# Haier

# РУКОВОДСТВО ПО ЭКСПЛУАТАЦИИ

ПАЙДАЛАНУШЫ<br>НҰСҚАУЛЫҒЫ

# **ІНСТРУКЦІЯ З ЕКСПЛУАТАЦІЇ**

Плоский телевизор со светодиодной подсветкой

Жарығы бар жазық жарықдиодты теледидар

Плоский телевізор зі світлодіодним підсвічуванням

# **LE43K6500TF**

Перед использованием устройства внимательно прочтите это руководство по эксплуатации и сохраните его для дальнейшего использования.

Пайдаланудың алдында осы пайдалану бойынша нуксаулыкты окып шығып, оны алдағы колданыс ушін сақтап қойыңыз.

Перед використанням пристрою уважно прочитайте це керівництво по експлуатації та збережіть його для подальшого використання. РУССКИЙ

Содержание

# Содержание

## Предостережения относительно

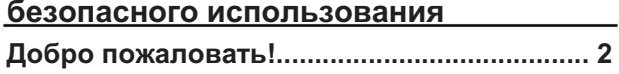

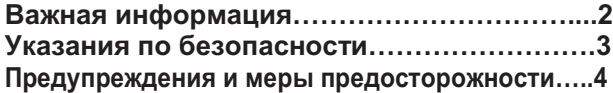

## Введение

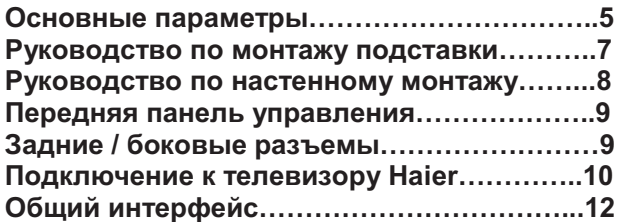

## Дистанционное управление

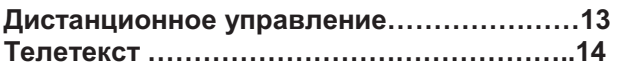

# Эксплуатация

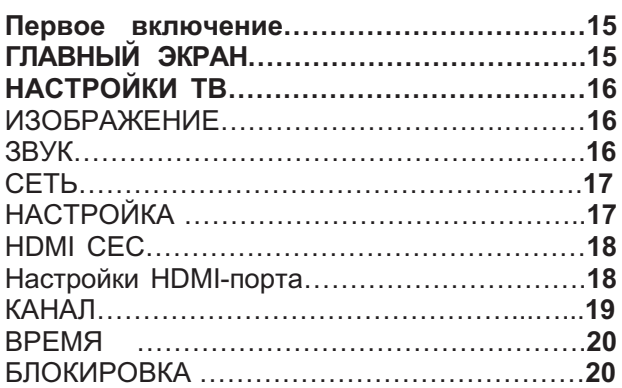

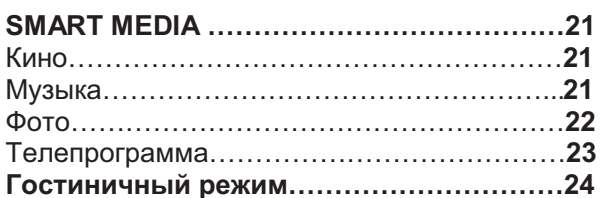

# Поиск и устранение неполадок

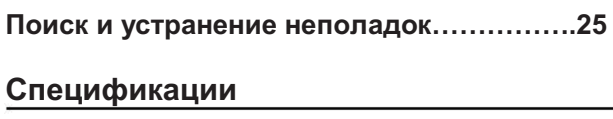

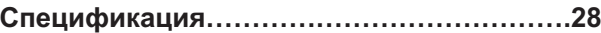

# Предостережения относительно безопасного использования

# ДОБРО ПОЖАЛОВАТЬ!

Благодарим вас за покупку светодиодного ЖК-телевизора 43". Это руководство поможет вам настроить телевизор и начать использовать его.

Перед использованием проверьте содержимое упаковки по нижеприведенному списку:

43" цифровой светодиодный ЖК-телевизор сверхвысокой четкости

Пульт дистанционного управления 2 батарейки ААА Кабель ҮРьРг Кабель AV Руководство по эксплуатации Краткое руководство по началу работы Полставка

Теперь вы можете приступать!

# ВАЖНАЯ ИНФОРМАЦИЯ

ПЕРЕД ИСПОЛЬЗОВАНИЕМ ПРОЧИТАЙТЕ ИНСТРУКЦИЮ И СОХРАНИТЕ ЕЕ НА СЛУЧАЙ НЕОБХОДИМОСТИ.

БУДЬТЕ ОСТОРОЖНЫ!

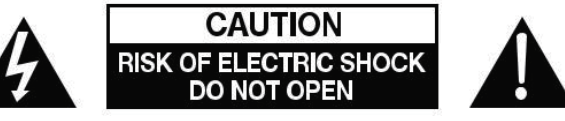

ВО ИЗБЕЖАНИЕ ПОРАЖЕНИЯ ЭЛЕКТРИЧЕСКИМ ТОКОМ НИКОГДА НЕ СНИМАЙТЕ КРЫШКУ ИЛИ ЗАДНЮЮ ПАНЕЛЬ ТЕЛЕВИЗОРА. ВНУТРИ НЕТ ЧАСТЕЙ. ПРИГОДНЫХ ДЛЯ ОБСЛУЖИВАНИЯ ПОЛЬЗОВАТЕЛЕМ. ПРИ ПОЯВЛЕНИИ НЕПОЛАДОК ОБРАТИТЕСЬ В СЛУЖБУ КЛИЕНТСКОЙ ПОМОЩИ. МОЛНИЯ В ТРЕУГОЛЬНИКЕ: ЭТОТ СИМВОЛ УКАЗЫВАЕТ НА НАЛИЧИЕ ВЫСОКОГО НАПРЯЖЕНИЯ ВНУТРИ. ОПАСНО КАСАТЬСЯ КАКИХ-ЛИБО ВНУТРЕННИХ ЧАСТЕЙ ДАННОГО ПРОДУКТА. ВОСКЛИЦАТЕЛЬНЫЙ ЗНАК В ТРЕУГОЛЬНИКЕ: ЭТОТ СИМВОЛ ПРЕДУПРЕЖДАЕТ О НАЛИЧИИ ВАЖНЫХ УКАЗАНИЙ ПО РАБОТЕ И ОБСЛУЖИВАНИЮ ДАННОГО ИЗДЕЛИЯ.

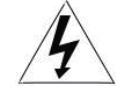

ВНИМАНИЕ: ДЛЯ СНИЖЕНИЯ ОПАСНОСТИ ПОРАЖЕНИЯ ЭЛЕКТРИЧЕСКИМ ТОКОМ И ПОЖАРА НЕ УСТАНАВЛИВАЙТЕ ТЕЛЕВИЗОР ВОЗЛЕ ИСТОЧНИКОВ ВЛАЖНОСТИ. НЕ ИСПОЛЬЗУЙТЕ АБРАЗИВНЫЕ ЧИСТЯЩИЕ СРЕДСТВА, КОТОРЫЕ МОГУТ ПОЦАРАПАТЬ ИЛИ ПОВРЕДИТЬ ЖК-ЭКРАН. ИЗБЕГАЙТЕ ЛЮБОГО КОНТАКТА С ПРЕДМЕТАМИ. КОТОРЫЕ МОГУТ ПОВРЕДИТЬ ЖК-ЭКРАН.

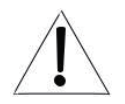

ПРИМЕЧАНИЕ: САМОСТОЯТЕЛЬНОЕ ТЕХОБСЛУЖИВАНИЕ УСТРОЙСТВА ЯВЛЯЕТСЯ НЕСАНКЦИОНИРОВАННЫМ И МОЖЕТ ПРИВЕСТИ К ПОРЧЕ УСТРОЙСТВА ИЛИ СТАТЬ ПРИЧИНОЙ ТРАВМЫ. ПО ВОПРОСАМ ОБСЛУЖИВАНИЯ ОБРАШАЙТЕСЬ В СЛУЖБУ КЛИЕНТСКОЙ ПОМОЩИ.

# ПРАВИЛА БЕЗОПАСНОСТИ И МЕРЫ ПРЕДОСТОРОЖНОСТИ

## ВАЖНЫЕ ПРАВИЛА ТЕХНИКИ БЕЗОПАСНОСТИ

1) Прочитайте эту инструкцию.

- 2) Сохраните эту инструкцию.
- 3) Соблюдайте все предупреждения.
- 4) Соблюдайте все указания.
- 5) Не используйте данный прибор возле воды.
- 6) Чистку прибора проволите только сухой тканью.

7) Не блокируйте задние вентиляционные отверстия. Устанавливайте прибор в соответствии с инструкцией.

8) Не устанавливайте прибор возле источников тепла. например, радиаторов, обогревателей, печей и иных аппаратов (включая усилители), выделяющих тепло.

9) Не пренебрегайте важностью защитного заземления вилки прибора для обеспечения вашей безопасности. Если поставляемый формат вилки не подходит к вашей розетке, обратитесь к электрику для замены устаревшей розетки.

10) Избегайте наступания или защемления шнура питания, особенно возле его вилки, электрической розетки и в месте присоединения шнура к аппарату.

11) Используйте только предусмотренные производителем дополнительные устройства и принадлежности.

12) Отключайте устройство от источника питания во время грозы или при отсутствии эксплуатации в течение длительного времени.

13) За техническим обслуживанием обращайтесь только к квалифицированному персоналу. Обслуживание необходимо в случае какого-либо повреждения прибора, например, повреждения шнура питания или его вилки, попалания волы и влаги или посторонних предметов в прибор, воздействия на прибор дождя или влаги, неполадок в работе или паления.

14) Вилка шнура питания используется для отключения прибора. Отключенный прибор сохраняет готовность к работе.

15) Не перекрывайте вентиляционные отверстия такими предметами, как газеты, скатерти, шторы и т.д.

16) Не допускается установка на приборе источников открытого огня, например, свечей.

17) Утилизацию батарей следует выполнять с учетом требований по защите окружающей среды.

18) Прибор рассчитан на эксплуатацию в умеренном климате

19) Не подвергайте прибор воздействию брызг или капель. Не размещайте над прибором емкости с водой, например, вазы.

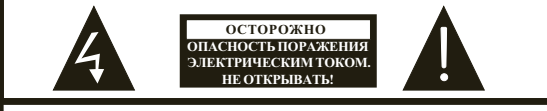

ОСТОРОЖНО

ВО ИЗБЕЖАНИЕ ПОРАЖЕНИЯ ЭЛЕКТРИЧЕСКИМ ТОКОМ ЗАПРЕ-ЩАЕТСЯ СНИМАТЬ ЗАДНЮЮ ПАНЕЛЬ ТЕЛЕВИЗОРА. ВНУТРИ ОТСУТСТВУЮТ ДЕТАЛИ, ОБСЛУЖИВАЕМЫЕ ПОЛЬЗОВАТЕЛЕМ. ПО ВОПРОСАМ ТЕХНИЧЕСКОГО ОБСЛУЖИВАНИЯ ОБРАШАЙТЕСЬ К КВАЛИФИЦИРОВАННЫМ СЕРВИСНЫМ СПЕЦИАЛИСТАМ.

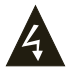

Данный символ указывает на наличие в данном приборе опасного напряжения, представляющее опасность пораженияэлектрическим током.

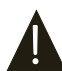

Ланный символ указывает на наличие важных инструкций по эксплуатации и техническому обслуживанию в документации, прилагаемой к прибору.

## **ВНИМАНИЕ**

Во избежание воспламенения или поражения электрическим током избегайте попалания дождя или влаги в устройство.

## **ВНИМАНИЕ**

Батареи не должны подвергаться излишнему нагреву, например, вследствие воздействия солнечных лучей, огня или т.п.

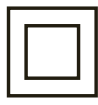

Данный символ указывает на наличие двойной изоляции между опасным напряжением электросети и компонентами, эксплуатирующимися пользователем. При проведении технического обслуживания следует использовать идентичные сменные летали.

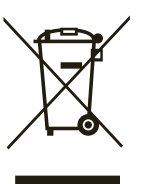

Этот знак указывает на то, что устройство не может быть утилизировано вместе с другими бытовыми отходами в зоне ЕС. Для того чтобы избежать возможного причинения вреда окружающей среде или здоровью людей по причине неправильной утилизации и для обеспечения повторного использования переработанного материала, позаботьтесь о надлежащей переработке. Для возврата отработанного устройства, обратитесь в центры возврата и сбора или свяжитесь с продавцом, у которого устройство было приобретено. В этом случае устройство может быть направлено на экологически безопасную переработку.

## ПРАВИЛА БЕЗОПАСНОСТИ И МЕРЫ ПРЕДОСТОРОЖНОСТИ

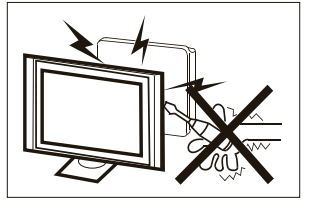

В этом телевизоре используется высокое напряжение. Не снимайте заднюю панель телевизора. По вопросам техобслуживания обращайтесь к квалифицированным специалистам.

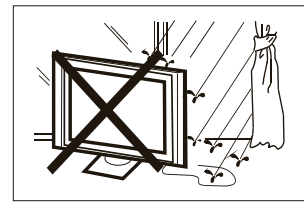

Во избежание воспламенения или поражения электрическим током, не допускайте попадания дождя или влаги на телевизор.

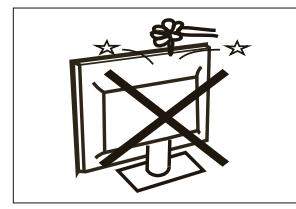

Не роняйте и не засовывайте посторонние предметы в щели или отверстия телевизора. Избегайте попадания любой жидкости в телевизор.

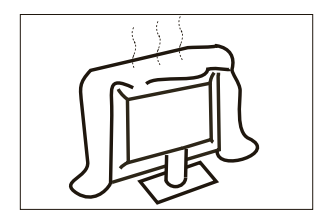

Не перекрывайте вентиляционные отверстия на задней крышке телевизора. Надлежащая вентиляция предотвращает неисправности электрических компонентов.

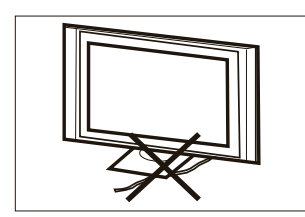

Не ставьте телевизор на шнур питания.

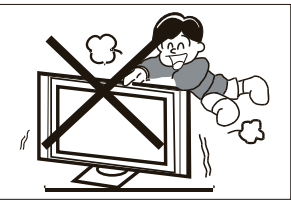

Не наступайте, не облокачивайтесь и не толкайте телевизор или подставку для телевизора. Следите за поведением детей. Результатом падения телевизора могут стать серьёзные травмы.

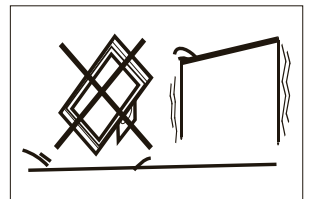

Не устанавливайте телевизор на неустойчивую тележку, подставку, полку или столик. Результатом падения телевизора могут стать серьёзные травмы и повреждение устройства.

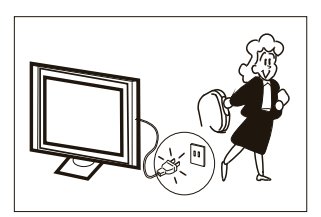

Если вы не собираетесь использовать телевизор на протяжении длительного времени, отключите вилку шнура питания от розетки электросети переменного тока.

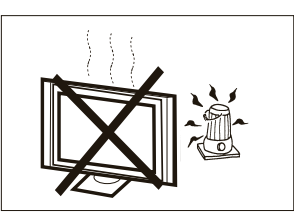

Не повергайте телевизор воздействию прямых солнечных лучей и других источников тепла. Не ставьте телевизор непосредственно на приборы, излучающие тепло, такие как вилеокассетные плееры и аудиоусилители. Не ставьте на телевизор источники открытого огня, например, свечи.

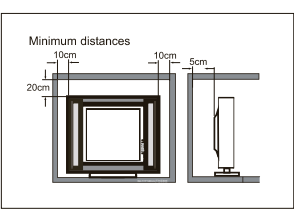

Если вы собираетесь вмонтировать телевизор в мебель или схожую конструкцию, соблюдайте необходимые минимальные расстояния. Тепловыделение может сократить срок службы вашего телевизора и представлять опасность.

# Введение

## БУДЬТЕ ОСТОРОЖНЫ!

Никогда не нарушайте целостность компонентов внутри телевизора, или какихлибо других элементов регулировки, не описанных в данном руководстве. Все LED-Телевизоры являются высоковольтным электрическим оборудованием.

При очистке от пыли или капель воды экрана или корпуса, или при чистке вокруг любых кнопок или разъемов, кабель питания должен быть извлечен из розетки. Протрите телевизор мягкой, сухой, непыльной тканью.

Во время грозы отсоедините кабель питания и кабель наружной / домашней антенны для предотвращения повреждения телевизора и любых других устройств, подключенных к нему. Все ремонтные работы должны выполняться только квалифицированными телемастерами.

### Основные функции

Основные параметры

- (1) Использование
- в качестве телевизора, дисплей:
- (2) Высокая яркость, широкий угол обзора;
- (3) РЕЖИМ ПОДДЕРЖКИ Интерфейс

# **УСТАНОВКА**

Найдите место в комнате, где свет не будет попадать на экран напрямую.

Полная темнота или бликование экрана может вызвать утомление глаз. Для комфортного просмотра рекомендуется мягкое непрямое освещение.

Оставьте достаточно места между телевизором и стеной, чтобы обеспечить вентиляцию.

Избегайте чрезмерно теплых мест во избежание возможного повреждения корпуса или преждевременного выхода из строя компонентов.

He закрывайте вентиляционные отверстия при использовании телевизора.

(4) NICAM;

(5) Сдвиг вещания по времени:

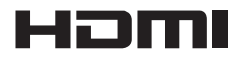

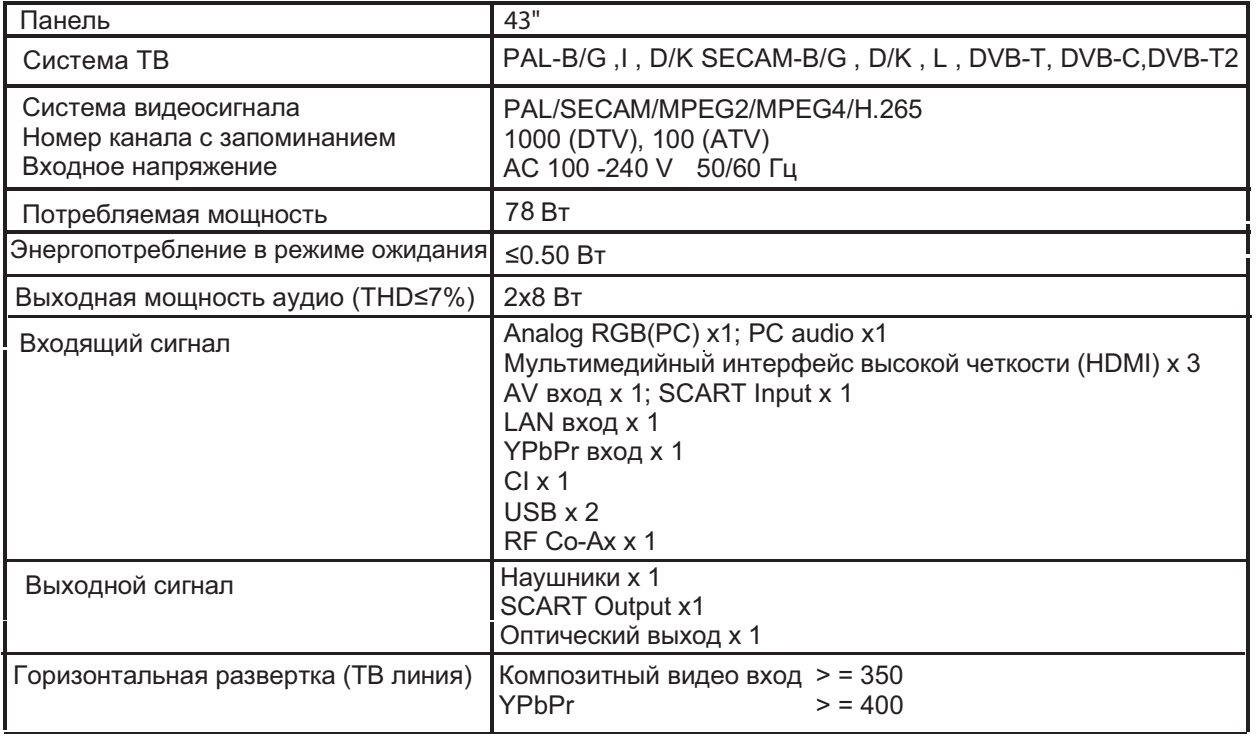

# **HDMI**

# **РЕЖИМ ПОДДЕРЖКИ**

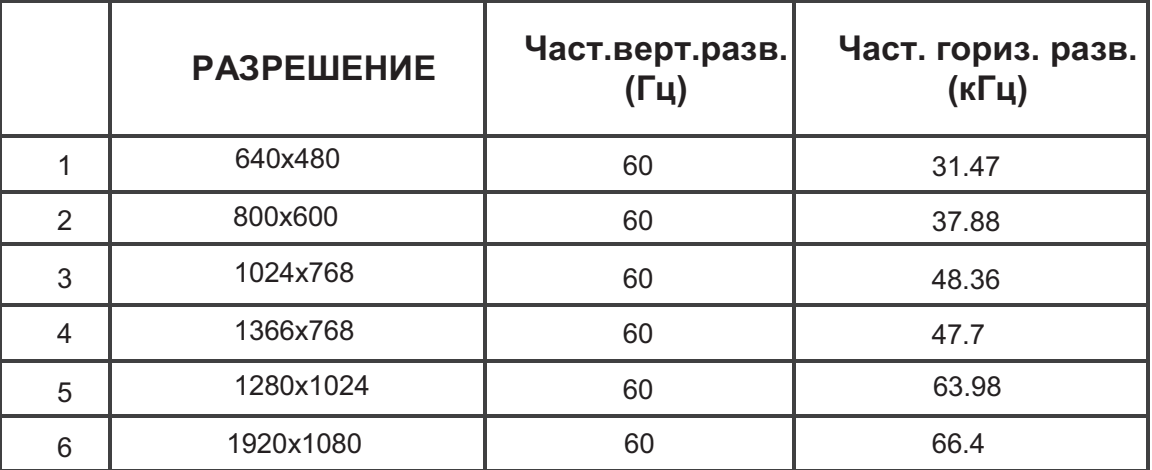

# Руководство по монтажу подставки

1. Установите боковую панель телевизора на платформу

и вставьте две стойки в телевизор, чтобы отверстия для винтов на стойках соответствовали правильным отверстиям.

2. Закрепите винты на нижней части задней крышки, по одной на каждую сторону, завершив сборку.

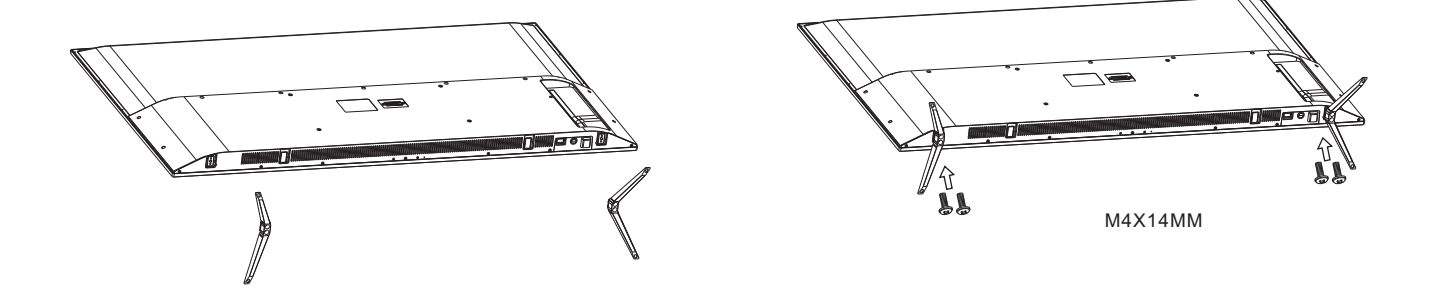

# ⊘ ИНСТРУКЦИИ ПО МОНТАЖУ

Найдите место в комнате, где свет не будет попадать на экран напрямую. Полная темнота или бликование экрана может вызвать утомление глаз. Для комфортного просмотра рекомендуется мягкое непрямое освещение.

Оставьте достаточно места между телевизором и стеной, чтобы обеспечить вентиляцию. Пожалуйста, не пытайтесь вращать телевизор на подставке.

Избегайте чрезмерно теплых мест во избежание возможного повреждения корпуса или преждевременного выхода из строя компонентов.

# Руководство по настенному монтажу

Этот телевизор можно закрепить на стене следующим образом:

1. Поместите светодиодный ЖК-телевизор на твердую поверхность. Накиньте мягкий материал на переднюю часть экрана, чтобы защитить ее от повреждений.

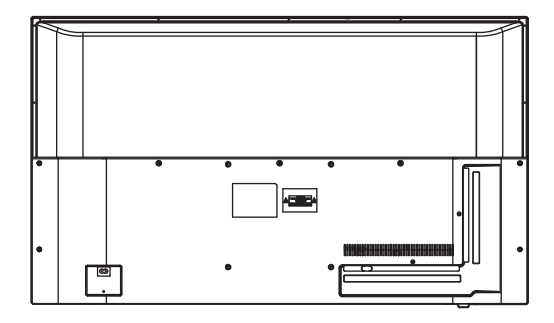

2. Используйте четыре винта, предусмотренные для крепления телевизора на настенный кронштейн (не входит в комплект), и четыре стандартных VESAотверстия на задней панели телевизора.

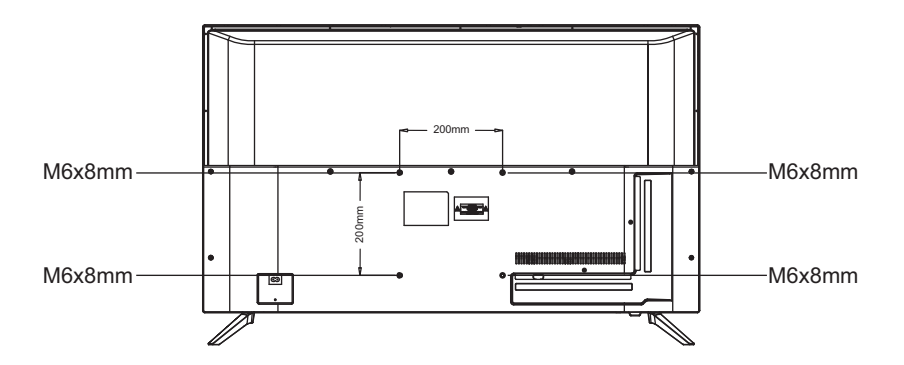

# Передняя панель управления

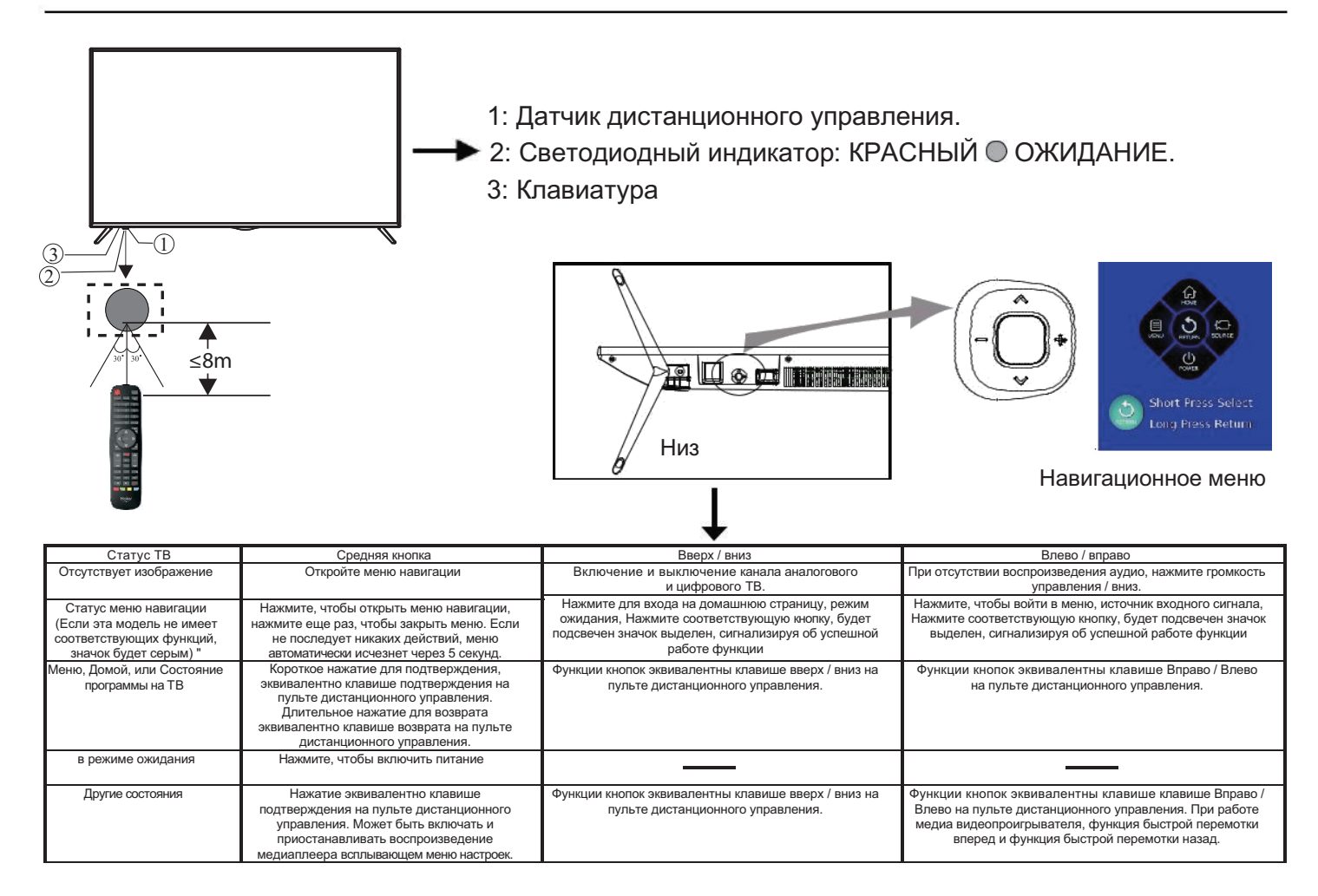

# Задние / боковые разъемы

вход

7 ANT

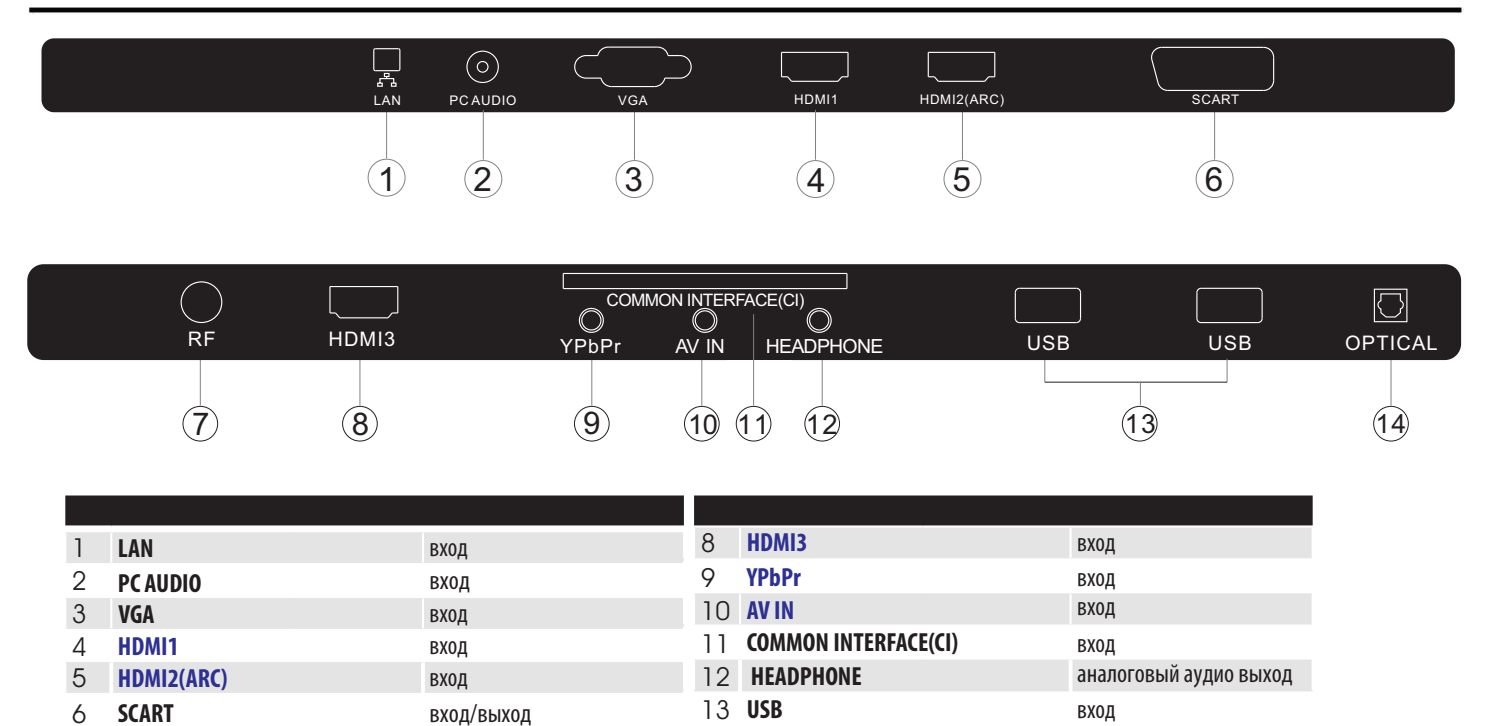

14 OPTICAL

Выход

# Подключение к телевизору Haier

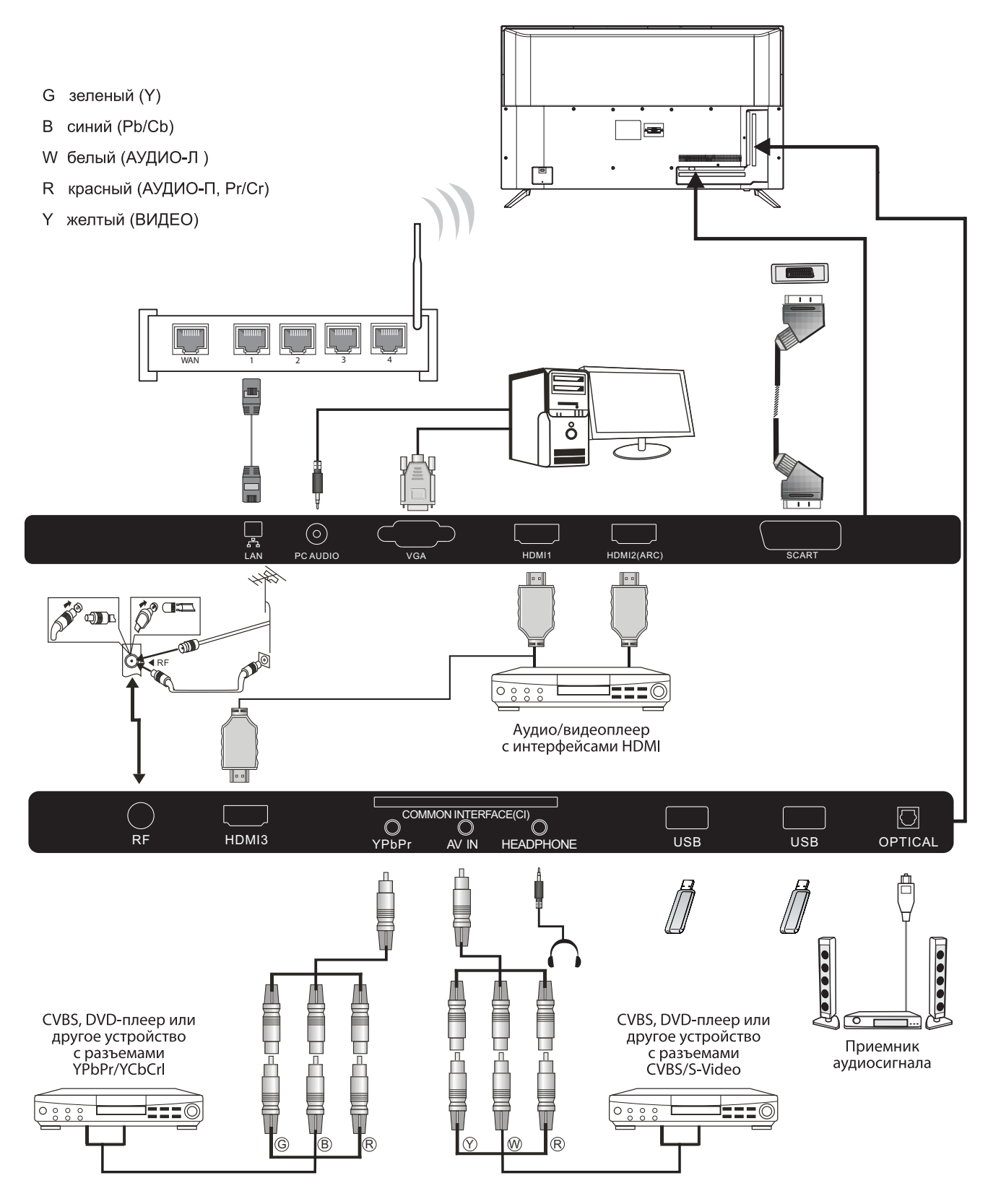

# **Подключение внешних устройств к телевизору Наіег**

**Подключение DVD-плеера/приемника комплекта спутникового, кабельного телевидения/игровой консоли/переносного или стационарного компьютера** Предусмотрено несколько вариантов подключения DVD-плеера/приемника комплекта спутникового, кабельного телевидения/игровой консоли/переносного или стационарного компьютера к вашему телевизору.

Вариант 1 Соединение по стандарту **SCART**

**П** Соедините кабелем типа **SCART** (не входит в комплект поставки) разъем **SCART** телевизора и DVD-плеер/приемник комплекта кабельного телевидения или игровую консоль.

 Для выбора устройства, подключенного кабелем типа **SCART**, нажмите кнопку **SOURCE** на пульте дистанционного управления, выберите **SCART** нажатием кнопок ▼ ▲ и нажмите **OK**.

Примечание: по умолчанию телевизор использует соединение типа **SCART** при его включении.

Вариант 2 Соединение по стандарту **HDMI**

 Устройство, подключаемое к телевизору, следует п<u>р</u>едварительно выключить (если оно было включено). **24** Соедините кабелем **HDMI** (не входит в комплект поставки) разъем **НDMI** телевизора и DVD-плеер или игровую консоль.

Включите устройство, подключенное к телевизору.

 Для выбора устройства, подключенного кабелем типа **НDMI**, нажмите кнопку **SOURCE** на пульте дистанционного Управления, выберите **HDMI** нажатием кнопок ▼ А, и нажмите **ОК**.

#### Вариант 3 **Соединение по стандарту AV** (желтый/белый/красный)

 Перед подключением телевизор и подключаемое устройство должны быть выключены.

**2** Соедините кабелями типа **AV** (не входят в комплект поставки) разъемы видео (желтый) и аудио (красный, белый) телевизора и DVD-плеера, игровой консоли и т. п.

 Для выбора устройства, подключенного кабелем типа **AV**, нажмите кнопку **SOURCE** на пульте дистанционного управления, выберите AV нажатием кнопок  $\nabla$   $\blacktriangle$ , и нажмите кнопку **ОК**.

 Вариант 4 Компонентное соединение (зеленый/синий/красный)+(белый/красный)

 Перед подключением телевизор и подключаемое устройство должны быть выключены.  $\Omega$  Соедините кабелями (не входят в комплект поставки)

разъемы Y, РЬ, Рг (зеленый, синий, красный) типа COMPONENT IN и разъемы L-Audio-R (белый, красный) телевизора и DVD-плеера, игровой консоли и т.п.

 Для выбора устройства, подключенного кабелем типа **COMPONENT**, нажмите кнопку **SOURCE** на пульте дистанционного управления, выберите YPbPr нажатием кнопок ▼ ▲ и нажмите ОК.

# Вариант 5 **Соединение по стандарту VGA**

(15-контактный разъем Sub-D)

 Соедините кабелем **VGA** (не входит в комплект поставки) разъем **VGA** телевизора и ПК/ноутбука.

 Для выбора ПК/ноутбука, подключенного кабелем типа **VGA**, нажмите кнопку **SOURCE** на пульте дистанционного управления, выберите РС нажатием кнопок  $\blacktriangledown$   $\blacktriangle$  и нажмите **ОК**.

Примечание: разъем **VGA** предназначен для передачи только видеосигнала. Для передачи аудиосигнала из стационарного или переносного компьютера следует соединить дополнительным кабелем аудиовыход ПК (3,5 мм) с разъемом для наушников на переносном или стационарном компьютере (3,5 мм)

### Вариант б **Соединение по стандарту USB**

 Телевизор поддерживает работу большинства USB-накопителей и ряда моделей цифровых камер.

 Подключите **USB-накопитель** (не входит в комплект поставки) или **USB-кабель** (не входит в комплект поставки) к телевизору.

 Для выбора **USB-устройства**, подключенного к телевизору, нажмите кнопку **SOURCE** на пульте дистанционного управления, выберите **USB** нажатием кнопок ▼ А и нажмите **ОК.** 

Примечание 1: поддерживаются только форматы файлов с расширением \*.jpg и \*.mpЗ, файлы других форматов могут не прочитаться.

Примечание 2: смартфоны Apple iPhone и плееры Apple iPod несовместимы с данной моделью телевизора.

Примечание 3: при подключении любого устройства к **USB-разъему** длина **USB-кабеля** должна быть минимальной.

#### Вариант 7 **Гнездо для наушников**

Вставьте штекер наушников в гнездо для наушников на телевизоре. Динамики телевизора будут отключены. Также при необходимости можно подключить внешние динамики.

#### Вариант 8 **Вход LAN**

Подключение телевизора к маршрутизатору через кабель локальной сети Ethernet. Предназначен для пользования недоступными на текущий момент услугами - красная кнопка, просмотр по требованию/ просмотр пропущенных передач.

#### Вариант 9 **Оптический выход**

Для соединения оптического разъема телевизора с коаксиальным входным аудиоразъемом внешнего аудиоприемника используйте оптический кабель. Перед включением телевизора подключите устройства к сетевой розетке.

# ОБЩИЙ ИНТЕРФЕЙС

Разъем общего интерфейса (CI) предназначен для установки модуля условного доступа (СА) и Smart-карты для платного просмотра телепередач и использования дополнительных услуг.

Для получения дополнительных сведений об этих модулях и порядке оформления подписки обратитесь к провайдеру услуги общего интерфейса. Обращаем внимание на то, что наша компания не

поставляет СА-модули и Smart-карты, а также не предлагает их в качестве дополнительного оборудования.

## $\varphi$  Предупреждение

- Перед вставкой модуля в разъем Common Interface следует выключить телевизор
- Правильно разместите СА-модуль, затем вставьте Smart-карту в CI-разъем на боковой панели телевизора

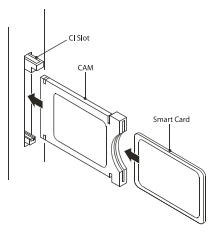

2 После включения телевизора появится следующее сообщение (если CI-модуль был обнаружен): Дождитесь момента активации карты

CI Module Inserted

Нажмите клавишу MENU и нажмите клавиши < >,  $\mathbf{B}$ чтобы выбрать Канал, затем нажмите • чтобы войти в субменю канала. Нажмите клавиши < > чтобы выбрать ALL, затем нажмите ОК, чтобы выбрать CI information.

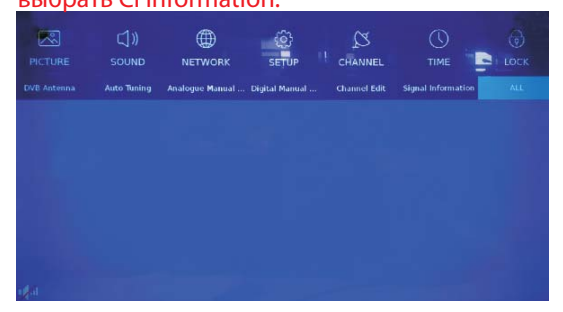

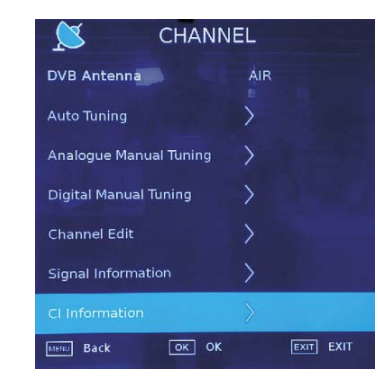

- Появятся подробные данные об используемой CI-карте.
- Для перехода в меню карты нажмите кнопку ОК. 6 Информацию по установке см. в инструкции по эксплуатации модуля
- После удаления модуля на экране появится следующее сообщение.

CI Modules has been Removed

# **03 Пульт дистанционного управления**

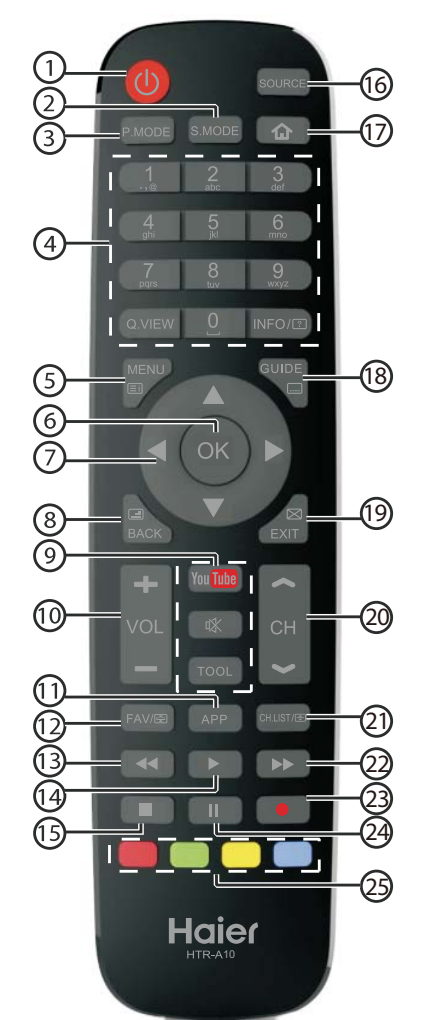

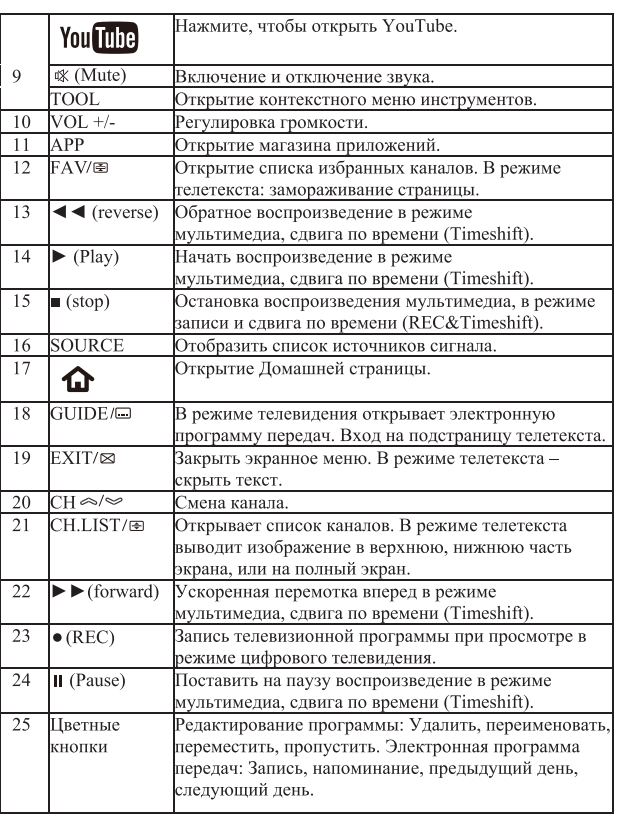

#### Установка батарей в пульт дистанционного управления

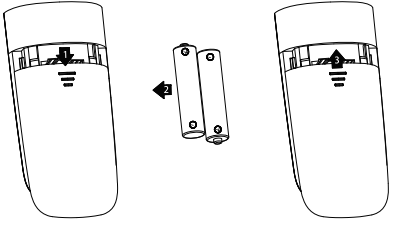

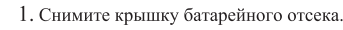

2. Установите две батареи типоразмера ААА на 1,5 В, соблюдая полярность.

Убедитесь, что батареи установлены в соответствии с маркировкой полярности (+ или -) внутри отсека.

3. Установите крышку обратно. Замену батарей следует производить при э. э становлик крышку оорано. замену оатарси следует производить при<br>возникновении следующих признаков: нестабильная работа или работа с<br>ошибками. Отсутствие действий при нажатии на кнопки пульта. Примечания:

1) Рекомендуется использовать щелочные батареи.

2) Если пульт долгое время не используется или если батареи исчерпали свой ресурс, тогда их следует извлечь из пульта.

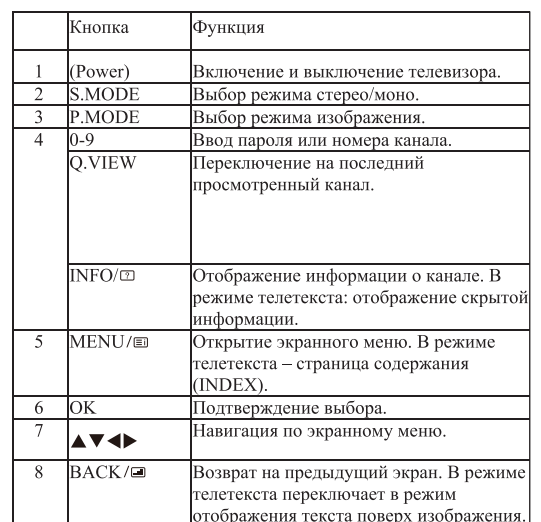

# **ТЕЛЕТЕКСТ**

Телетекст представляет собой широковещательную рассылку информационной системы по определенным каналам, режим просмотра которой напоминает чтение газеты. Данная функция также предоставляет доступ к субтитрам пользователям, имеющим проблемы со слухом или не знающим языка передачи (кабельные сети, спутниковые каналы и т.д.).

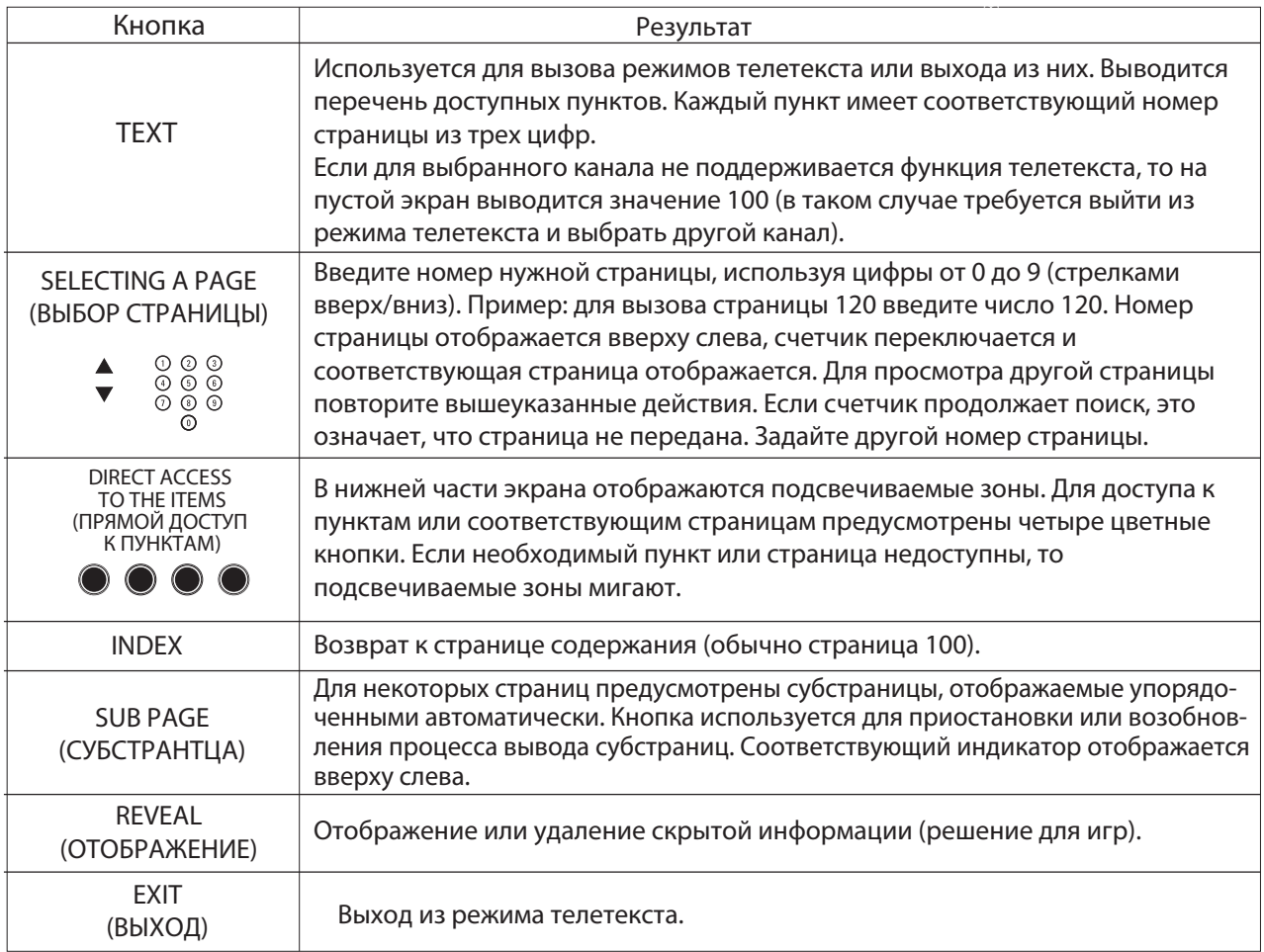

# 04 ЭКСПЛУАТАЦИЯ

# Первоначальная установка

Соблюдайте подсказки при первоначальной установке.

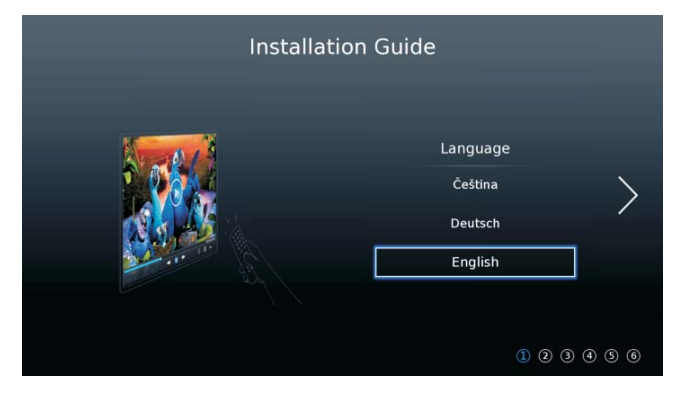

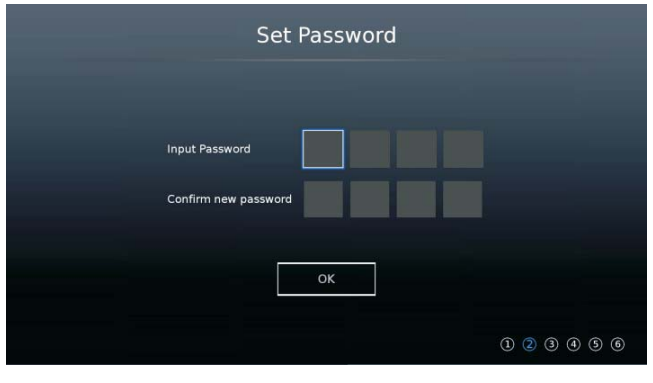

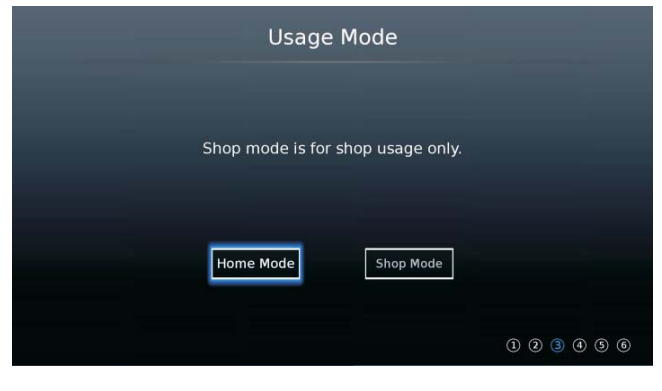

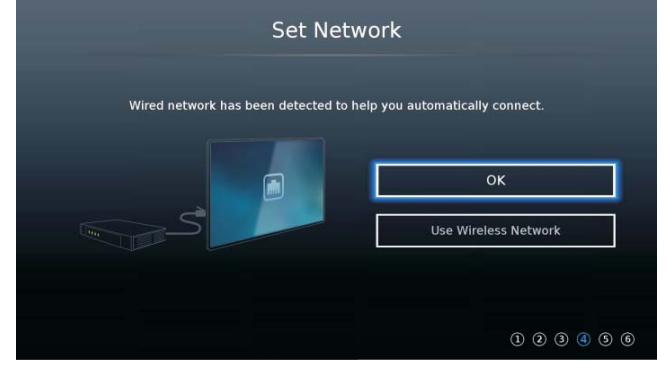

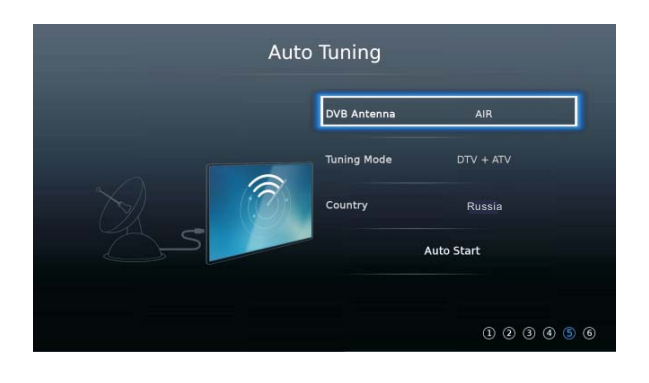

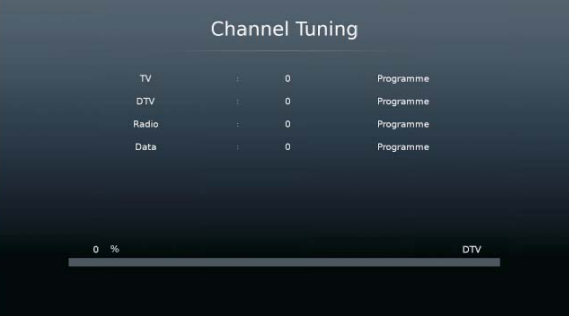

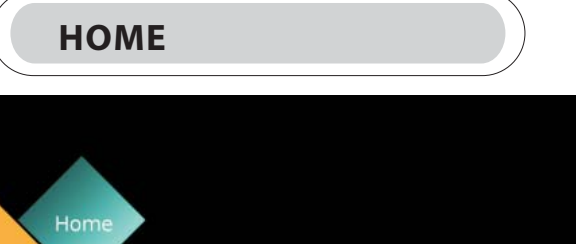

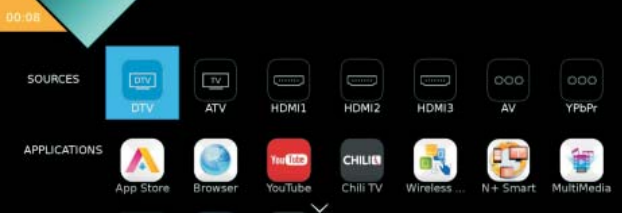

Нажмите кнопку 【НОМЕ】 для входа в меню НОМЕ.<br>Нажмите кнопки 【 ▼ 】 / 【 ▲】 / 【 ◀】 / 【 ▶】 для выбора источников и приложений. Нажмите ОК для выбора.

## **ПРИЛОЖЕНИЯ**

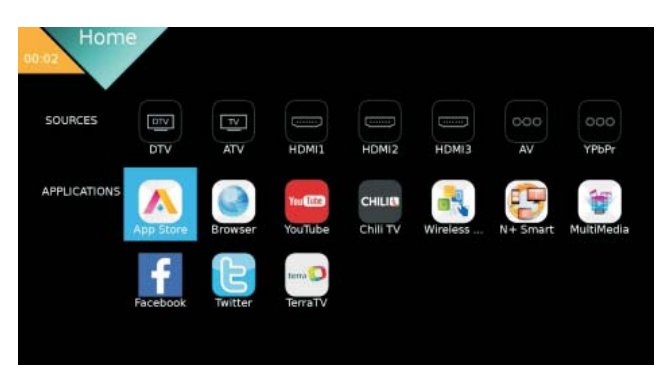

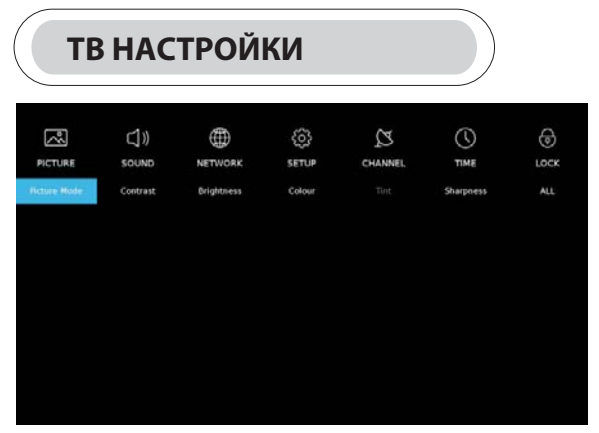

Нажмите кнопку MENU для отображения главного меню. Нажмите 【▼ 】/【▲】/【 ◀】/【 ▶】для выбора нужного параметра. Нажмите OK для ввода.

# **PICTURE (ИЗОБРАЖЕНИЕ)**

Нажмите【MENU】для входа в главное меню, нажмите  $\left[\begin{array}{c} \blacktriangle \end{array}\right]$  /  $\left[\begin{array}{c} \blacktriangleright \end{array}\right]$  для выбора меню picture.

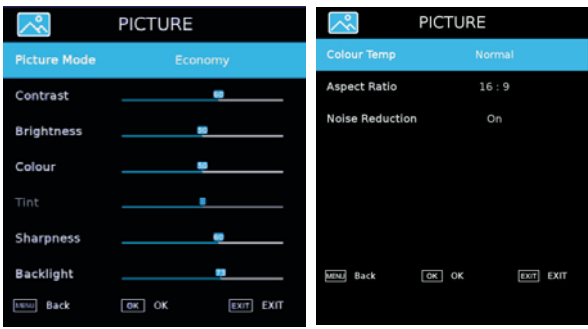

1. Нажмите【▼ 】/【▲】для выбора изображения/ контраста/ яркости/ цвета/ оттенка/ резкости/ температуры цвета/ аспектового соотношения/ шумоподавления.

2. Нажмите 【 ◀】/【 ▶】для регулировки или выбора. Режим Picture

Нажмите 【▼ 】/【▲】для выбора для выбора.

(Дополнительно: Economy/Vivid/Dynamic/Standard/Mild/User). Экономия: Уменьшение яркости экрана, улучшенная контрастность для экономии энергии.

Четкость: режим повышения контрастности и резкости, чтобы сделать изображение более ярким.

Стандартный: высокое качество изображения при нормальном освещении.

Умеренный: более мягкие цвета, для защиты глаз.

Пользователь: определяемые пользователем настройки изображения.

Контраст/яркость/цвет/резкость

Нажмите【▼ 】/【▲】для выбора и нажмите 【 ◀】/【 ▶】для регулировки.

Контраст: регулировка контраста изображения. Яркость: регулировка яркости изображения. Цвет: регулировка плотности цвета. Резкость: регулировка резкости изображения. Температура цвета

Регулировка цвета изображения. Нажмите【▼ 】/【▲】 для выбора температуры, нажмите【 ◀】/【 ▶】для выбора. (Дополнительно: холодный, стандартный, теплый). Холодный: нежное сине-цветное изображение. Нормальный: яркое изображение. Теплый: красно-цветное изображение.

#### Аспектовое соотношение

Нажмите【▼ 】/【▲】 для выбора аспектового соотношения, нажмите【 ◀】/【 ▶】для выбора. (Дополнительно: Auto,16:9,4:3,Zoom1,Zoom2).

#### Шумоподавление

Установка опции для устранения интенсивности шума изображения. Нажмите【▼ 】/【▲】для выбора шумоподавления и нажмите【◀】/【▶】для выбора вкл./выкл.

# **SOUND (ЗВУК)**

Нажмите кнопку MENU для отображения главного меню. Нажмите【 ◀】/【 ▶】 для выбора SOUND в главном меню.

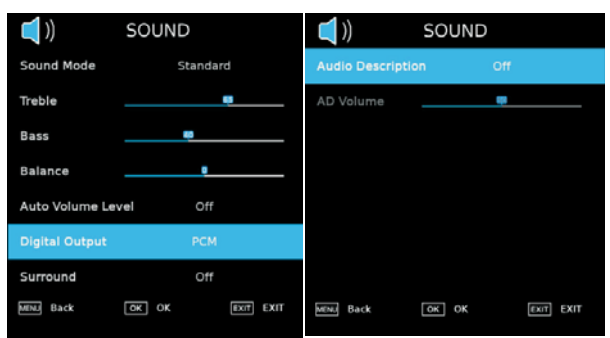

Намите【▼ 】/【▲】для выбора: Sound Mode/ Treble/ Bass/ Balance /Auto Volume Level/ Surround/Digital Output/ Surround/Audio Description/AD Volume.

Нажмите ОК/ 【◀】/【▶】для выбора или регулировки. Sound Mode (режим звука)

Нажмите【▼ 】/【▲】для выбора режима звука, затем нажмите 【◀】/【▶】для выбора.

(Дополнительно: Standard/Music/Movie/Sports/User).

Стандартный: сбалансированное звучание во всех средах. Музыка: оригинальный звук. Подходит для музыкальных программ.

Фильмы: усиливает низкие и высокие частоты для богатого звучания.

Ночной: ночной режим.

Пользователь: только в пользовательском режиме можно переключаться на другие режимы звука, режим прямого переключения автоматически переключается в режим пользователя.

#### Высокие частоты

Регулировка высоких частот выходного канала. Баланс Регулировка левого и правого баланса выходного сигнала канала. Нажмите 【▼ 】/【▲】 для выбора баланса, затем нажмите  $\left[\blacktriangleleft\right]$  /  $\left[\blacktriangleright\right]$  для регулировки. Уровень автоматической регулировки громкости Нажмите 【▼ 】/【▲】для выбора уровня регулировки, затем нажмите 【◀】/【▶】 для выбора ВКЛ./ВЫКЛ. Если выбрано "ВКЛ.", громкость будет оставаться на постоянном уровне. Цифровой выход Нажмите【▼ 】/【▲】для выбора цифрового выхода, затем нажмите 【◀】/【▶】 для выбора.(Опции: PCM, Auto) Окружение Нажмите 【 ▼ 】/【 ▲】для выбора ON/OFF. Аудио описание Нажмите 【 ▼ 】/【 ▲】для выбора Аудио описания, затем нажмите [<] / [>] для выбора ON/OFF. AD громкость Wifi конфигурация Нажмите Wifi Config для поиска Wi-Fi автоматически, и выберите один из WiFi, чтобы войти. Wifi автопоиск Нажмите 【 ▼ 】/【 ▲】для выбора AD громкости, затем

# **NETWORK (СЕТЬ)**

Нажмите【】/【】 для выбора **Network** в главном меню. Нажмите【▼ 】/【▲】для выбора : Network Configuration/

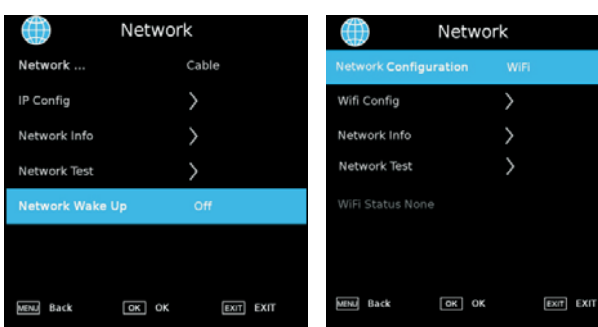

Конфигурация сети:

Выберите Wifi или кабельную сеть. Нажмите  $[\nabla] / [\triangle] / [\triangle]$  /  $[\triangleright]$  для выбора конфигурации сети, затем нажмите **OK** для подтверждения.

#### **IP конфигурация**

Нажмите IP Config или получите информацию IP автоматически.

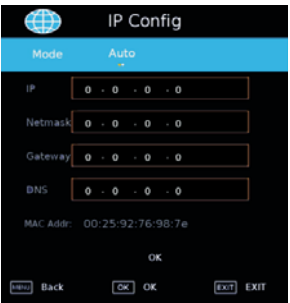

нажмите  $\{\blacktriangleleft\}$  /  $\{\blacktriangleright\}$  для регулировки.

IP Config/ Network info/ Network test

## **Wifi конфигурация**

Нажмите Wifi Config для поиска Wi-Fi автоматически, и выберите один из WiFi, чтобы войти.

### **Wifi автопоиск**

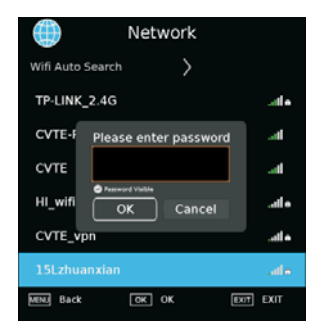

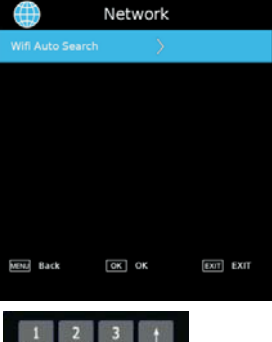

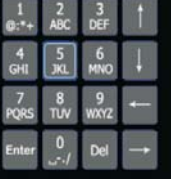

**Проверка сети**

#### **Информация о сети**

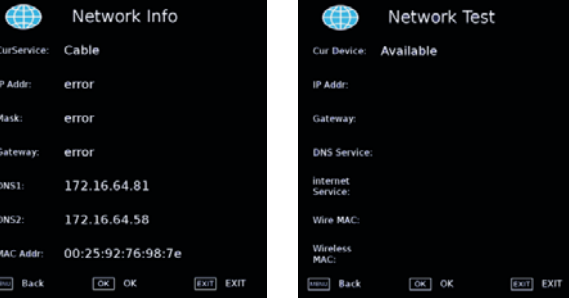

# **SETUP (НАЛАДКА)**

Нажмите【▼ 】/【▲】для выбора: Language /Audio Language/Subtitle Language /Hearing Impaired /Blue Screen/PVR File System/First Time Installation/ Software Update(USB)/Software Update(NET)/ Reset TV/HDMI CEC /HDMI Port Setting/HbbTV/Usage Mode. Нажмите 【◀】/【▶】для установки.

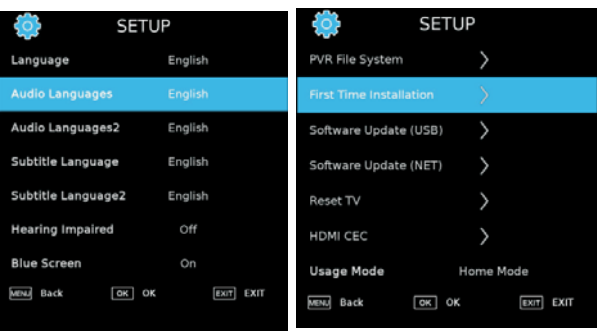

### Язык

Нажмите 【 ▼ 】/【 ▲】для выбора языка. Нажмите 【◀】/【 ▶】для выбора языка отображения. Язык аудио Нажмите 【 ▼ 】/【 ▲】для выбора языка аудио. Нажмите 【◀】/【 ▶】 для выбора языка аудио. Язык субтитров Нажмите 【 ▼ 】/【 ▲】для выбора языка субтитров. Нажмите 【◀】/【 ▶】 для выбора языка субтитров. Для людей с нарушением слуха Нажмите 【 ▼ 】/【 ▲】для выбора режима Hearing Impaired. Нажмите 【◀】/【 ▶】 вкл./выкл.. Blue Screen (синий экран) Нажмите 【 ▼ 】/【 ▲】для выбора Blue Screen. Нажмите【◀】/【 ▶】 для выбора вкл./выкл.

Файловая система PVR Запись выбранной программы. Нажмите **[ ▼ ]** / **[ ▲]** для выбора PVR, затем нажмите **OK** для подтверждения. Первоначальная установка Нажмите ▼ / ▲ для выбора первоначальной установки, затем нажмите **OK** для входа в подменю.

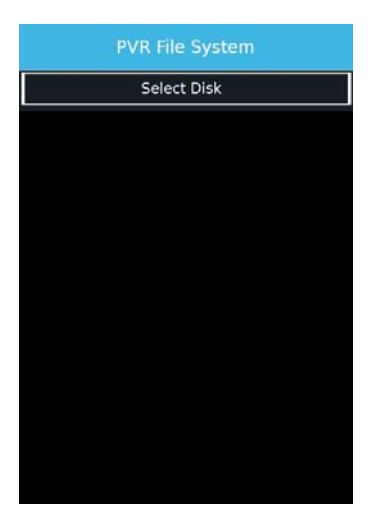

### Обновление ПО (USB)

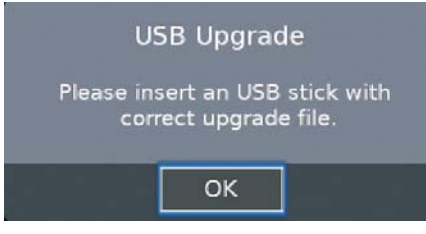

## Сброс ТВ

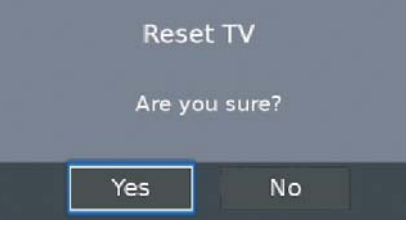

# **HDMI CEC**

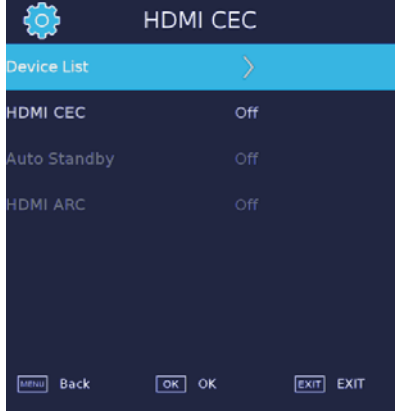

# **Пользовательский режим**

Вы можете выбрать режим Home или Shop. В режиме Shoр будет отображаться следующее окно. Пожалуйста, обратитесь к реальному изображению ТВ.

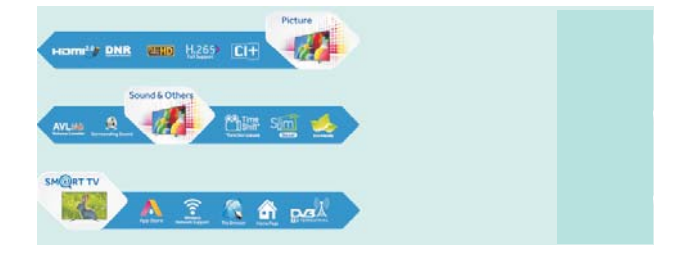

# **КАНАЛ**

Нажмите 【▼】 / 【▲】 для выбора: DVB Antenna/ Auto Tuning/Analogue Manual Tuning/Digital Manual Tuning/Channel Edit/Signal Information/CI information/ Record List/Schedual List /OAD. Нажмите ОК/【◀】/【▶】для ввода.

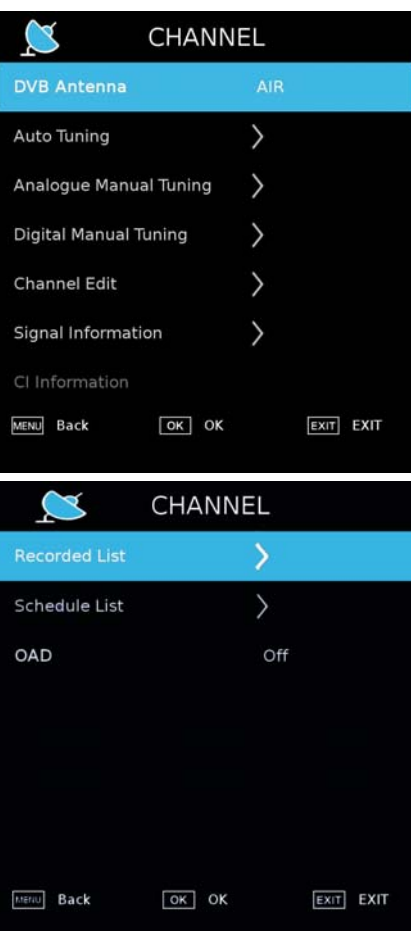

#### Автоматическая настройка

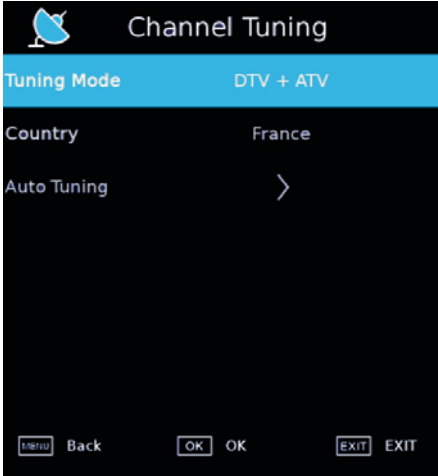

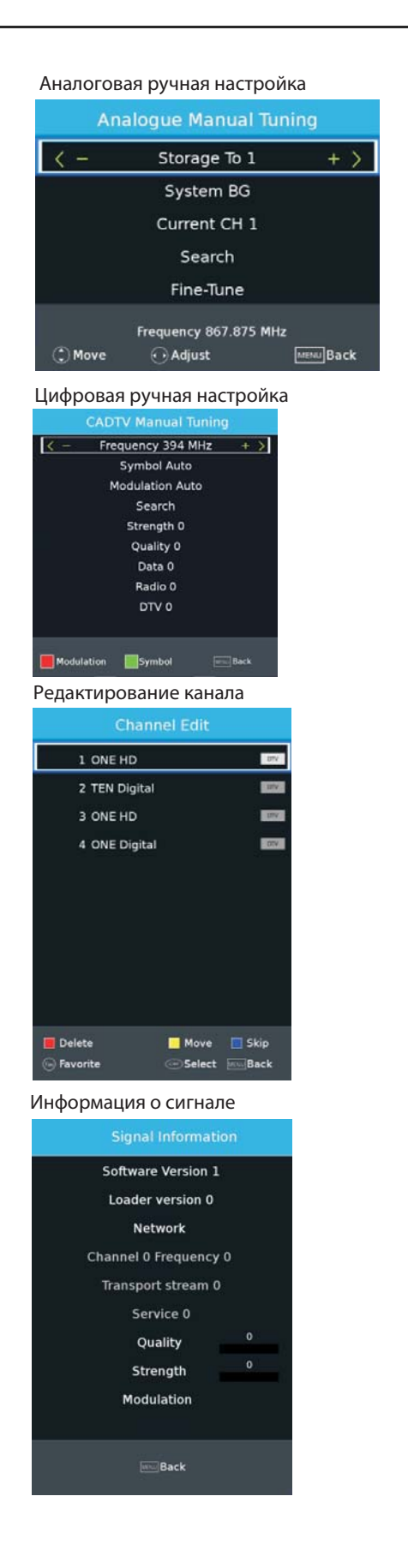

#### Перечень устройств записи Воспроизведение видео с устройства USB.

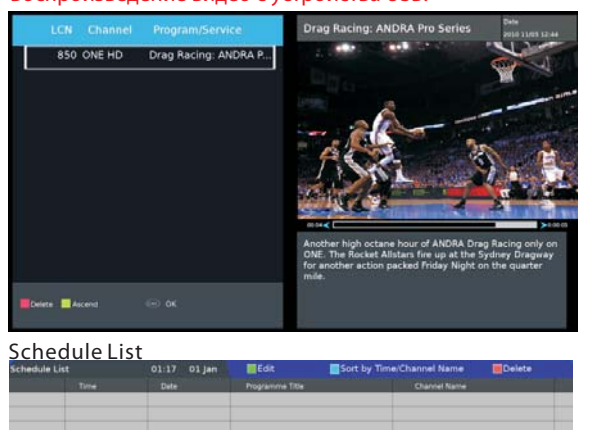

# **ВРЕМЯ**

Нажмите【▼ 】/【▲】для выбора: Off Time/On Time/ Sleep Timer/OSD Timer/Auto Standby/Time Zone. Нажмите 【◀】/【 ▶】для установки.

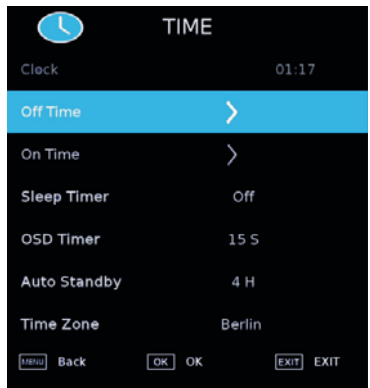

Время в состоянии «выключено»

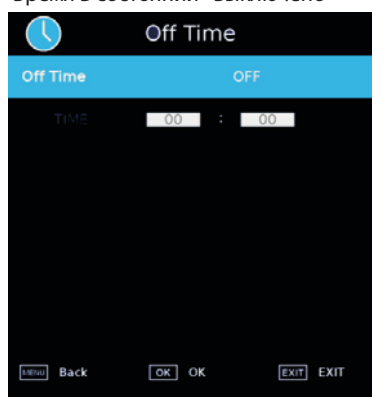

#### Время в состоянии «включено»

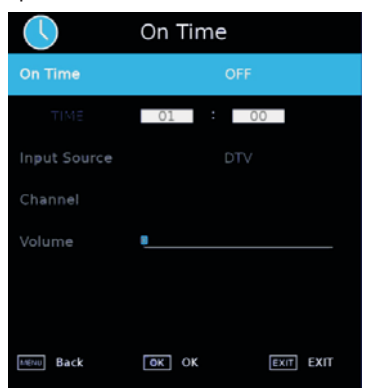

Таймер ночного режима

Нажмите【▼ 】/【▲】для выбора таймера ночного режима, Нажмите 【◀】/【 ▶】для выбора. (Дополнительно: off,15min,30min,45min,60min,90min, 120min,240min). OSD таймер

Нажмите【▼ 】/【▲】для выбора OSD таймера, Нажмите 【◀】/【 ▶】для выбора. (Дополнительно: off,5s,10s,15s,20s,25s,60s).

Автоматический режим ожидания

Нажмите【▼ 】/【▲】для выбора автом. режима ожидания, нажмите 【◀】/【 ▶】для выбора. (Дополнительно: Off, 3H, 4H, 5H).

Временная зона Нажмите【▼ 】/【▲】для выбора временной зоны, нажмите【◀】/【 ▶】для выбора.

# **БЛОКИРОВКА**

Нажмите【▼ 】/【▲】для выбора: System/Hotel Lock/ Set Password/Channel Lock/Parental Guidance Нажмите 【◀】/【 ▶】для установки.

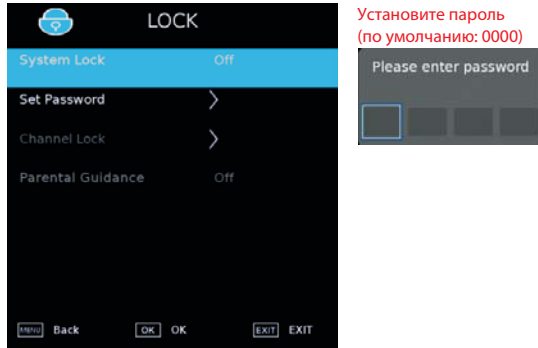

## Эксплуатация

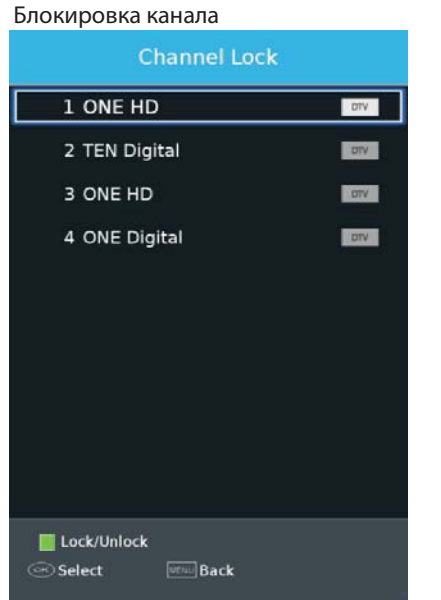

#### Родительский контроль

Некоторые программы могут быть только для взрослых; с помощью функции Родительского контроля, родители могут автоматически заблокировать неподходящие программы. Нажмите ▼ / ▲ для выбора функции Родительского контроля. Нажмите ▼ / ▲ для выбора Выкл., 4, 5, 6, 7... 18 (возраст ребенка)

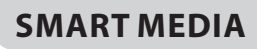

Нажмите кнопку【HOME】и выберите Мультимедиа в APPLICATIONS (приложения).

## **Фильмы**

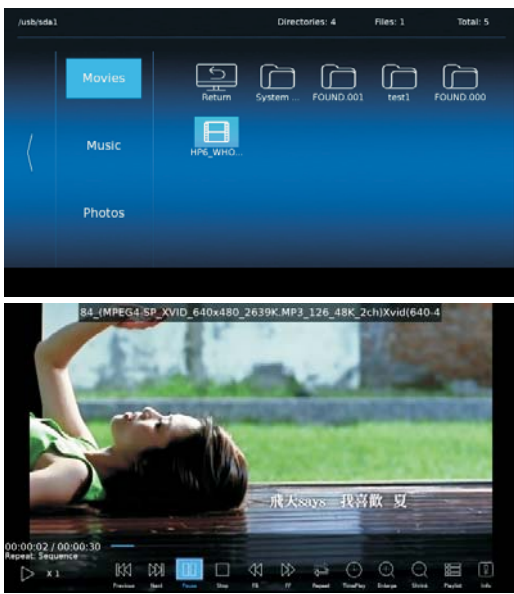

# IККI

Воспроизведение предыдущего фильма.

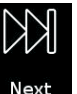

Воспроизведение следующего фильма.

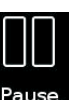

Пауза.

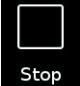

Остановка воспроизведения.

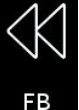

Перемотка фильма назад.

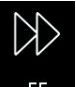

Перемотка фильма вперёд.

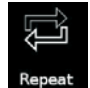

Повторное воспроизведение фильма.

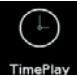

Установка времени воспроизведения.

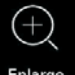

Увеличение изображения фильма.

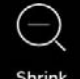

Сжатие изображения фильма.

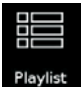

Отображение перечня всех фильмов.

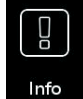

Отображение информации о фильме.

#### **Музыка**

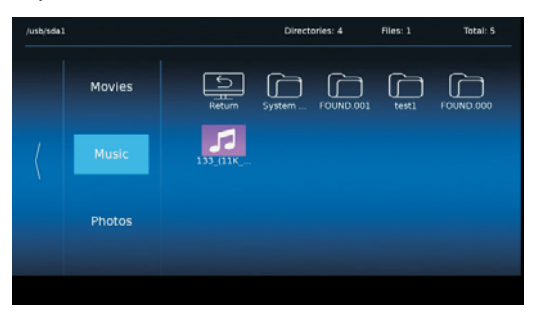

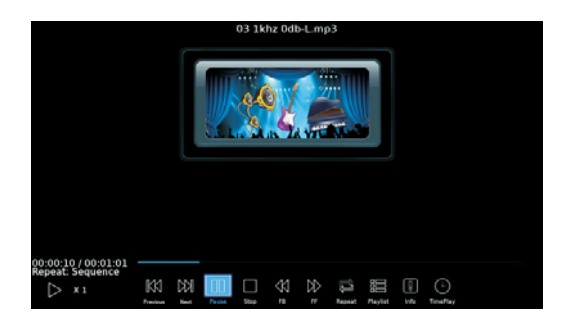

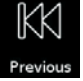

Воспроизведение предыдущего трека.

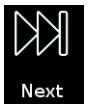

Воспроизведение следующего трека.

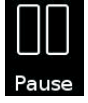

Пауза.

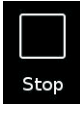

Остановка воспроизведения.

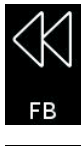

Перемотка музыки назад.

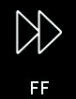

Перемотка музыки вперед.

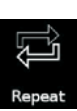

Повторное воспроизведение.

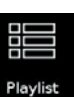

Отображение перечня всех фильмов.

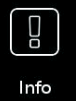

Отображение информации о фильме.

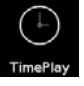

Установка времени воспроизведения.

### **Фотографии**

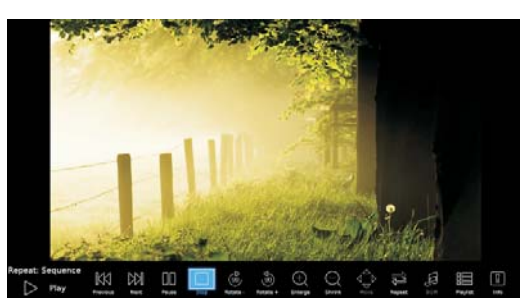

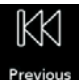

Воспроизведение предыдущего фото.

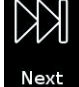

Воспроизведение следующего фото.

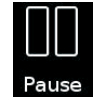

Пауза.

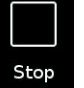

Остановка воспроизведения.

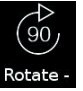

Поворот по часовой стрелке.

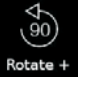

Поворот против часовой стрелки.

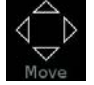

Перемещение фото.

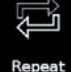

Повторное воспроизведение фотографий.

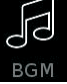

Воспроизведение фоновой музыки.

#### **Programme Guide (Руководство по программе)** Нажмите кнопку【GUIDE】для входа в меню PROGRAMME GUIDE.

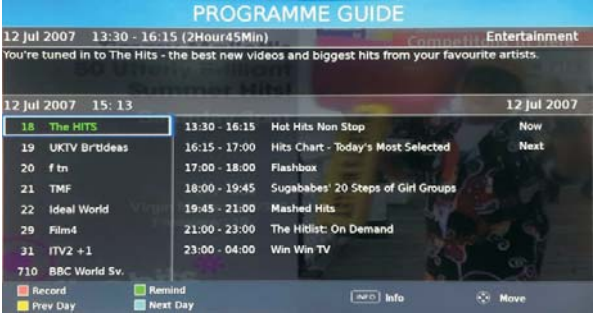

#### **ИНСТРУМЕНТЫ**

Нажмите кнопку【TOOL】для входа в меню TOOL .

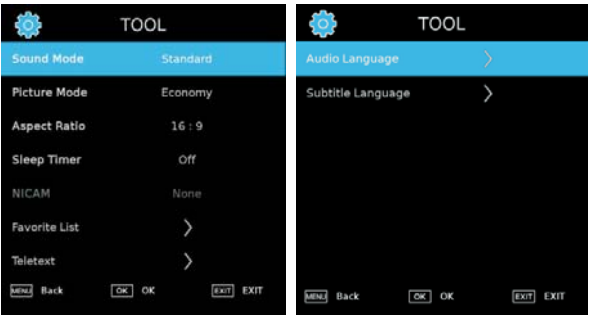

**Sound Mode (режим звука)** Выберите Sound Mode: стандартный / умеренный/ пользовательский/ экономичный/ быстрый. **Picture Mode (режим изображения)** Выберите Picture Mode: стандартный / музыка/ фильмы/ ночной режим/ пользовательский. **Aspect Ratio (аспектовое соотношение)** Выберите Aspect Ratio: 16:9/4:3/Off . **Sleep Timer (таймер ночного времени)** Выберите Sleep Timer: Off/ 5s/ 10s/ 15s/ 20s/ 25s/ 60s . **NICAM** Выберите функцию NICAM. **Favorist List (Избранное)** Выберите режим «Избранное». **Audio Language (Язык аудио)** Выберите Audio Language. **Subtitle Language (Язык субтитров)** Выберите Subtitle Language.

#### **Избранное Язык аудио**

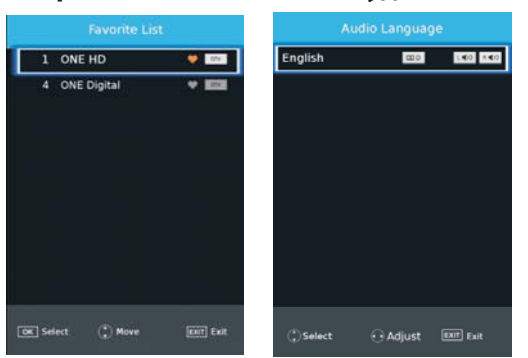

#### **Язык субтитров**

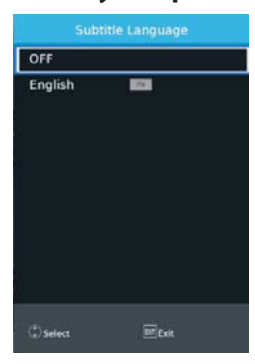

## **Гостиничный режим (Hotel Mode)**

Нажмите кнопку меню, а затем кнопку 1,0,0,1, чтобы войти в меню режима Hotel.

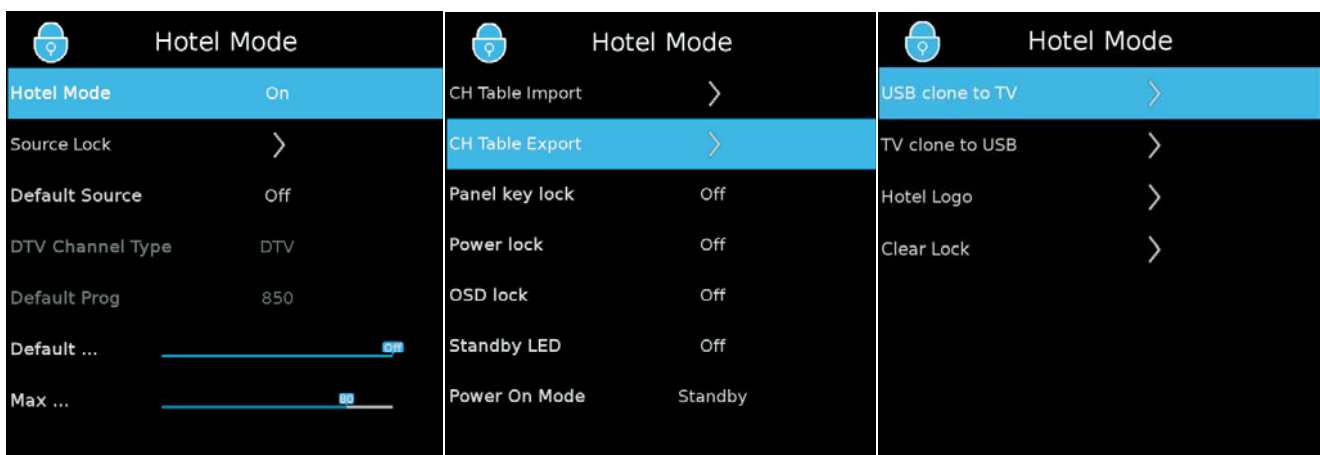

Режим Hotel

для установки Вкл. или Выкл. (Другие опции доступны, если режим Hotel включен). Source Lock (блокировка источника) Блокировка источника. Default Source (источник по умолчанию) Мы можем установить источник по умолчанию в этой записи. Выберите "Default Source" и нажмите 【◀】/【▶】для выбора другого источника. Тип канала DTV Если DTV является источником по умолчанию, данная запись является действительной, вы можете выбрать DTV/RADIO/DATA. Default Prog Если DTV или ATV является источником по умолчанию и имеет каналы, данная запись является действительной – установите канал по умолчанию. Default Volume (громкость по умолчанию) Мы можем задать этот параметр, чтобы определить громкость по умолчанию в режиме hotel. Max Volume (макс. громкость) Мы можем задать этот параметр, чтобы определить макс. громкость в режиме hote. CH Table Import Импорт таблицы программы с USB. CH Table Outport Импорт таблицы программы на USB. Блокировка кнопок Для блокировки кнопок, выберите ON/OFF. Блокировка подачи питания Для блокировки подачи питания, выберите ON/OFF. OSD блокировка Для блокировки функции OSD, выберите ON/OFF. Индикатор режима ожидания Выберите ON/OFF. Режим подачи питания

Нажмите 【▼ 】/【▲】для выбора режима Hotel, затем нажмите 【◀】/【▶】

Выберите ON/OFF. Перемещение с USB на ТВ

Перемещение программы с USB на ТВ. Перемещение с ТВ на USB

Перемещение программы с ТВ на USB. Hotel logo (логотип гостиницы)

Отображение логотипа гостиницы с USB устройства. Отмена блокировки

Очистка настроек блокировки.

# Поиск и устранение неполадок

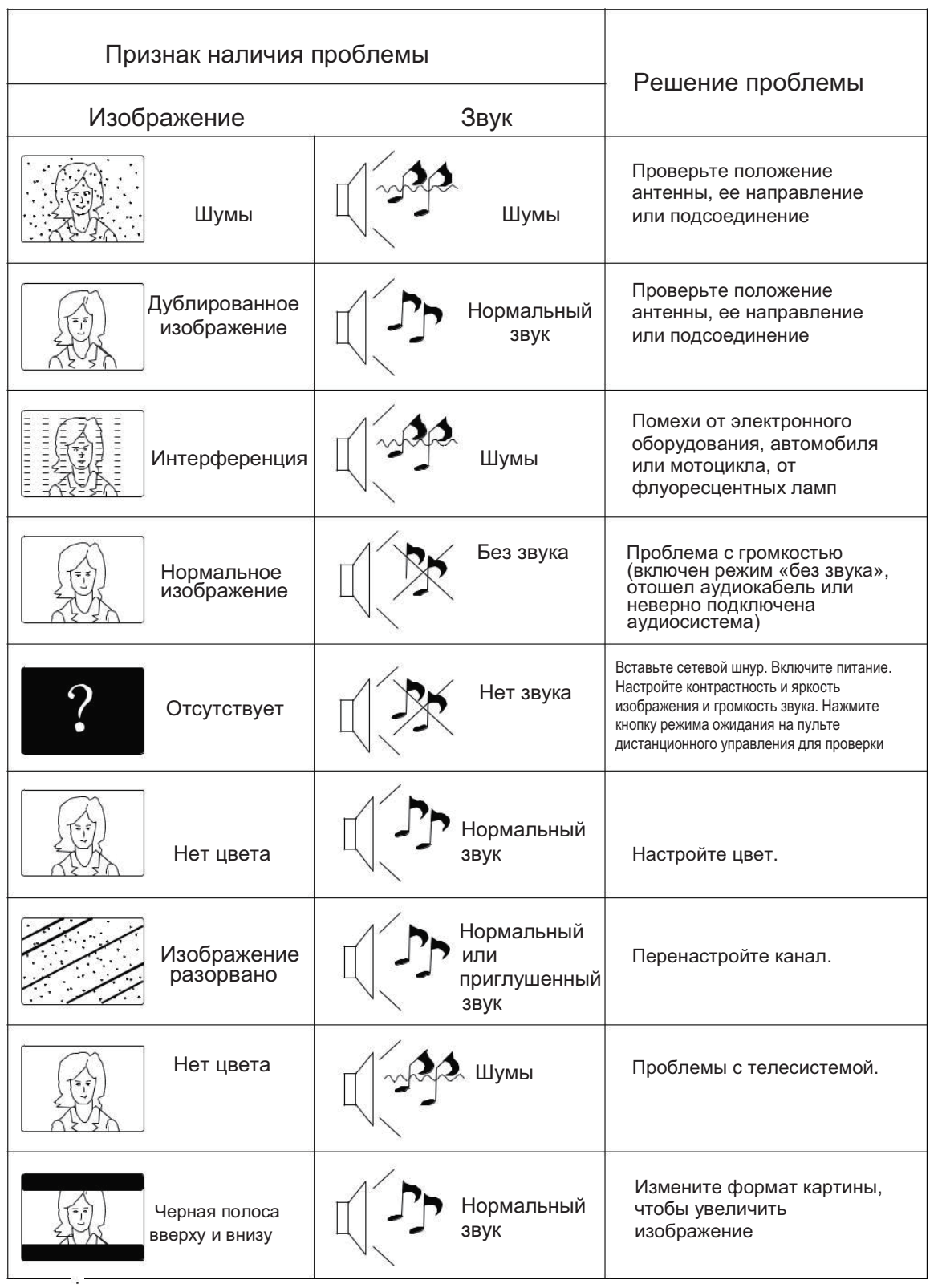

 $\overline{\mathsf{I}}$ 

# Поиск и устранение непопалок

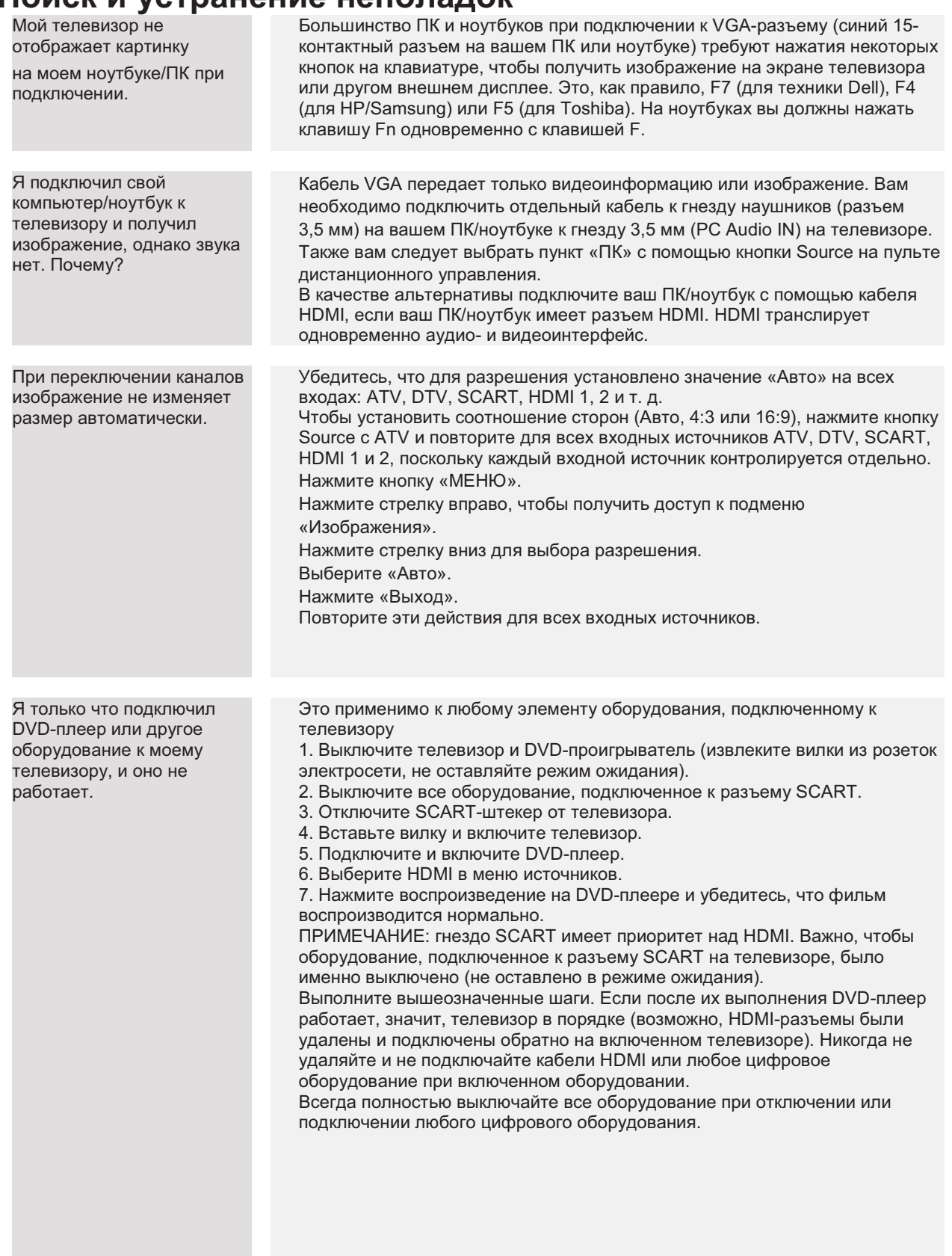

#### Устранение неисправностей цифрового телевизора: проблемы и возможные пути их решения

#### Изображение разбивается на пиксели

Типичным примером проблемы с приемом сигнала является разделение на пиксели (пикселизация) или замораживание, Иногда появляются щелчки или скрипы, или звук пропадает, или нет приема.

пользования слигия и для служения, или осук претидают при постоятель в рассменала. Сброс сигнала может возникать в силу<br>различных проблем: из-за слабого сигнала (см. о телевизионных антеннах ниже), из-за слабого сигнально техник может помочь вам установить встроенный усилитель или предусилитель. Это позволит повысить уровень сигнала и устранить проблему пикселизации.

Если телевизионный сигнал поступает со спутника, проверьте вашу спутниковую антенну: не сдвинулась ли она от сильного ветра,<br>не блокируется ли сигнал деревьями. В последнем случае качество телевизионного сигнала может изм перекрывает спутниковую антенну и если спутник находится за ветками или листвой.

#### Отсутствующие каналы

Вы можете обнаружить отсутствующие каналы или получать каналы из неправильного региона. Иногда интерактивные услуги скатая кнопка) не работают. Это, как правило, вызвано слабым сигналом, см. о телевизионных антеннах ниже.

#### Телевизионные антенны

Цифровое наземное телевидение (Freeview) поступает к телевизору через антенну. Старая антенна, подходящая для аналогового синоровье с используете с инфровыми устройствами и поэтому, возматненно на поводим по подведения, может не очень хорошо работать с цифровыми устройствами и поэтому, возмажно, нуждается в обновлении. Если вы<br>принимаете нек

#### Дефектные провода и кабели

Проверьте ваш телевизор. Правильно ли подключены выводы в задней части телевизора — к сети электропитания, антенне,<br>телевизионной приставке, видео- или DVD-плееру, рекордеру? С течением времени кабели SCART могут отходить . основно причиной проблем со звуком и изображением. Звук может не идти из правой или левой колонки (а также полностью), нета могут стать блеклыми, может появиться шум изображения. Сильно прижмите SCART-штекеры к разъему, это должно решить проблему.

.<br>НОМІ-разъемы должны быть вставлены плотно; контакт осуществляется только на самом краю штекера. Как правило, черная<br>пластиковая часть штекера HDMI должна быть очень близко расположена (почти прикасаться) к корпусу телев КОМПОНАНТА

компренно.<br>При подключении любых кабелей HDMI могут возникнуть проблемы, если кабели HDMI подключены к работающему телевизору или<br>другому оборудованию. Всегда вначале выключайте как телевизор, так подключаемый компонент.

#### Я подключил свой компьютер к телевизору. Нет звука.

Если подключить компьютер или ноутбук к телевизору с помощью кабеля VGA (15-контактный разъем Sub D), звука не будет. Вам нужно подключить отдельный аудиокабель к телевизору с персонального компьютера или ноутбука.

#### Неестественные цвета и оттенки

Неестественные оттенки и другие цвета могут быть проблемой даже нового HDTV. Это связано с настройками ТВ-изображения, которые оптимизированы для трансляции в магазинах. Устранить это можно, изменив режим изображения на естественный в меню настройки изображения. Для большей точности попробуйте вручную отрегулировать настройки цвета, контрастности и яркости в<br>меню настройки изображения. Для большей точности попробуйте вручную отрегулировать настройки цвета,

#### Белые контуры

Белые контуры вокруг объектов и людей, как правило, появляются, если установлена слишком большая резкость или если ваш регулируется резкость до том пор, пока ословно коттур но с

#### Прерывистый видеоряд

Иногда видеоряд может стать прерывистым. Когда это произойдет, проверьте, достаточно ли силен сигнал. Если сигнал сильный, проблема исходит от оператора кабельного телевидения. Если уровень сигнала слабый, попробуйте повысить уровень сигнала с помощью усилителя.

#### Изображение не заполняет экран

При подключении ПК или ноутбука к телевизору изображение может заполнить экран не полностью. Проверьте настройки экрана на три подолжения получения подобрения и совмения и правления> Оформление и персонализация> Настройки дисплея) и<br>Вашем компьютере или ноутбуке (Windows> Пуск> Панель управления> Оформление и персонализация> Настройки дисплея или Zoom2 для лучшего отображения.

#### Подключение по USB

Соединение USB будет работать с \*.jpg (фото) и \*.mp3 (музыка) файлами. Обратите внимание, что телевизор не распознает Apple<br>IPhone или IPod, подключенные к разъему USB на телевизоре. Телевизор может воспроизводить другие существования множества различных форматов файлов нет никакой гарантии, что любой формат файлов будет работать.

# Спецификация

# Цифровой СИД ЖК-телевизор 43" FULL HD 1080P

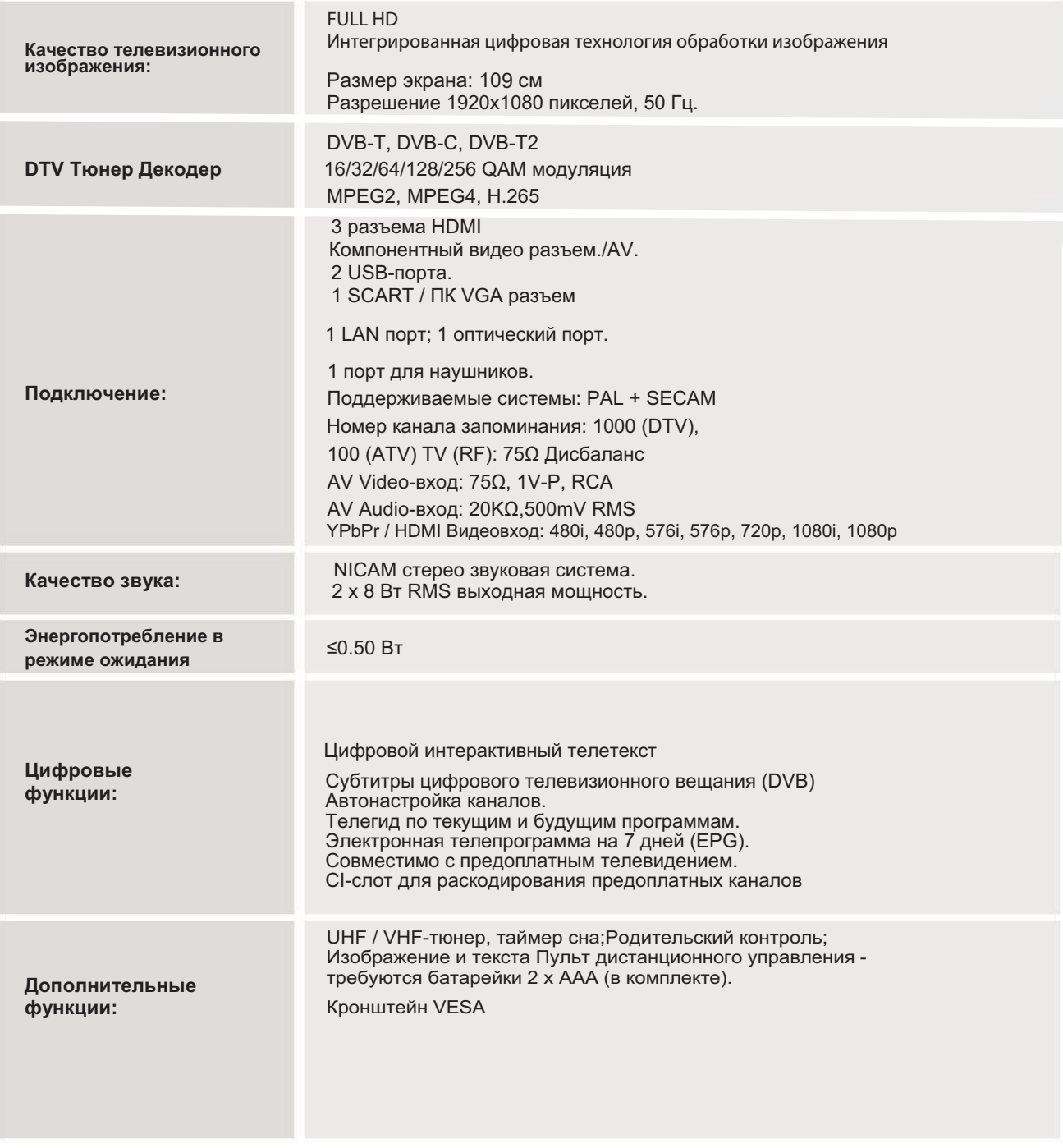

\* Часть спецификаций этого телевизора приведены только для справки. Могут вноситься изменения, так как технология производства постоянно обновляется.

Конструкция и характеристики могут быть изменены без предварительного уведомления.

# Мазмұны

# Қауіпсіздік бойынша ескертулер

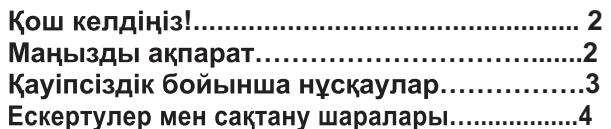

# Kipicne

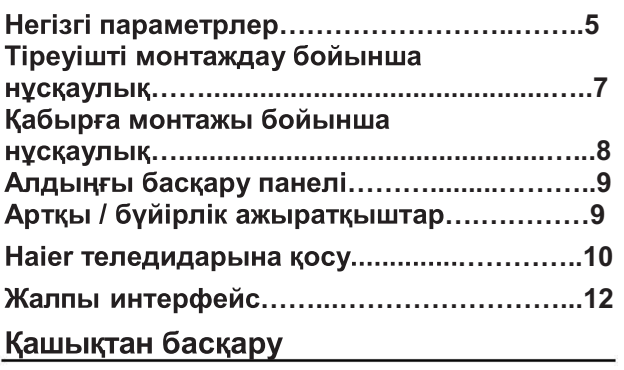

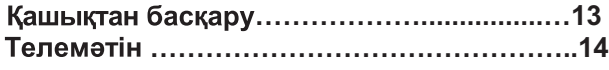

# Пайдалану

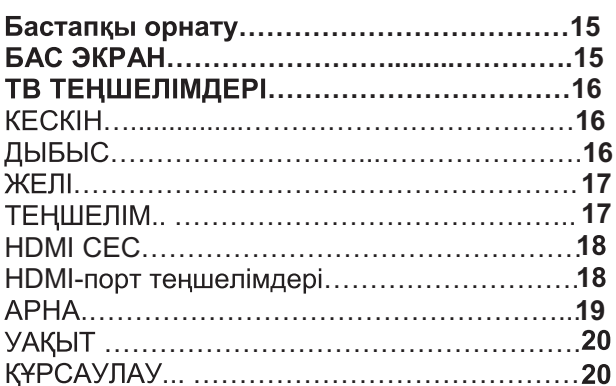

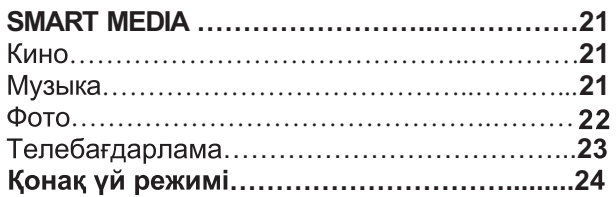

# Ақауларды іздеу және жою

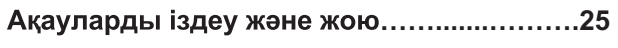

# Маманданымдар

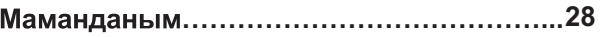

# **Қауіпсіздік бойынша сақтандырулар**

# КОШ КЕЛДІҢІЗ!

43" LED СК-теледидарын сатып алғаныңызға рахмет. Бұл нұсқаулық сізге теледидарыңызды теңшеуге және пайдалана бастауға көмектеседі.

# Орам ішіндегісін төмендегі тізім бойынша тексеріңіз

Цифрлық ЖДИ СК-теледидар 43" FULL HD 1080P Кашықтан басқару **ААА батареялар х2** YPbPr кабелі AV кабелі Пайдалану бойынша нускаулык Тез бастауға арналған нұсқаулық Тіреуіш

Енді сіз кірісе аласыз!

# МАНЫЗДЫ АКПАРАТ

ҚҰРЫЛҒЫНЫ ПАЙДАЛАНУДЫ БАСТАҒАНҒА ДЕЙІН БАРЛЫҚ НҰСҚАУЛЫҚТЫ МҰҚИЯТ ОҚЫҢЫЗ ЖӘНЕ ОНЫ ОДАН ӘРІ ПАЙДАЛАНУ ҮШІН САҚТАҢЫЗ.

**АБАЙЛАҢЫЗ** 

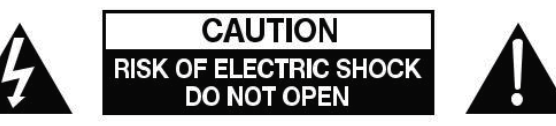

ЭЛЕКТР ТОҚ СОҒУ ҚАУПІН АЗАЙТУ ҮШІН ҚАҚПАҚТЫ (НЕМЕСЕ АРТҚЫ БӨЛІКТІ) АШПАҢЫЗ. КҰРЫЛҒЫНЫҢ ІШІНДЕ ПАЙДАЛАНУШЫДАН ҚЫЗМЕТ КӨРСЕТУДІ ҚАЖЕТ ЕТЕТІН БӨЛШЕКТЕР ЖОҚ. ҚИЫНДЫҚТАР БОЛҒАН ЖАҒДАЙДА КЛИЕНТТЕРДІ ҚОЛДАУ ЖЕЛІСІНІҢ НӨМІРІНЕ ХАБАРЛАСЫҢЫЗ. ҮШ БҰРЫШТАҒЫ НАЙЗАҒАЙ: БҰЛ БЕЛГІ ҚҰРЫЛҒЫНЫҢ ІШІНДЕ ЖОҒАРЫ КЕРНЕУ БАР ЕКЕНДІГІН БІЛДІРЕДІ. КҰРЫЛҒЫНЫҢ ІШКІ БӨЛШЕКТЕРІНЕ КАНДАЙ ДА БІР БАЙЛАНЫС АДАМ ӨМІРІ ҮШІН ҚАУІПТІ.

ҮШБҰРЫШТЫҢ ІШІНДЕГІ ЛЕП БЕЛГІСІ: БҰЛ БЕЛГІ ОСЫ ӨНІМНІҢ ЖҰМЫСЫ МЕН ҚЫЗМЕТІ БОЙЫНША МАҢЫЗДЫ НҰСҚАУЛАР БАРЫН ЕСКЕРТЕДІ.

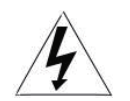

НАЗАР АУДАРЫНЫЗ: ЭЛЕКТР ТОК СОҒУ КАУПІН НЕМЕСЕ ӨРТ КАУПІН ТУЫНДАУ ЫҚТИМАЛДЫҒЫН ТӨМЕНДЕТУ ҮШІН ТЕЛЕДИДАРДЫ ЫЛҒАЛ ОРЫНДАРҒА ЖАҚЫН

ЖЕРГЕ КОЙМАНЫЗ. СК-ЭКРАНДА СЫЗАТ КАЛДЫРУЫ НЕМЕСЕ ОНЫ ЗАКЫМДАУЫ МҮМКІН ҚАНДАЙ ДА БІР АБРАЗИВТІ ТАЗАЛАУ ҚҰРАЛДАРЫН ПАЙДАЛАНБАҢЫЗ.

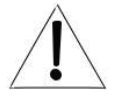

ЕСКЕРТУ: ҚҰРЫЛҒЫҒА ӨЗДІГІНЕН ҚЫЗМЕТ КӨРСЕТУГЕ БОЛМАЙДЫ ЖӘНЕ ЖАРАҚАТ АЛУҒА НЕМЕСЕ ОНЫҢ ЗАҚЫМДАЛУЫНА ӘКЕЛУІ МҮМКІН. СЕРВИСТІК ҚЫЗМЕТ КӨРСЕТУДІҢ БАРЛЫҚ СҰРАҚТАРЫ БОЙЫНША КЛИЕНТТЕРДІ ҚОЛДАУ ЖЕЛІСІНІҢ НӨМІРІНЕ ХАБАРЛАСЫҢЫЗ.

# **Кауіпсіздік бойынша** нускаулар

ЕСКЕРТУ: электр тоғы соғу қаупін азайту ушін какпакты ашпаныз немесе арткы бөлікті ашпаңыз. Құрылғының ішінде пайдаланушыдан қызмет көрсетуді қажет ететін бөлшектер жоқ. Құрылғыға сервистік қызмет көрсетуді тек білікті қызметкер ғана орындайды.

Өрттің туындауының немесе электр тогымен зақымдалу қаупінің алдын алу үшін құрылғыны жаңбыр немесе ылғалдан қорғаңыз.

Курылғының сумен жанасуына (тамшы немесе шашырау) жол бермеңіз. Бұйымға суы бар заттарды қоймаңыз.

Құрылғыға тікелей күн сәулелері мен жылу көздерінің, мысалы радиаторлардың, пештердің әсер етуіне жол бермеңіз.

Желдеткіш тесіктерді жабуға тыйым салынады. Құрылғының корпусындағы ажыратқыштар мен ушін тесіктер OHbl желдету арналған. Курылғыны жастыққа, диванға немесе басқа да уксас беттерге орналастырғанда да, оның желдеткіш тесіктерін блоктауға болмайды.

Құрылғыны арбалардын. тураксыз тіреуіштердің, штативтердің, кронштейндердің немесе үстелдердің бетіне орналастыруға болмайды. Бұл құрылғының құлауына әкелуі мумкін, нәтижесінде оның зақымдалу немесе жаракаттауы мумкін.

Панель немесе корпуска ешкашан ауыр немесе ушкір заттар койманыз.

Курылғыны пайдаланбаған кездерде баудың айырын желіден ажыратып қойған жөн. Батареяны жою коршаған ортаны корғау талаптарына сәйкес болуы керек.

**ECKEPTY: Курылғының** көлбеу күйінен туындайтын жарақаттардың алдын алу үшін құрылғының үнемі үстел бетінде көлденең күйде толық тұрғанын ылғи тексеріп тұрыңыз.

НАЗАР АУДАРЫҢЫЗ: Электростатика әсерінен КУРЫЛҒЫ ДУРЫС ЖУМЫС істемеуі және пайдаланушылық қайта жүктеуге зәру болуы мумкін.

# ЕСКЕРТУЛЕР МЕН **САКТАНДЫРУЛАР**

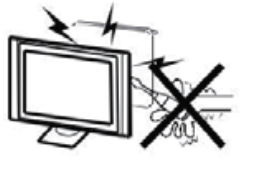

## Ескерту

Осы теледидар кабылдағышы Ж⊻МЫС істегенде жоғары кернеу пайдаланылады. корпус бөлігін Теледидардың арткы шешпеңіз. Кез келген қызмет түрі бойынша білікті жөндеv-техникалык персоналға жолығыңыз.

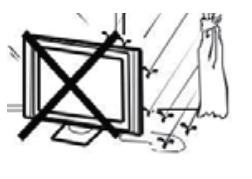

## Ескерту

Өрттің немесе электр тоқ COFY каупінің алдын телевизиялық алу үшін кабылдағышты жаңбырдан немесе ылғалдан қорғаңыз.

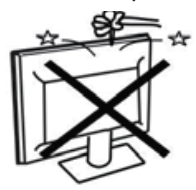

## Ескерту

Теледидар корпусындағы саңылауларға немесе тесіктерге заттарды түсірмеңіз және тыкпаныз. Теледидар

қабылдағышына сұйықтықтарды ешқашан куйманыз.

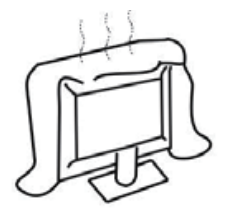

Назар аударыңыз Артқы қақпақтағы желдету тесіктерін жаппаңыз. Электр бөлшектері жаңылыстарының алдын алу үшін қажетті желдетілуі керек.

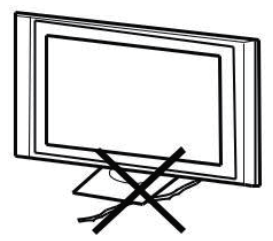

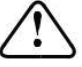

#азар аударыңыз Коректендіру бауының теледидар қабылдағыш астында қысылуына жол бермеңіз.

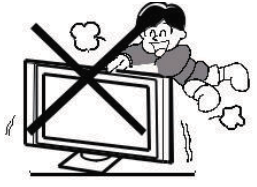

Назар аударыңыз

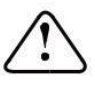

Теледидардың үстіне ешқашан тұрмаңыз және сүйенбеңіз және қатты соққыға ұшыратпаңыз. Балалардың қауіпсіздігі туралы есте сақтаңыз. Теледидар құласа, қатты жарақаттауы мүмкін.

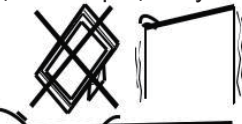

Назар аударыңыз

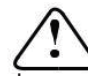

Бұйымды тұрақсыз арба, тіреу немесе үстелдің устіне қоймаңыз. Теледидар құласа, қатты жарақаттануыңыз немесе теледидар зақымдануы мумкін.

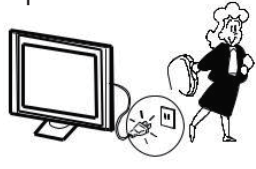

### Назар аударыңыз

Теледидар қабылдағышы ұзақ уақыт кезеңі барысында пайдаланбаса, қоректену бауын айнымалы ток желісінен ажыратуға кеңес беріледі.

 $10<sub>cm</sub>$  $10<sub>cm</sub>$  $20cm$ 

Назар аударыңыз

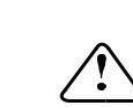

Егер теледидар қуысқа немесе ұқсас бөлімге енгізілсе, ең аз аралықты сақтау керек. Жылу жиналса, теледидарыңыздың қызмет ету мерзімі қысқарады және қауіп болуы мүмкін.

# **Кіріспе**

## АБАЙ БОЛЫҢЫЗ!

Теледидардың ішіндегі кандай да бір компоненттердің курылымына тиісуге, сонымен катар **ОСЫ** нускаулыкта сипатталмаған кез келген теңшеулерді басқару құралдарына тиісуге қатаң тыйым салынады. Барлық LED-теледидарлар жоғары вольтты электрлік құрал болып табылады.

Экран немесе корпусты шаң немесе су тамшыларынан, оның кез келген түймешігі немесе ажыратқышын тазартқанда, қорек көзі кабелін розеткадан ажырату қажет. Теледидарды **ҚЫЛШЫҚ** қалтырмайтын, жұмсақ таза матамен сүртіңіз.

Найзаған кезінде теледидардың немесе оған косылған кез келген құрылғылардың зақымдалуының алдын алу үшін, қорек көзі кабелін және СЫРТКЫ антеннаны кабелін антеннаның ұяшықтардан ажыратыңыз. Осы теледидарды кез келген жөндеуді білікті телешебер орындауы қажет.

## Негізгі функциялар

- (1) Теледидар, дисплей ретінде пайдалану;
- (2) Асқан ашықтық, кең шолу бұрышы;
- (3) КОЛДАУ РЕЖИМІ Интерфейс

## Негізгі параметрлер

## **OPHATY**

Теледидарды бөлмеде жарық тікелей экранға туспейтін бөлмеде орналастырған жөн.

Экрандағы суреттің толық күңгірттенуі немесе шағылысуы көзге қатты күш түсуіне әкелуі мүмкін. Ыңғайлы көру үшін жұмсақ тік емес жарық ұсынылады.

Корпус пен қабырға арасында компоненттердің жеткілікті желденуін камтамасыз ету үшін жеткілікті орын қалдыру қажет.

Теледидар корпусының зақымдалуы немесе уақытынан бұрын істен шығуының алдын алу үшін теледидардың шамадан тыс жылы орында орнатуға жол бермеңіз.

Теледидарды пайдаланғанда оның желдеткіш тесіктерін жаппаңыз.

(4) NICAM;

(5) Хабар таратуды уакыт бойынша

ысыру;

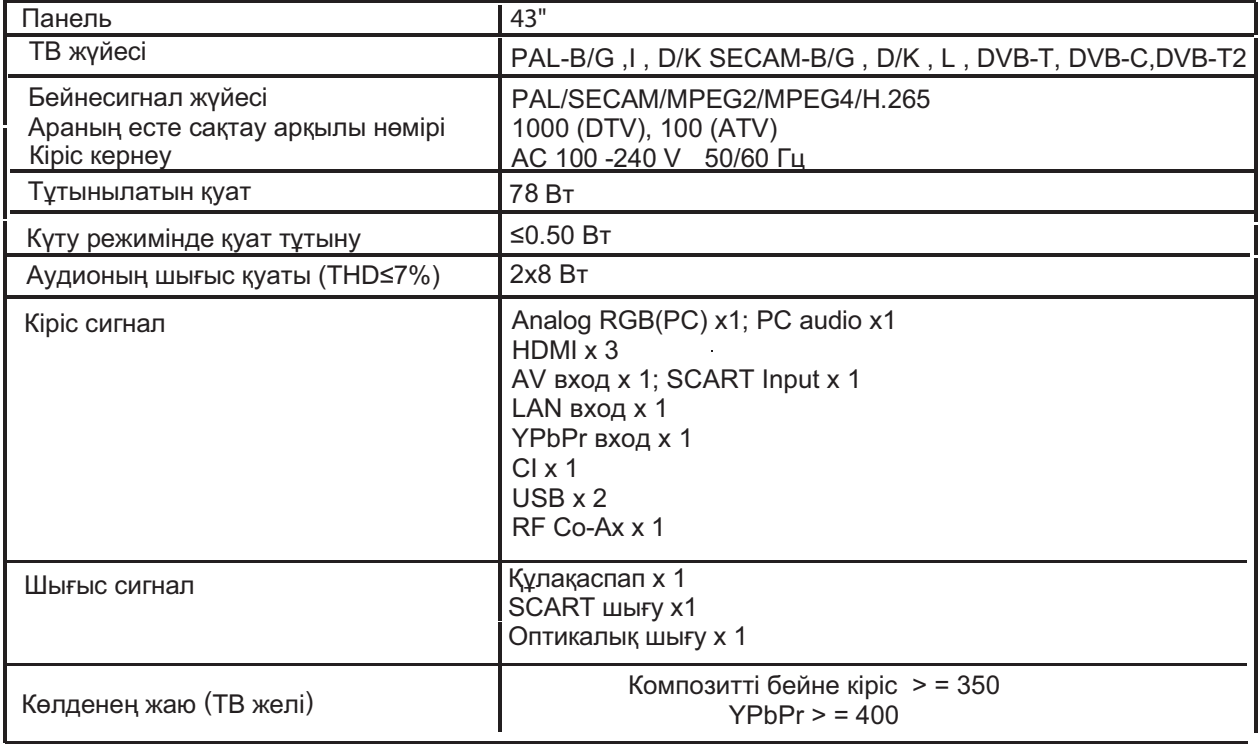

# **HDMI**

# **КОЛДАУ РЕЖИМІ**

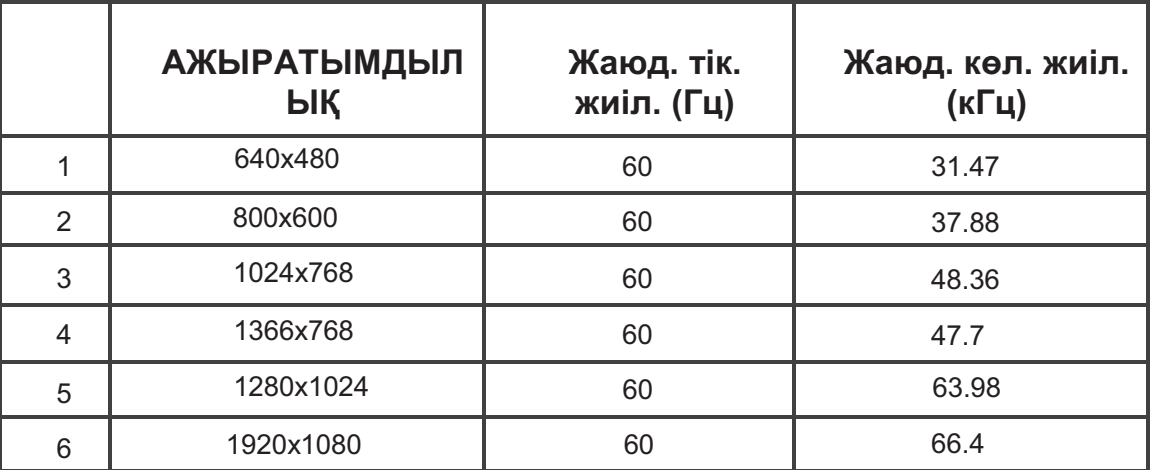

# Тіреуді құру бойынша нұсқаулық

1. Теледидардың бүйір жағын платформаға қойыңыз да, тіреуіштердегі бұрандаларға арналған саңылаулар дұрыс саңылауларға сәйкес келуі үшін екі тіреуішті теледидарға салыныз.

2. Жинақты аяқтап, әр жағынан бір-бірден, бұрандаларды артқы қақпақтың төменгі жағына бекітініз.

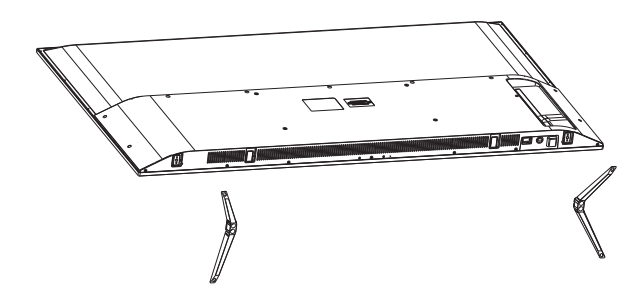

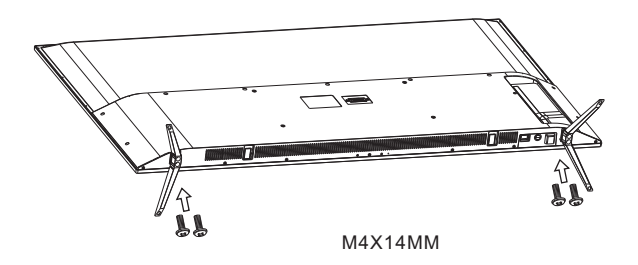

# ● МОНТАЖДАУ БОЙЫНША НҰСҚАУЛАР

Бөлмеде экранға жарық тікелей түспейтін орынға орналастырған жөн. Экраннан суреттің толық күңгірттенуі немесе шағылысуы көзге қатты күш түсуіне әкелуі мүмкін. Ыңғайлы көру үшін жұмсақ тік емес жарық ұсынылады.

Желдетуді камтамасыз ету ушін теледидар мен кабырға арасында жеткілікті орын калдырыныз. Теледидарды тіреуіштің үстінде бұрмаңыз.

\*Теледидар корпусының зақымдалуы немесе уақытынан бұрын істен шығуының алдын алу үшін теледидардың шамадан тыс жылы орында орнатуға жол бермеңіз.
# ҚАБЫРҒАҒА БЕКІТУ БОЙЫНША НҰСҚАУЛАР

Бұл теледидарды қабырғаға келесідей бекітуге болады:

1. ЖДИ СК-теледидарды қатты бетке орналастырыңыз. Экранның зақымдалуының алдын алу үшін экранның алдыңғы жағын жұмсақ материалмен жабу қажет.

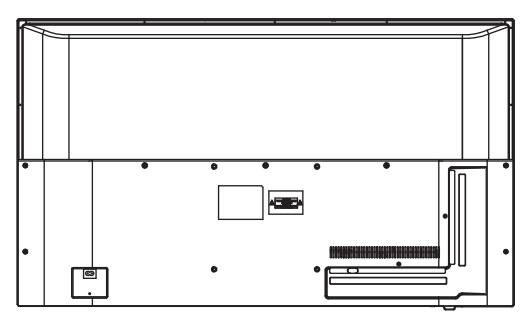

2. Тіреудің жиынтығына кірмейтін төрт бұранданың көмегімен теледидардың артқы жағындағы VESA стандарты бойына төрт тесікке бұрандаларды бұрай отырып, теледидарды қабырғалық бекітуге арналған кронштейнде бекітіңіз.

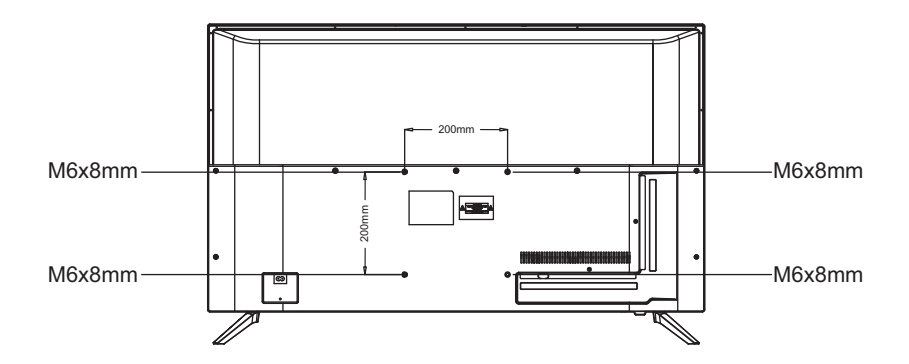

5 HDMI2(ARC)

6 SCART

7 ANT

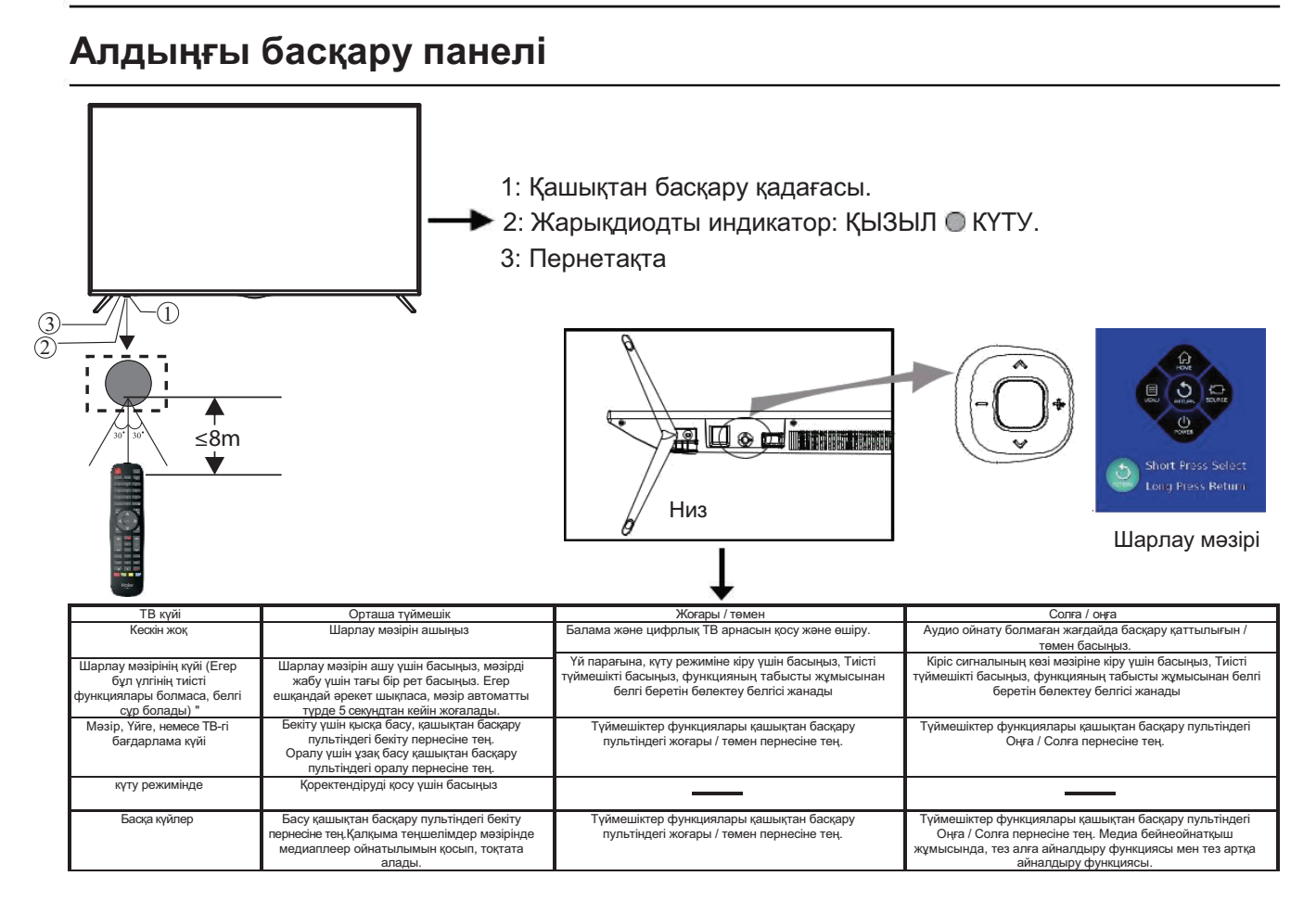

# Артқы / бүйірлік ажыратқыштар

вход

вход

вход/выход

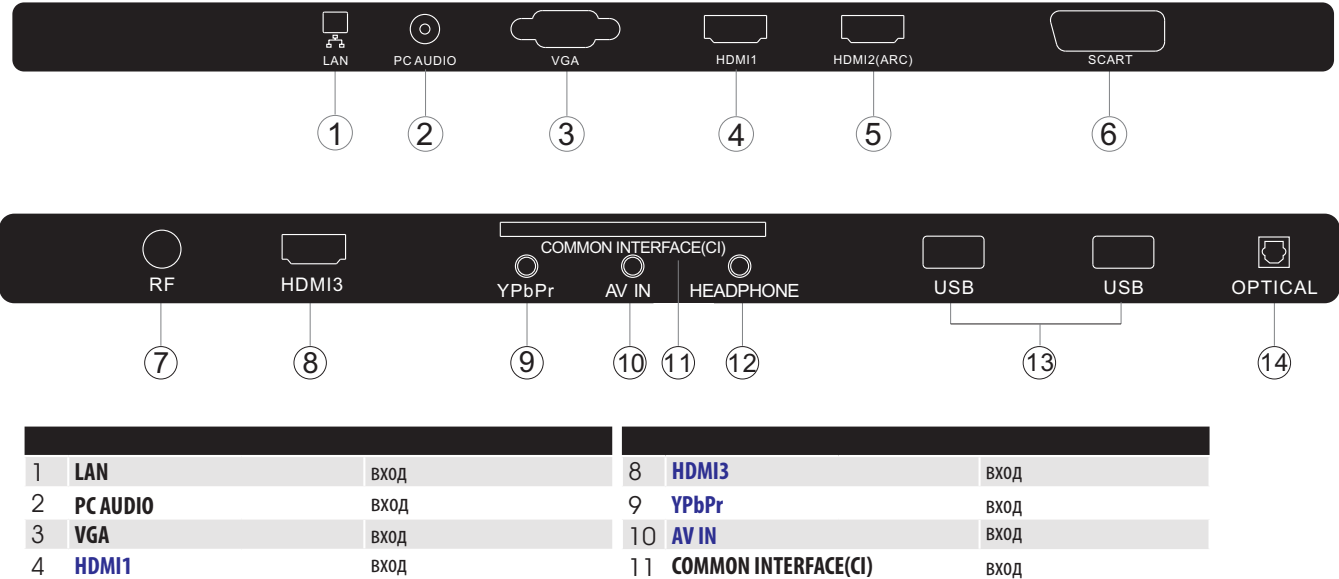

12 HEADPHONE

13 USB

14 OPTICAL

аналоговый аудио выход

вход

Выход

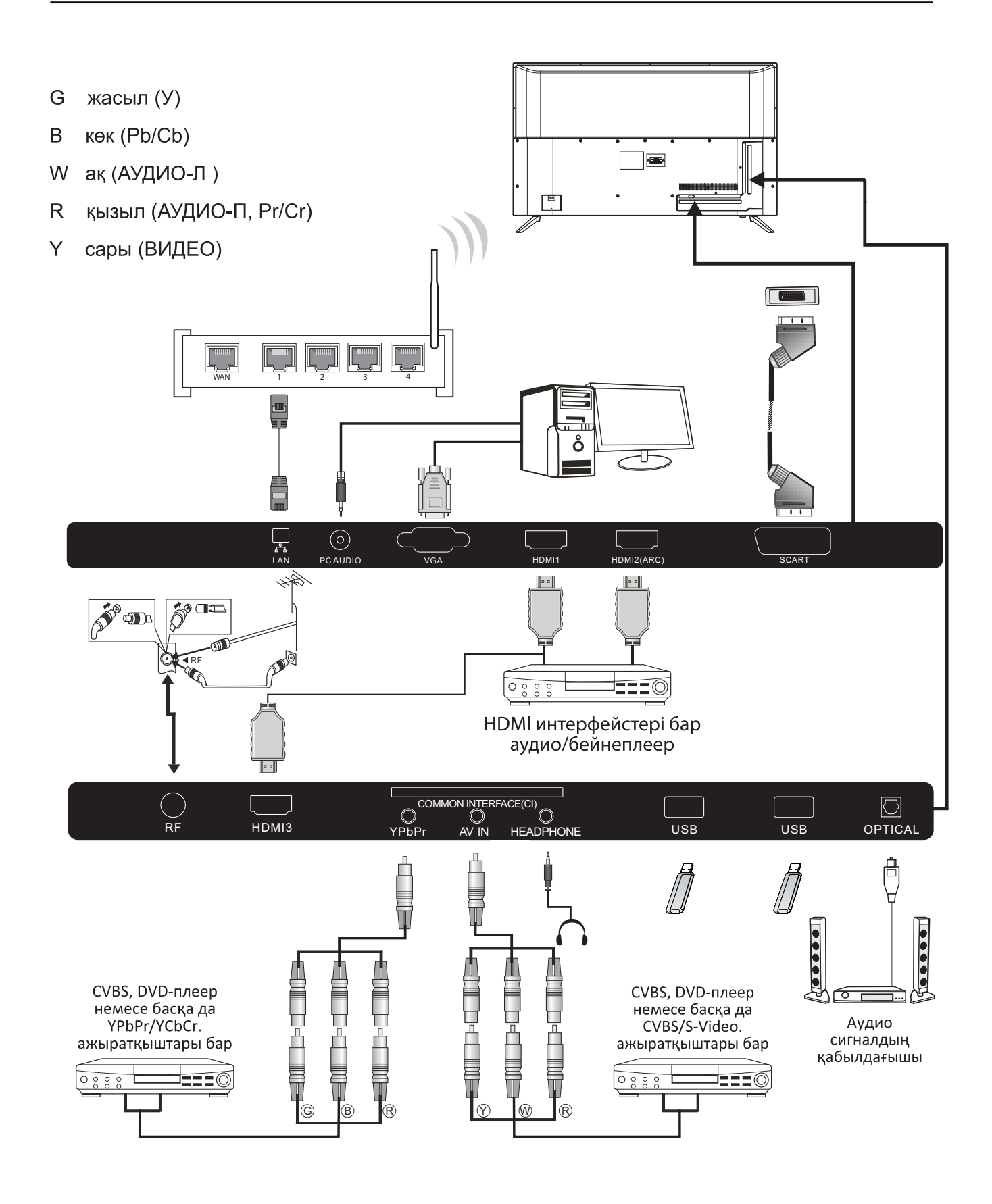

## **Подключение внешних устройств к телевизору Наіег**

**Подключение DVD-плеера/приемника комплекта спутникового, кабельного телевидения/игровой консоли/переносного или стационарного компьютера** Предусмотрено несколько вариантов подключения DVD-плеера/приемника комплекта спутникового, кабельного телевидения/игровой консоли/переносного или стационарного компьютера к вашему телевизору.

Вариант 1 Соединение по стандарту **SCART**

 Соедините кабелем типа **SCART** (не входит в комплект поставки) разъем **SCART** телевизора и DVD-плеер/приемник комплекта кабельного телевидения или игровую консоль.

 Для выбора устройства, подключенного кабелем типа **SCART**, нажмите кнопку **SOURCE** на пульте дистанционного управления, выберите **SCART** нажатием кнопок ▼ ▲ и нажмите **OK**.

Примечание: по умолчанию телевизор использует соединение типа **SCART** при его включении.

Вариант 2 Соединение по стандарту **HDMI**

 Устройство, подключаемое к телевизору, следует предварительно выключить (если оно было включено). Соедините кабелем **НDMI** (не входит в комплект поставки) разъем **НDMI** телевизора и DVD-плеер или игровую консоль.

Включите устройство, подключенное к телевизору.

 Для выбора устройства, подключенного кабелем типа **НDMI**, нажмите кнопку **SOURCE** на пульте дистанционного Управления, выберите **НDMI** нажатием кнопок ▼ А, и нажмите **ОК**.

#### Вариант 3 **Соединение по стандарту AV** (желтый/белый/красный)

 Перед подключением телевизор и подключаемое устройство должны быть выключены.

 Соедините кабелями типа **AV** (не входят в комплект поставки) разъемы видео (желтый) и аудио (красный, белый) телевизора и DVD-плеера, игровой консоли и т. п.

 Для выбора устройства, подключенного кабелем типа **AV**, нажмите кнопку **SOURCE** на пульте дистанционного управления, выберите AV нажатием кнопок $\nabla$   $\blacktriangle$ , и нажмите кнопку **ОК**.

 Вариант 4 Компонентное соединение (зеленый/синий/красный)+(белый/красный)

 Перед подключением телевизор и подключаемое устройство должны быть выключены.

 Соедините кабелями (не входят в комплект поставки) разъемы Y, РЬ, Рг (зеленый, синий, красный) типа COMPONENT IN и разъемы L-Audio-R (белый, красный) телевизора и DVD-плеера, игровой консоли и т.п.

 Для выбора устройства, подключенного кабелем типа **COMPONENT**, нажмите кнопку **SOURCE** на пульте дистанционного управления, выберите YPbPr нажатием кнопок ▼ ▲ и нажмите ОК.

### Вариант 5 **Соединение по стандарту VGA**

(15-контактный разъем Sub-D)

 Соедините кабелем **VGA** (не входит в комплект поставки) разъем **VGA** телевизора и ПК/ноутбука.

 Для выбора ПК/ноутбука, подключенного кабелем типа **VGA**, нажмите кнопку **SOURCE** на пульте дистанционного управления, выберите РС нажатием кнопок  $\nabla \blacktriangle u$ нажмите **ОК**.

Примечание: разъем **VGA** предназначен для передачи только видеосигнала. Для передачи аудиосигнала из стационарного или переносного компьютера следует соединить дополнительным кабелем аудиовыход ПК (3,5 мм) с разъемом для наушников на переносном или стационарном компьютере (3,5 мм)

#### Вариант б **Соединение по стандарту USB**

 Телевизор поддерживает работу большинства USB-накопителей и ряда моделей цифровых камер.

 Подключите **USB-накопитель** (не входит в комплект поставки) или **USB-кабель** (не входит в комплект поставки) к телевизору.

 Для выбора **USB-устройства**, подключенного к телевизору, нажмите кнопку **SOURCE** на пульте дистанционного управления, выберите **USB** нажатием кнопок ▼ А и нажмите **ОК**.

Примечание 1: поддерживаются только форматы файлов с расширением \*.jpg и \*.mpЗ, файлы других форматов могут не прочитаться.

Примечание 2: смартфоны Apple iPhone и плееры Apple iPod несовместимы с данной моделью телевизора. Примечание 3: при подключении любого устройства к

**USB-разъему** длина **USB-кабеля** должна быть минимальной.

#### Вариант 7 **Гнездо для наушников**

Вставьте штекер наушников в гнездо для наушников на телевизоре. Динамики телевизора будут отключены. Также при необходимости можно подключить внешние динамики.

#### Вариант 8 **Вход LAN**

Подключение телевизора к маршрутизатору через кабель локальной сети Ethernet. Предназначен для пользования недоступными на текущий момент услугами - красная кнопка, просмотр по требованию/ просмотр пропущенных передач.

#### Вариант 9 **Оптический выход**

Для соединения оптического разъема телевизора с коаксиальным входным аудиоразъемом внешнего аудиоприемника используйте оптический кабель. Перед включением телевизора подключите устройства к сетевой розетке.

# ЖАЛПЫ ИНТЕРФЕЙС

Жалпы интерфейстің ажыраткышы (CI) теле бағдарламаларды ақылы көрү үшін және басқа да қосымша қызметтерді пайдалану үшін Smart- карта мен шартты қосылудың модулін орнату үшін (СА) арналған.

Бұл модулдер мен жазылымдар туралы анағұрлым ақпарат алу үшін жалпы интерфейс қызметтерін<br>жеткізушіге жолығыныз.

СД модулдер мен Smart-карталардың жинақта жеткізілмейтініне, сонымен қатар оларды қосымша жабдық ретінде ұсынатынына назар аударуыңызды сураймыз.

### **Д** Ескерту

- Модулді Common Interface ажыратқышына салар алдында теледидарды өшіру қажет.
- СА-модулін дұрыс орнатыңыз, артынан СІажыратқыштағы Smart-картаны теледидардың буйір жағына салыныз

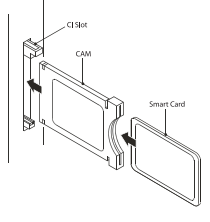

2 Теледидар қосылған соң келесі хабар пайда болады (егер СІ-модуль анықталса): Карта қосылған сәтті күтіңіз

CI Module Inserted

 $\mathbf{B}$ MENU пернесін және Арнаны тандау үшін  $\blacklozenge$ пернесін басыныз, солан кейін арнанын косапкы мәзіріне кіру үшін ▼ пернесін басыңыз. ALL тандау үшін < > пернесін басыңыз, артынан СІ information таңдау үшін ОК басыңыз.

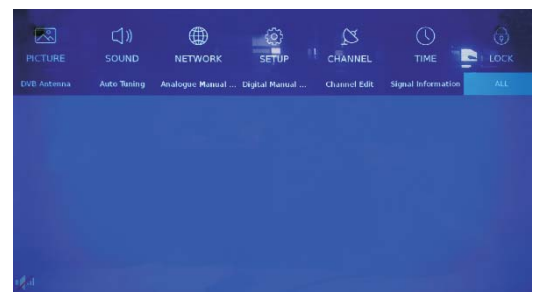

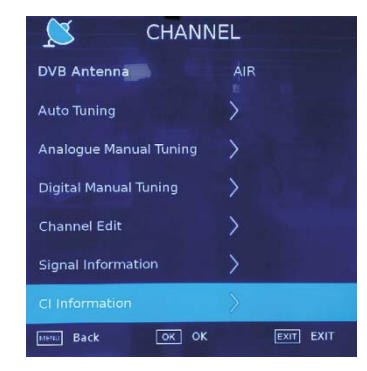

- И Карта мәзіріне өтү үшін ОК түймешігін басыңыз.
- В Орнату бойынша акпаратты модульді пайдалану нускаулығынан қар.
- Модульді алып тастаған соң экранда келесі  $\mathbf{G}$ хабар пайда болады.

CI Modules has been Removed

# 03 Қашықтан басқару пульті

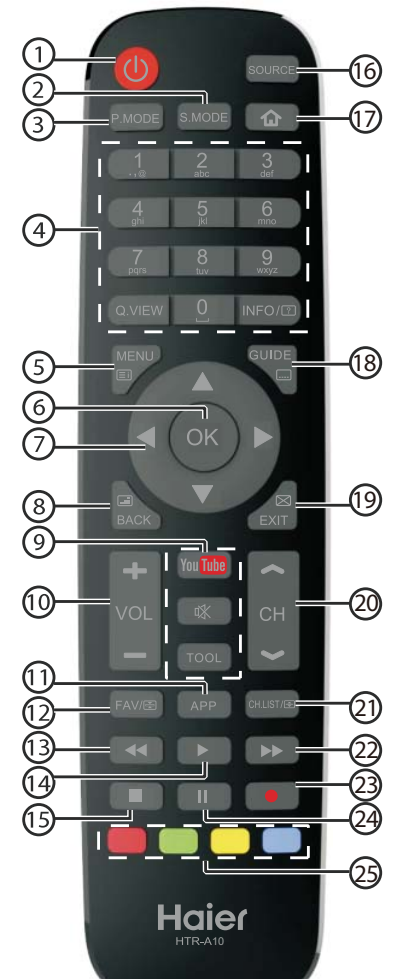

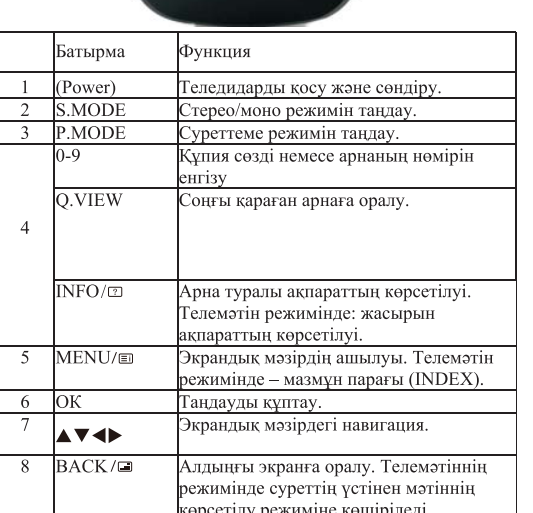

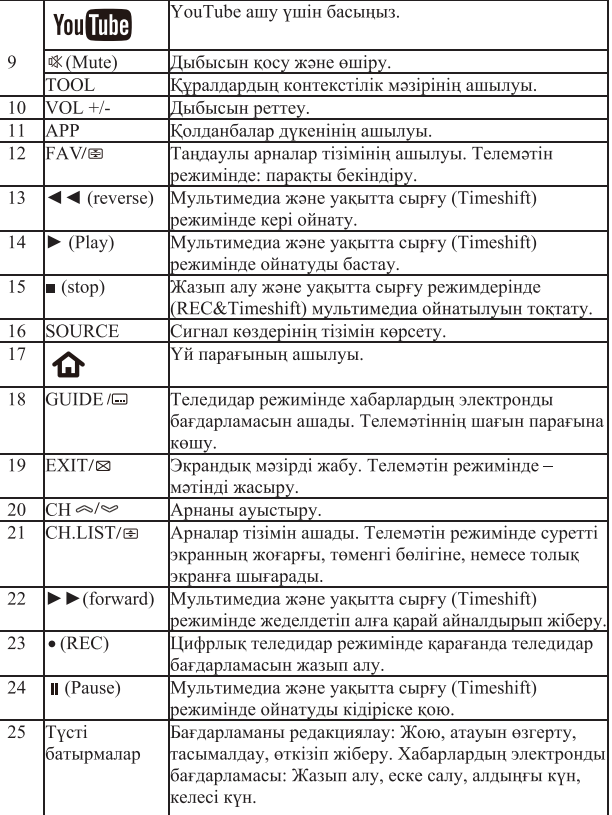

Қашықтан басқару пультіне батареялар орнықтыру

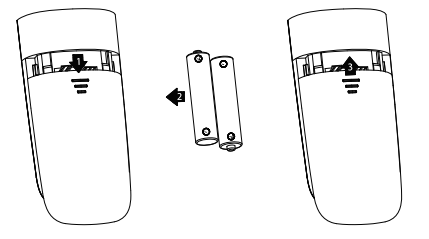

1. Батарея ұяшығының қақпағын ашыңыз.

2. Полярлығын сақтай отырып, 1,5 В ААА тип мөлшерлік екі батарея салыңыз.

Батареялардың ұяшықтың ішіндегі полярлық белгілерге (+ немесе -) сәйкес орнатылғандығына көз жеткізіңіз.

3. Қақпағын қайта жабыңыз. Батареяларды келесі белгілер пайда болған кезде алмастырған жөн: тұрақсыз жұмыс немесе қателіктермен жұмыс жасау. Пульттің батырмаларына басқанда әрекеттердің болмауы. Ескертулер:

1) Сілтілік батареяларды пайдалану ұсынылады.

2) Егер пульт ұзақ уақыт бойы пайдаланылмаған болса немесе батареялар өздерінің ресурстарын сарқып бітірген болса, онда оларды пульттен алып тастаған жөн болады.

# **ТЕЛЕМӘТІН**

Телемәтін қарау режимі газет оқуға ұқсайтын белгілі арналарда таралатын кең таралымды ақпараттық жүйе болып табылады. Бұл функция сонымен қатар есту қабілетінің ақаулары бар адамдар үшін және телебағдарлама (кабельдік желілер, жер серіктік арналар және т.б.) тілін білмейтін адамдар үшін субтитрларға қол жетімділік ұсынады.

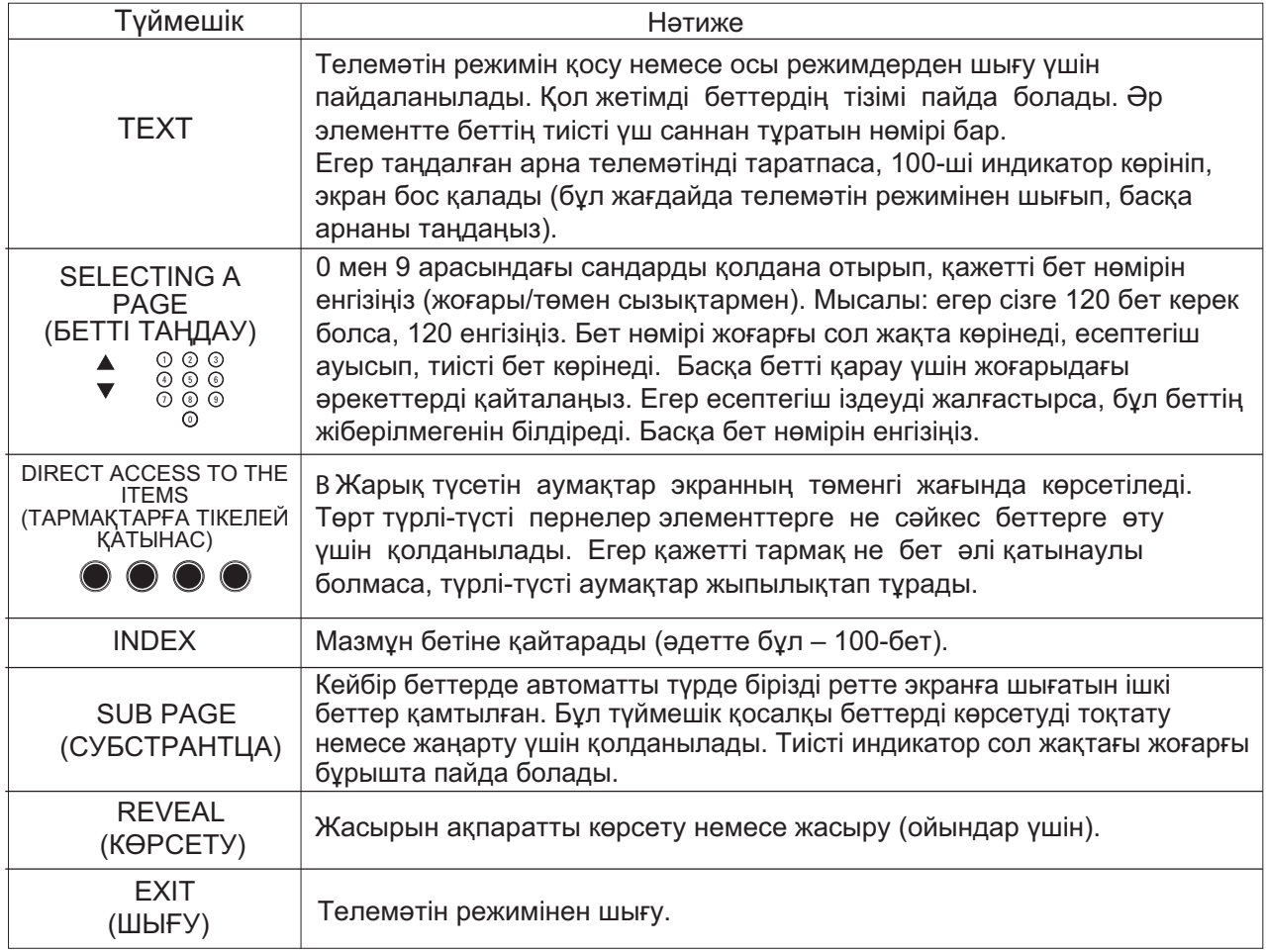

### **ПАЙДАЛАНУ** 04

## Бастапқы орнату

Бастапқы орнатуда сөзкөмектерді ұстаныңыз.

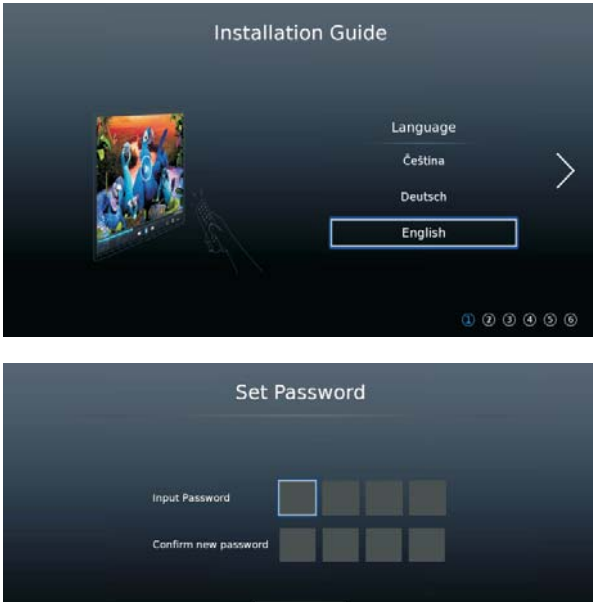

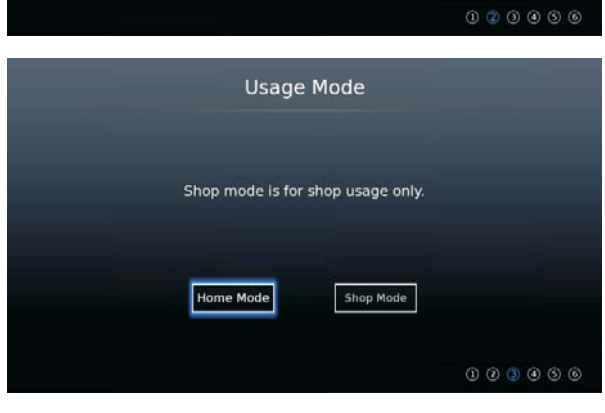

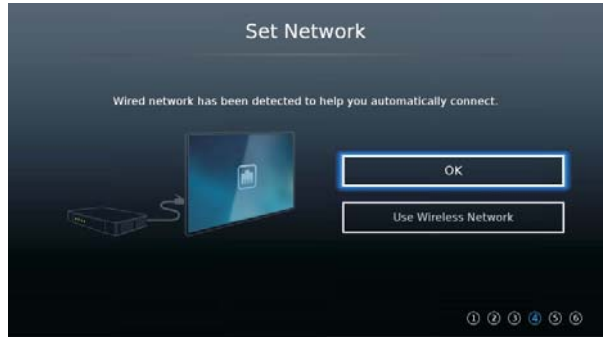

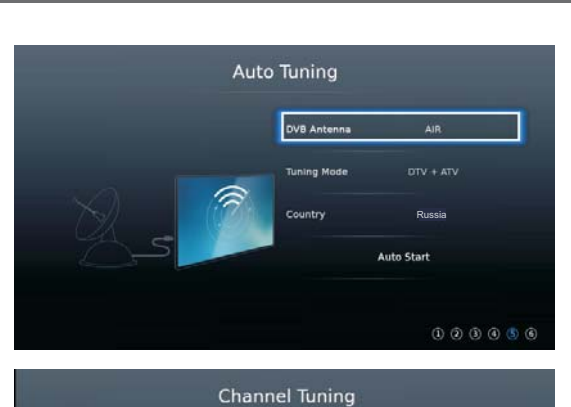

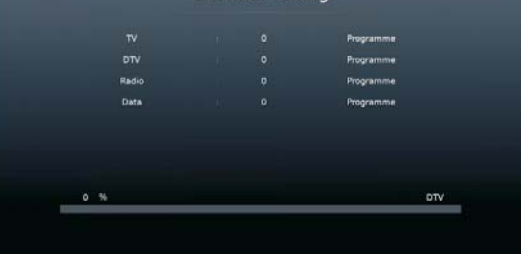

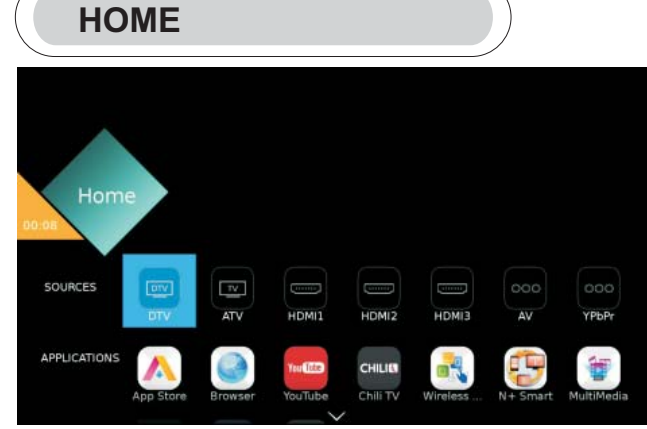

басыңыз. Көздер мен қосымшаларды таңдау үшін 【▼】/【▲】/【◀】/【▶】 түймешіктерін басыңыз. Таңдау үшін ОК басыңыз.

### **ҚОСЫМШАЛАР**

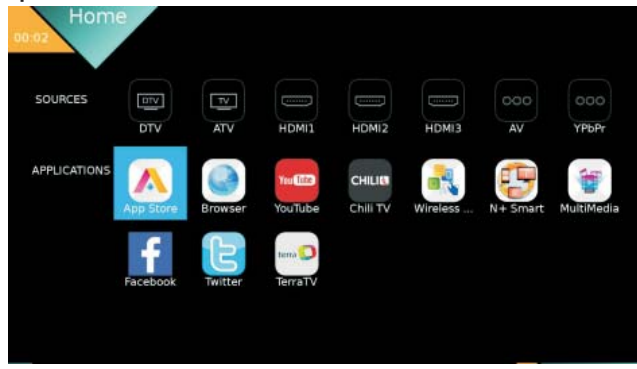

### Пайдалану

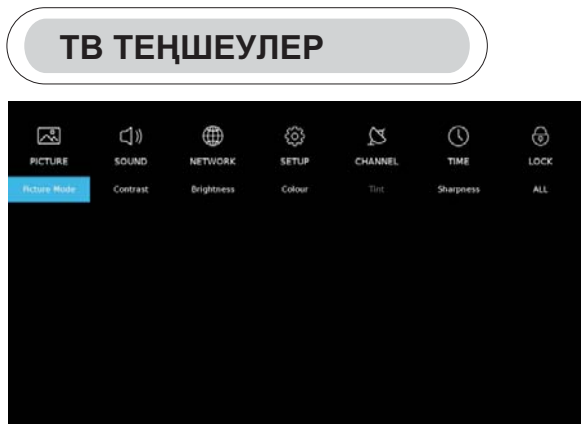

Бас мәзірді көрсету үшін MENU түймешігін басыңыз. Қажетті параметрді таңдау үшін 【▼ 】 / 【▲】 /  $\left[\begin{array}{c} 1 \end{array}\right]$  /  $\left[\begin{array}{c} \bullet \end{array}\right]$  басыңыз. Енгізу үшін ОК басыңыз.

# **PICTURE (KECKIH)**

Бас мәзірге кіру үшін [MENU] басыңыз, picture мәзірін таңдау үшін 【 ◀】 / 【 ▶】 басыңыз.

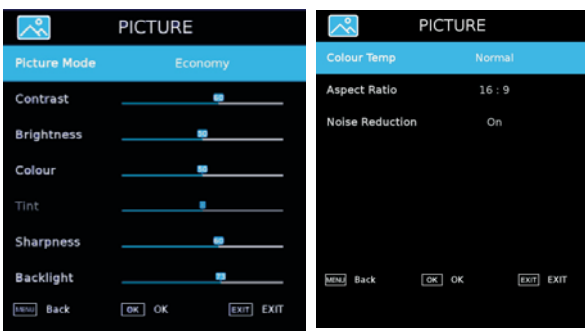

1. Кескін/ контраст/ ашықтық/ түс/ реңк/

ажыратымдылық/ түс температурасы/ аспектілік арақатынас/ шуды басуды таңдау үшін 【▼ 】/ 【▲】басыңыз.

2. Реттеу немесе таңдау үшін 【◀】 / 【 ▶】 басыңыз. Picture режимі

Таңдау үшін 【▼ 】 / 【▲】 басыңыз.

(Қосымша: Economy/Vivid/Dynamic/Standard/Mild/User).

Үнемдеу: Экран анықтығының азаюы, қуатты үнемдеу үшін жақсартылған контрасттылық.

Анықтық: Кескінді анағұрлым ашық ету үшін жоғары контрасттылық және ажыратымдылық режимі.

Стандартты: кескіннің қалыпты жарықтағы жоғары саласы

Шамалы: көзді қорғау үшін анағұрлым жұмсақ түстер. Пайдаланушы: пайдаланушы анықтайтын кескін теншелімдері.

Контраст/ашыктык/тус/ажыратымдылык

Тандау үшін 【▼ 】 / 【▲】 басыңыз және реттеу үшін  $\left[\begin{array}{c} 1 \end{array}\right]$  /  $\left[\begin{array}{c} \bullet \end{array}\right]$  басыңыз.

Контраст:

кескін контрастын реттеу. Ашықтық: кескін ашықтығын реттеу. Түсі: түс тығыздығын реттеу. Айкындылык: кескін айкындылығын реттеу. Тус температурасы Кескін түсін реттеу. Температураны таңдау үшін 【▼ 】 / 【▲】 басыңыз, таңдау үшін 【 ◀】 / 【 ▶】 басыныз. (Қосымша: суық, стандартты, жылы). Суық: нәзік көк-түсті кескін. Қалыпты: ашық кескін. Жылы: қызыл-түсті кескін. Аспектілік арақатынас Аспектілік арақатынасты таңдау үшін 【▼ 】 / 【▲】 басыңыз, таңдау үшін  $[\blacktriangleleft] / [\blacktriangleright]$  басыңыз. (Косымша: Auto.16:9.4:3.Zoom1.Zoom2). Шуды басу

Кескін шуының қарқындылығын азайту үшін опциялар орнату. Шу басуды таңдау үшін 【▼ 】/ 【▲】 басыңыз да, қосу/өшіруді таңдау үшін 【◀】/  $[$   $\blacktriangleright$   $\rfloor$  басыныз.

# SOUND (ДЫБЫС)

Бас мәзірді көрсету үшін MENU түймешігін басыңыз. Бас мәзірде SOUND таңдау үшін  $[\blacktriangleleft] / [\blacktriangleright]$ басыңыз.

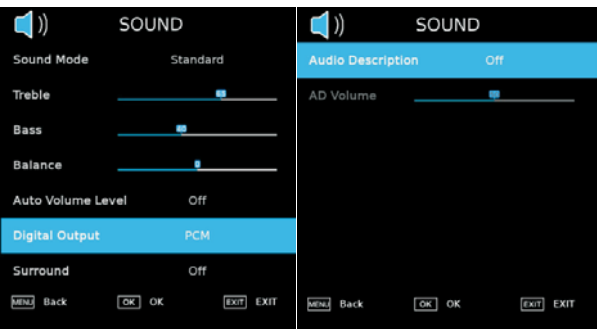

Келесіні таңдау үшін 【▼ 】/【▲】басыңыз: Sound Mode/ Treble/ Bass/ Balance /Auto Volume Level/ Surround/Digital Output/ Surround/Audio Description/AD Volume.

Тандау немесе реттеу үшін ОК/【◀】/ [▶] басыңыз.

Sound Mode (дыбыс режимі)

Couring Intoure (дыгово режилин)<br>Дыбыс режимін таңдау үшін [ v ] / [ A ] басыңыз,<br>содан кейін таңдау үшін [ < ] / [ > ] басыңыз.<br>(Қосымша: Standard/Music/Movie/Sports/User).

Стандартты: барлық орталарда теңестірілген дыбыс. Музыка: бірегей дыбыс. Музыкалық бағдарламаларға жарайды.

Фильмдер: канык дыбыс үшін төменгі және жоғарғы жиіліктерді күшейтеді.

Тунгі: тунгі режим.

Пайдаланушы: тек қолданушы режимінде дыбыстың баска режимдеріне өтүге болады, тікелей ауысу режимі автоматты түрде қолданушы режиміне ауысады.

### Пайдалану

#### Жоғары жиіліктер

Шығыс арнаның жоғары жиіліктерін реттеу. Тепе-теңдік Сол және оң шығыс арналары тепе-теңдігін реттеңіз. Tene-тендікті таңдау үшін  $\begin{bmatrix} \bullet \\ \bullet \end{bmatrix}$  /  $\begin{bmatrix} \bullet \\ \bullet \end{bmatrix}$  басыңыз, одан кейін реттеу үшін  $\begin{bmatrix} \bullet \\ \bullet \end{bmatrix}$  /  $\begin{bmatrix} \bullet \\ \bullet \end{bmatrix}$  басыңыз, одан

Дыбыс кушін автоматты турде реттеу деңгейі

Автоматты дыбыс куші деңгейін тандау ушін 【▼ 】/ 【▲】басыңыз, одан кейін Қосу / Өшіруді таңдау

үшін 【◀】/【▶】 басыңыз. Егер " Қосу " таңдалғанда дыбыс күші тұрақты болуға тырысады.

#### Цифрлық шығыс

Цифрлық шығысты таңдау үшін ▼ / ▲ түймешігін басыңыз, содан кейін келесіні таңдау үшін [<] / [>] басыныз. (Опциялар: РСМ, Авто)

#### Айнала

ОN/ОFF таңдау үшін 【 ▼ 】/ 【 ▲】 түймешігін басыңыз. Аулиосипаттау

Аудиосипаттауды тандау үшін  $[\nabla] / [\triangle]$  басыныз.  $\alpha$ днесинаттаўды тандаў танг  $\{\bullet\}$  /  $\{\bullet\}$  басыныз. **AD дыбыс куші** 

АD дыбыс күшін таңдау үшін [ ▼ ] / [ ▲ ] басыңыз, содан кейін реттеу үшін  $\left[\blacktriangleleft\right] / \left[\blacktriangleright\right]$  басыңыз.

# **NETWORK (ЖЕЛІ)**

Бас мәзірде Network тандау үшін  $[\blacktriangleleft] / [\blacktriangleright]$  басыныз. Келесіні таңдау үшін 【▼】/【▲】басыңыз: Network Configuration/IP Config/ Network info/ Network test

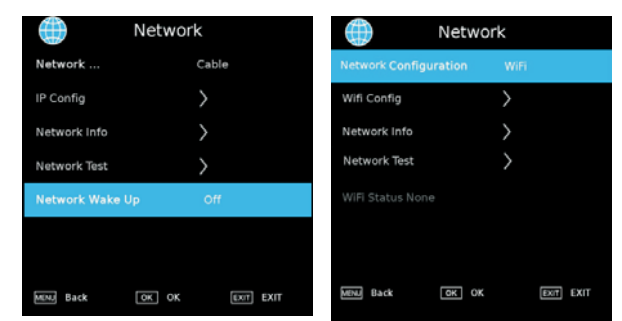

Желі конфигурациясы:

Wifi немесе кабельдік желіні таңдаңыз.

Желі конфигурациясын таңдау үшін [ ▼ ] / [ ▲ ] /

 $\left[\right.$  (  $\right)$  /  $\left(\right.$  ) басыңыз, содан кейін растау үшін ОК басыңыз.

### **IP конфигурация**

IP Config басыңыз автоматты немесе турде IP акпаратын алыныз.

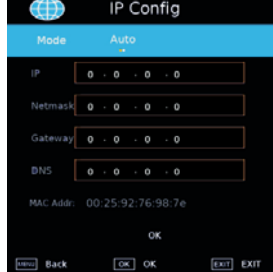

#### Wifi конфигурация

Wi-Fi автоматты турде іздеу үшін Wifi Config басыңыз да, кіру үшін WiFi бірін таңдаңыз.

### **Wifi автоіздеу**

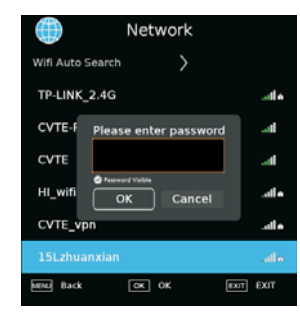

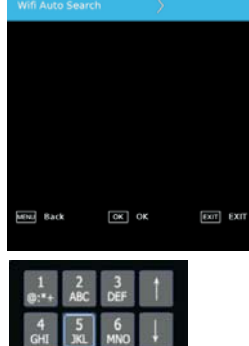

Network

#### Желі туралы ақпарат Проверка сети

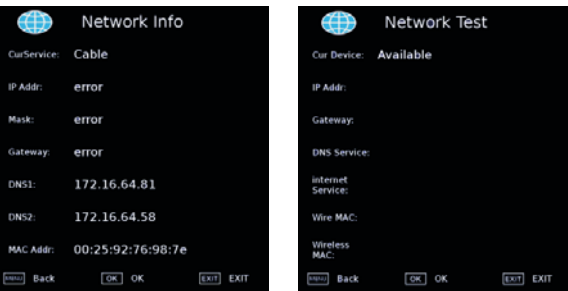

# **SETUP (GANTAY)**

Келесіні таңдау үшін 【▼ 】 / 【▲】 басыныз: Language /Audio Language/Subtitle Language /Hearing Impaired

/Blue Screen/PVR File System/First Time Installation/ Software Update(USB)/Software Update(NET)/ Reset TV/HDMI CEC /HDMI Port Setting/HbbTV/Usage Mode.

Орнату үшін 【◀】 / 【▶】 басыңыз.

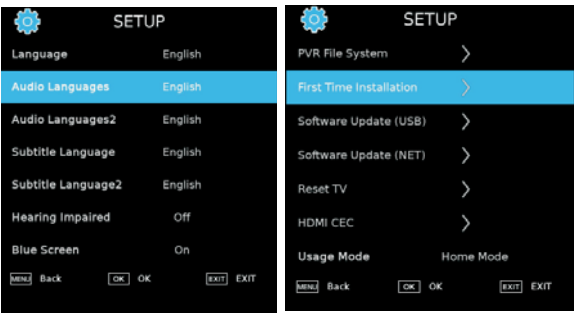

### Tin

Тілді тандау үшін ▼ / ▲ түймешігін басыныз. Дисплей тілін тандау ушін [◀] / [▶] басыңыз. Аудио тілі Аудио тілін таңдау үшін ▼ / ▲ түймешігін басыңыз. Аудио тілін таңдау үшін 【◀】 / 【▶】 түймешігін басыңыз. Субтитрлердің тілі Субтитрлер тілін таңдау үшін ▼ / ▲ түймешігін басыңыз. С∨бтитрлер тілін тандау үшін [∢] / [▶] басыныз. Есту қабілеті бұзылған адамдар үшін Hearing Impaired режимін таңдау үшін  $\blacktriangledown$  ) / 【▲】басыңыз. 【◀】/【▶】 қосу/өшіруді басыңыз. Blue Screen (көк экран) Blue Screen таңдау үшін  $[\nabla] / [\triangle]$  басыңыз. Қосу/өшіруді таңдау үшін [ ◀ ] / [▶ ] басыңыз. PVR файлдық жүйесі Таңдалған бағдарламаны жазу. РVR таңдау үшін 【 ▼ 】 / 【 ▲】 басыңыз, содан кейін растау үшін ОК басыңыз. Бастапкы орнату Бастапқы орнатуды таңдау үшін ▼ / ▲ басыңыз, содан кейін ішкі мәзірге кіру үшін ОК басыңыз.

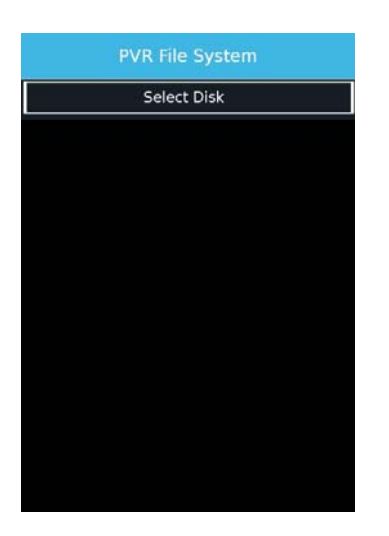

### БЖ жаңарту (USB)

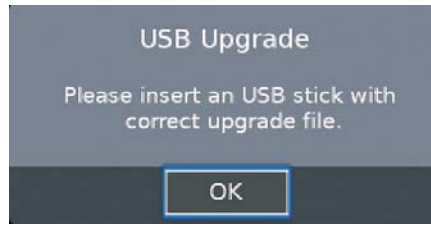

### ТВ алып тастау

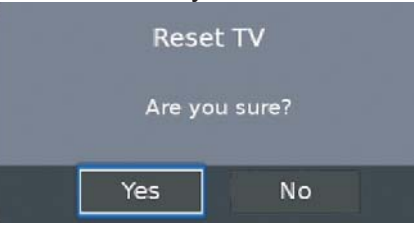

# **HDMI CEC**

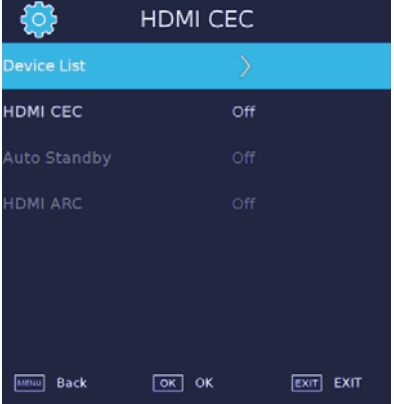

## Пайдаланушы режимі

Сіз Ноте немесе Shop режимін таңдай аласыз. Shop режимінде келесі терезе көрінетін болады. Накты ТВ кескінін қарауынызды өтінеміз.

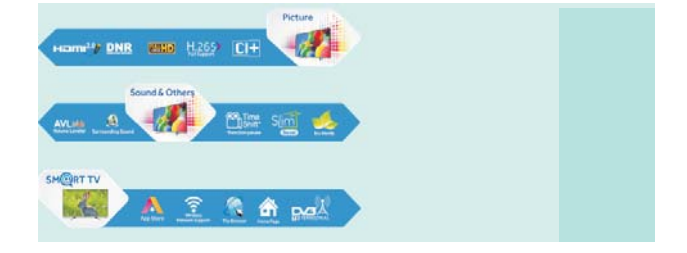

## **КАНАЛ**

Нажмите  $\left(\nabla\right) / \left(\Delta\right)$  для выбора: DVB Antenna/ Auto Tuning/Analogue Manual Tuning/Digital Manual Tuning/Channel Edit/Signal Information/Cl information/ Record List/Schedual List /OAD. Нажмите ОК/【◀】/【▶】для ввода.

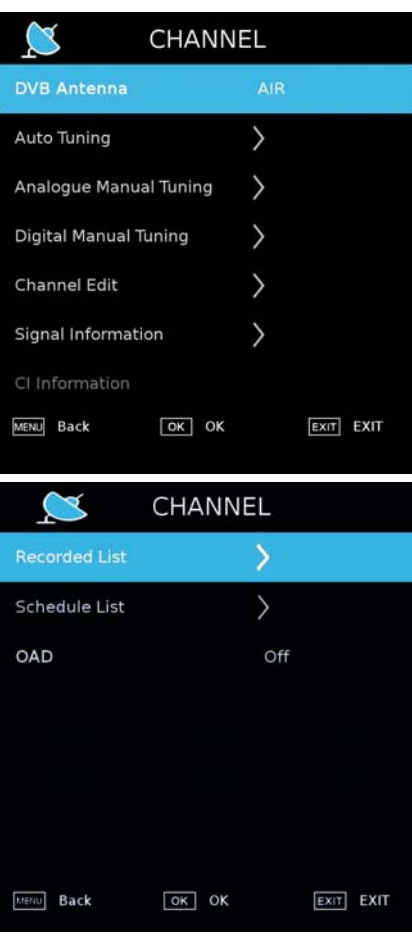

#### Автоматическая настройка

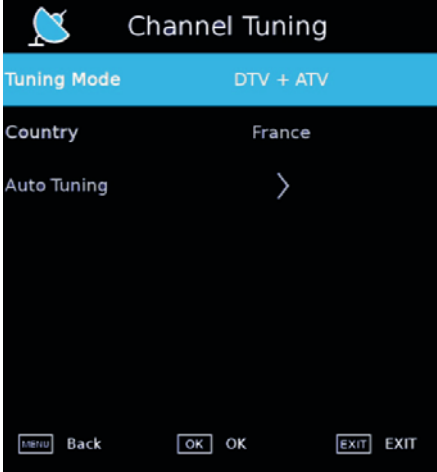

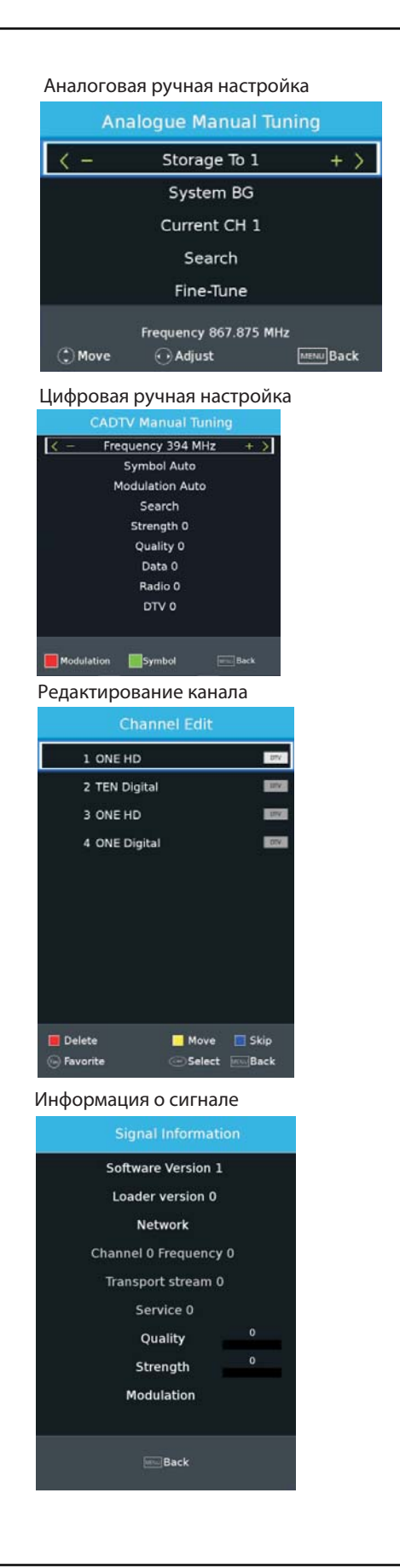

#### Перечень устройств записи Воспроизведение видео с устройства USB.

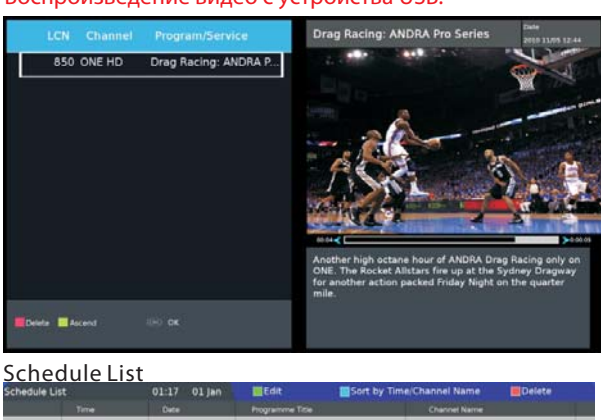

### **ВРЕМЯ**

Нажмите  $[∇] / [∆]$  для выбора: Off Time/On Time/ Sleep Timer/OSD Timer/Auto Standby/Time Zone. Нажмите 【◀】/【 ▶】для установки.

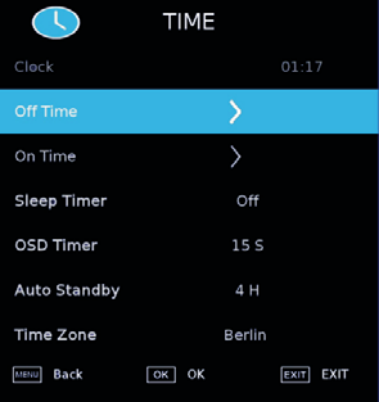

#### Время в состоянии «выключено»

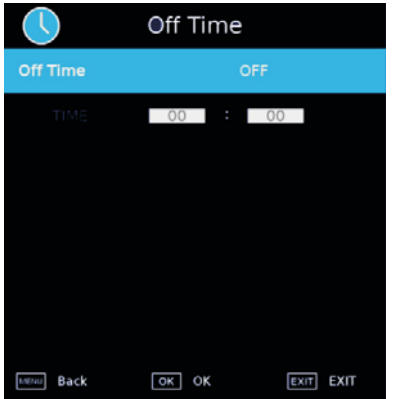

#### Время в состоянии «включено»

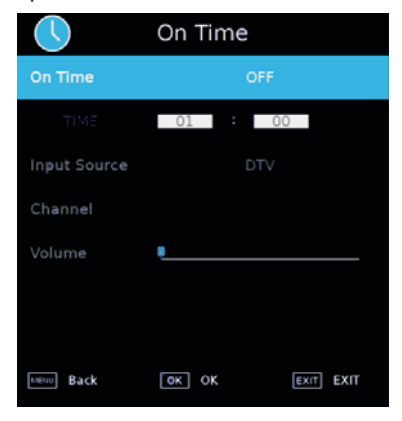

#### Таймер ночного режима

Нажмите【▼ 】/【▲】для выбора таймера ночного режима, Нажмите 【◀】/【 ▶】для выбора. (Дополнительно: off,15min,30min,45min,60min,90min, 120min,240min). OSD таймер

Нажмите 【▼ 】/【▲】для выбора OSD таймера, Нажмите 【◀】/【 ▶】для выбора. (Дополнительно: off,5s,10s,15s,20s,25s,60s).

Автоматический режим ожидания

Нажмите【▼ 】/【▲】для выбора автом. режима ожидания, нажмите 【◀】/【 ▶】для выбора. (Дополнительно: Off, 3H, 4H, 5H).

#### Временная зона

Нажмите【▼ 】/【▲】для выбора временной зоны, нажмите【◀】/【 ▶】для выбора.

# **БЛОКИРОВКА**

Нажмите【▼ 】/【▲】для выбора: System/Hotel Lock/ Set Password/Channel Lock/Parental Guidance Нажмите 【◀】/【 ▶】для установки.

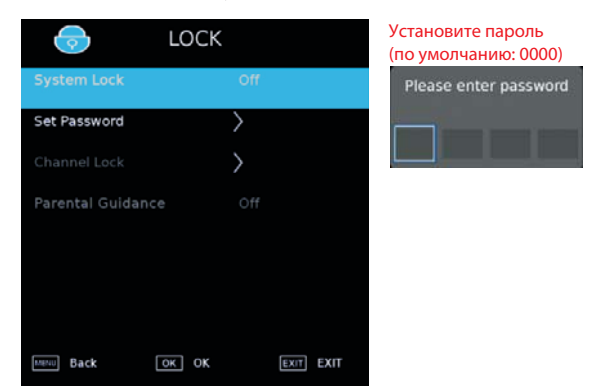

### Пайдалану

# Блокировка канала **Channel Lock** 1 ONE HD **DIV** 2 TEN Digital **DIV** 3 ONE HD **E DTV** 4 ONE Digital **DIV** Lock/Unlock  $\odot$  Select **Back** Родительский контроль

Некоторые программы могут быть только для взрослых; с помощью функции Родительского контроля, родители могут автоматически заблокировать неподходящие программы. Нажмите ▼ / ▲ для выбора функции Родительского контроля. Нажмите ▼ / ▲ для выбора Выкл., 4, 5, 6, 7... 18 (возраст ребенка)

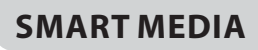

Нажмите кнопку【HOME】и выберите Мультимедиа в APPLICATIONS (приложения).

### **Фильмы**

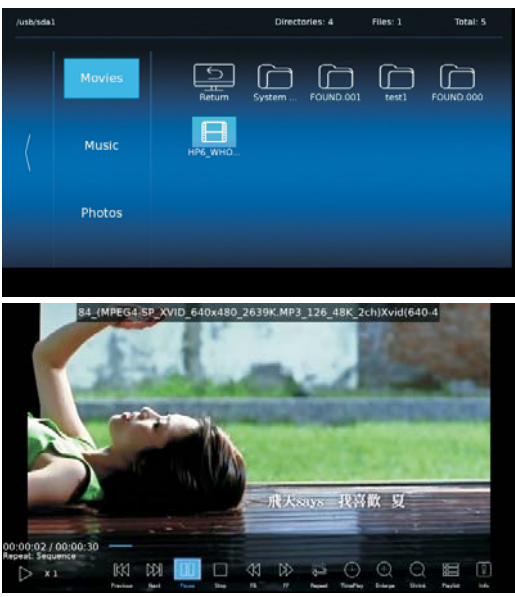

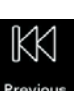

Воспроизведение предыдущего фильма.

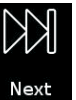

Воспроизведение следующего фильма.

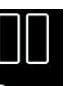

Пауза.

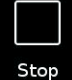

Остановка воспроизведения.

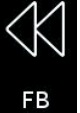

Перемотка фильма назад.

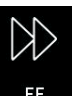

Перемотка фильма вперёд.

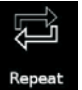

Повторное воспроизведение фильма.

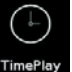

Установка времени воспроизведения.

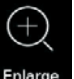

Увеличение изображения фильма.

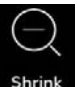

Сжатие изображения фильма.

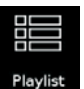

Отображение перечня всех фильмов.

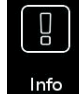

Отображение информации о фильме.

#### **Музыка**

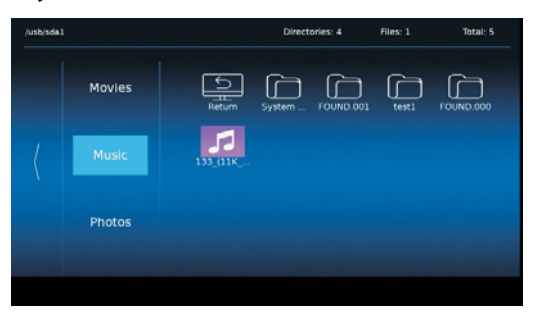

### Пайдалану

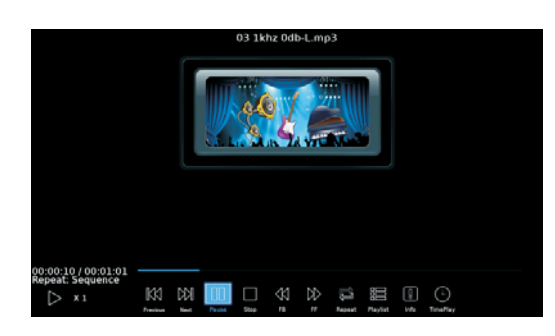

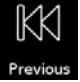

Воспроизведение предыдущего трека.

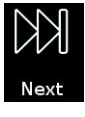

Воспроизведение следующего трека.

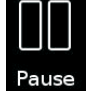

Пауза.

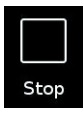

Остановка воспроизведения.

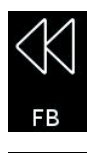

Перемотка музыки назад.

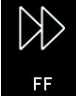

Перемотка музыки вперед.

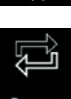

Повторное воспроизведение.

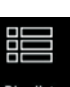

Отображение перечня всех фильмов.

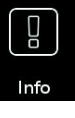

Отображение информации о фильме.

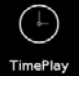

Установка времени воспроизведения.

#### **Фотографии**

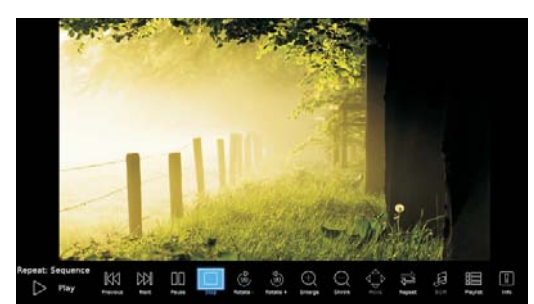

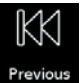

Воспроизведение предыдущего фото.

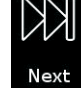

Воспроизведение следующего фото.

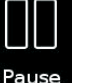

Пауза.

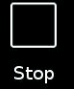

Остановка воспроизведения.

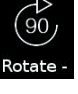

Поворот по часовой стрелке.

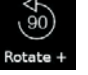

Поворот против часовой стрелки.

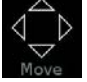

Перемещение фото.

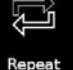

Повторное воспроизведение фотографий.

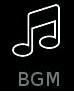

Воспроизведение фоновой музыки.

**Programme Guide (Руководство по программе)** Нажмите кнопку【GUIDE】для входа в меню PROGRAMME GUIDE.

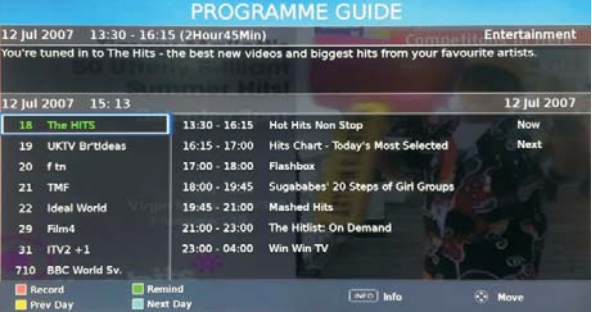

### **ИНСТРУМЕНТЫ**

Нажмите кнопку【TOOL】для входа в меню TOOL .

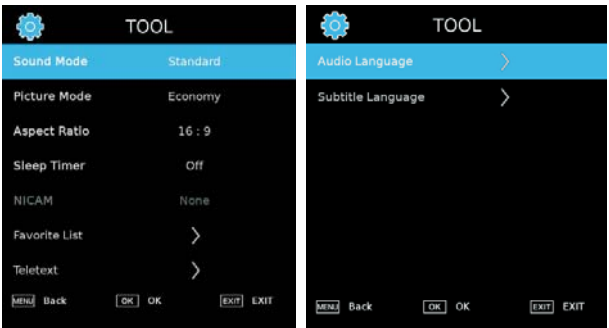

#### **Sound Mode (режим звука)** Выберите Sound Mode: стандартный / умеренный/ пользовательский/ экономичный/ быстрый. **Picture Mode (режим изображения)** Выберите Picture Mode: стандартный / музыка/ фильмы/ ночной режим/ пользовательский. **Aspect Ratio (аспектовое соотношение)** Выберите Aspect Ratio: 16:9/4:3/Off . **Sleep Timer (таймер ночного времени)** Выберите Sleep Timer: Off/ 5s/ 10s/ 15s/ 20s/ 25s/ 60s . **NICAM** Выберите функцию NICAM. **Favorist List (Избранное)** Выберите режим «Избранное». **Audio Language (Язык аудио)** Выберите Audio Language. **Subtitle Language (Язык субтитров)** Выберите Subtitle Language.

**Избранное Язык аудио**

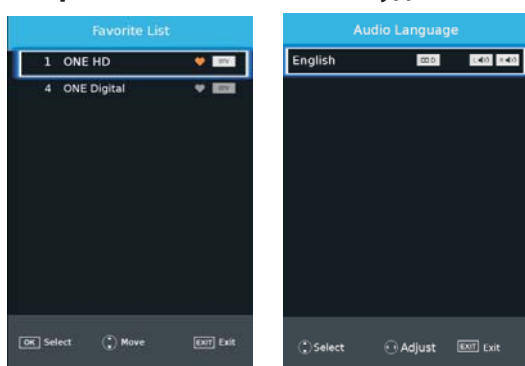

#### **Язык субтитров**

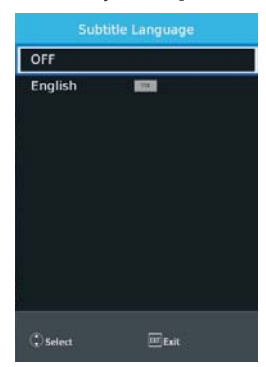

**Гостиничный режим (Hotel Mode)**

Нажмите кнопку меню, а затем кнопку 1,0,0,1, чтобы войти в меню режима Hotel.

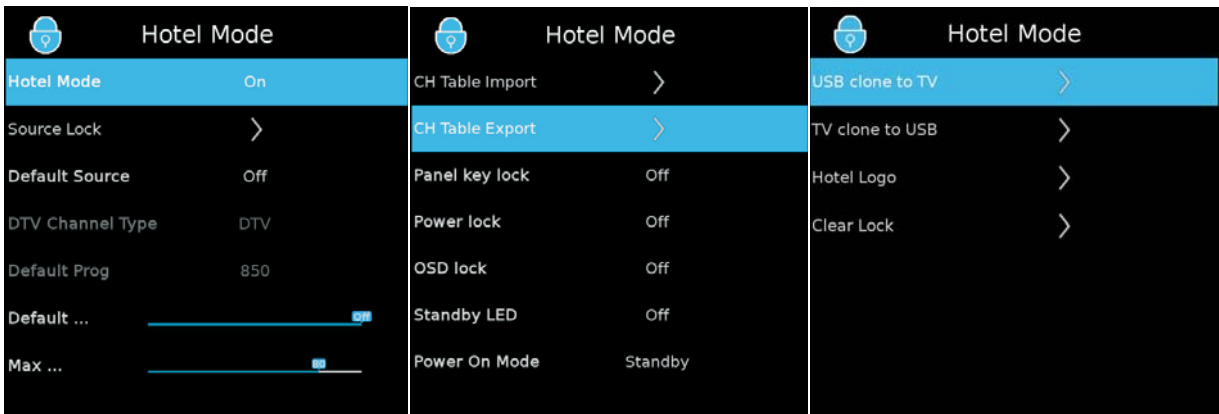

Режим Hotel

Нажмите 【▼ 】/【▲】для выбора режима Hotel, затем нажмите 【◀】/【▶】

для установки Вкл. или Выкл. (Другие опции доступны, если режим Hotel включен).

Source Lock (блокировка источника)

Блокировка источника. Default Source (источник по умолчанию)

Мы можем установить источник по умолчанию в этой записи. Выберите "Default Source" и нажмите

【◀】/【▶】для выбора другого источника.

Тип канала DTV

Если DTV является источником по умолчанию, данная запись является действительной,

вы можете выбрать DTV/RADIO/DATA.

Default Prog

Если DTV или ATV является источником по умолчанию и имеет каналы, данная запись

является действительной – установите канал по умолчанию.

Default Volume (громкость по умолчанию)

Мы можем задать этот параметр, чтобы определить громкость по умолчанию в режиме hotel.

Max Volume (макс. громкость)

Мы можем задать этот параметр, чтобы определить макс. громкость в режиме hote.

CH Table Import

Импорт таблицы программы с USB.

CH Table Outport

Импорт таблицы программы на USB.

Блокировка кнопок

Для блокировки кнопок, выберите ON/OFF. Блокировка подачи питания

Для блокировки подачи питания, выберите ON/OFF. OSD блокировка

Для блокировки функции OSD, выберите ON/OFF. Индикатор режима ожидания

Выберите ON/OFF. Режим подачи питания

Выберите ON/OFF. Перемещение с USB на ТВ

Перемещение программы с USB на ТВ. Перемещение с ТВ на USB

Перемещение программы с ТВ на USB. Hotel logo (логотип гостиницы)

Отображение логотипа гостиницы с USB устройства. Отмена блокировки

Очистка настроек блокировки.

 $\overline{\Gamma}$ 

# Ақауларды іздеу және жою

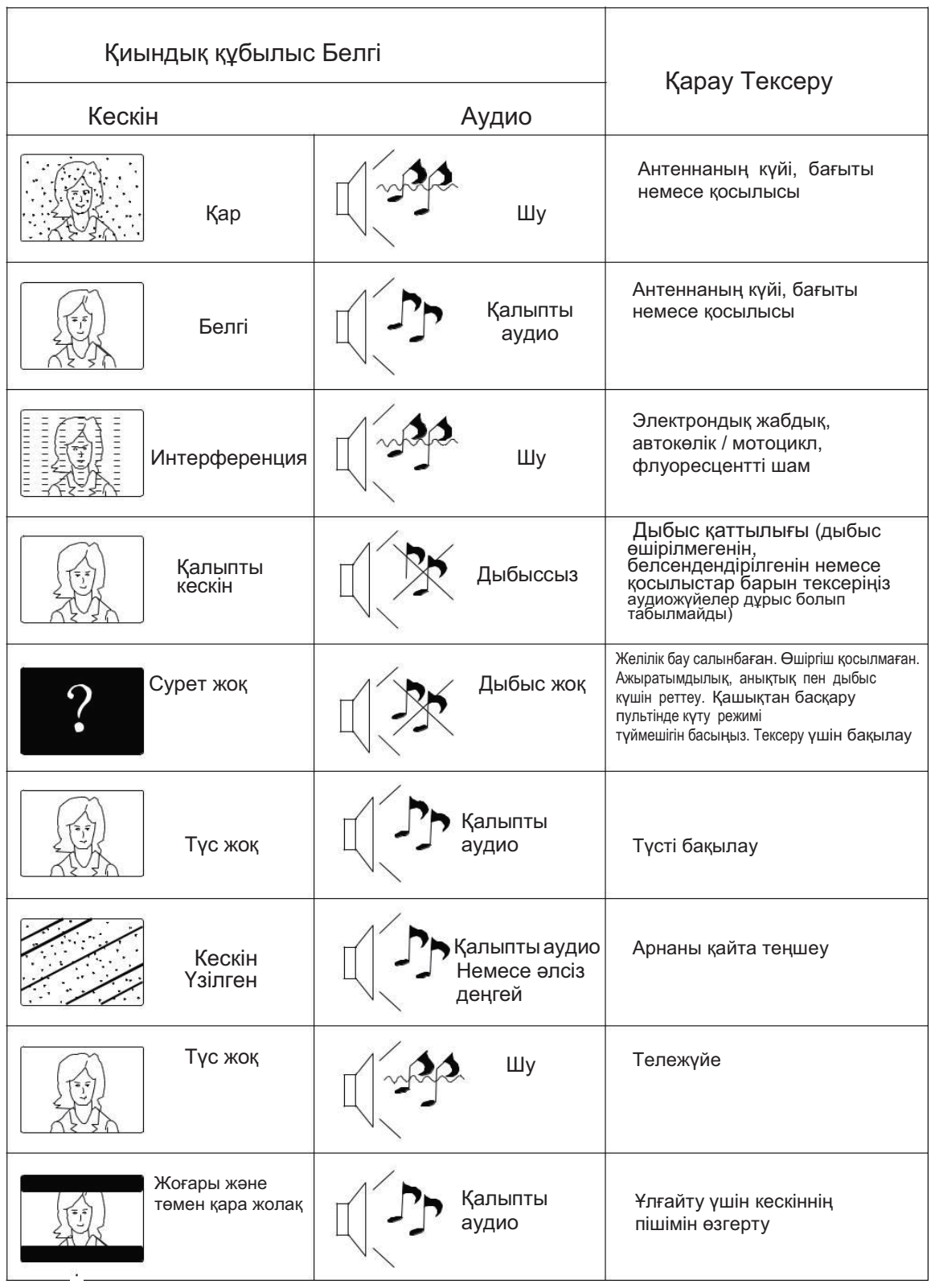

Ť

# Ақауларды іздеу және жою

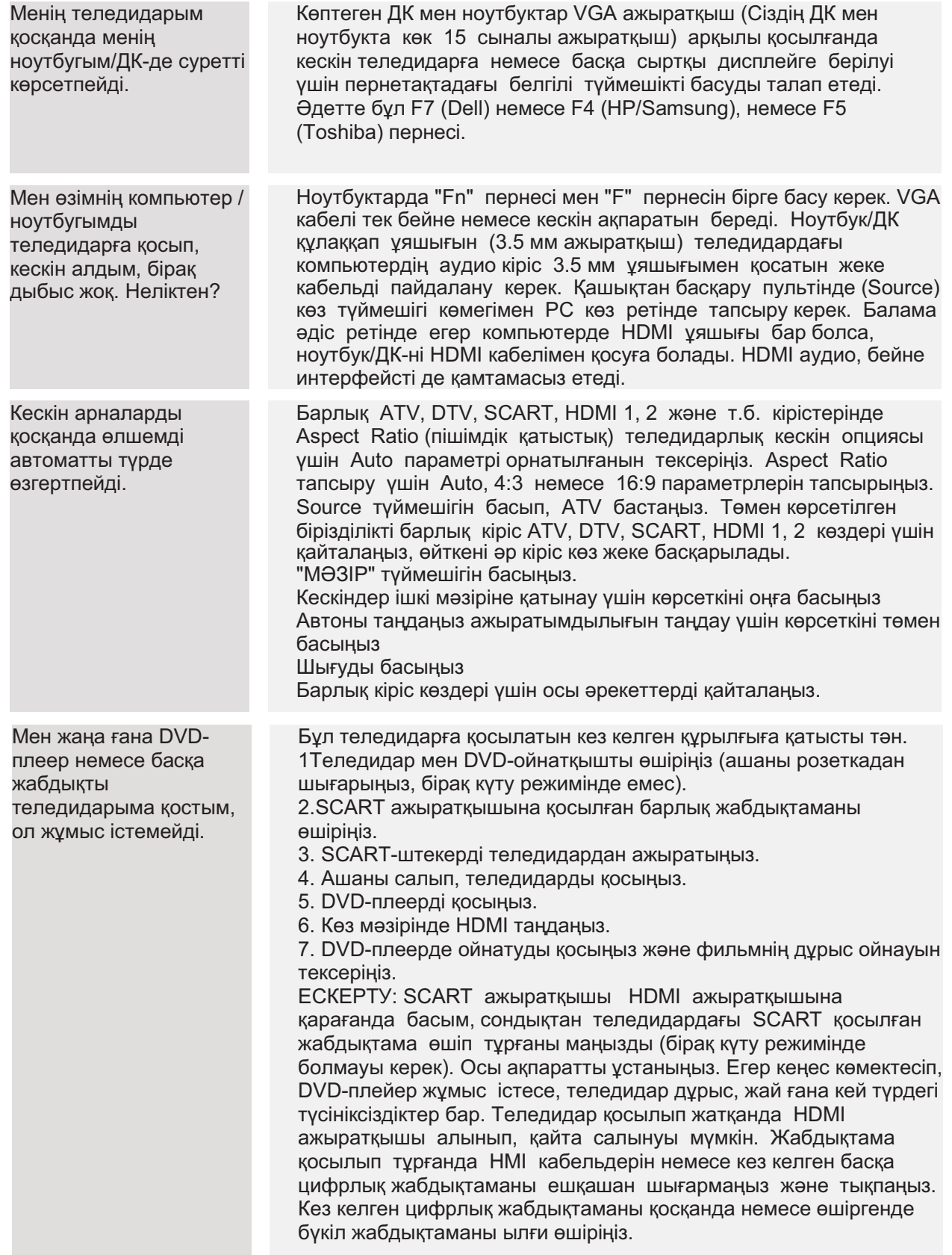

### Цифрлық телевизия ақауларын жою: Қиындықтар мен оларды шешу жолдары.

#### Кескін пикселдерге бөлінеді

Қалыпты қабылдамаудың типтік үлгісі кескін фрагменттерге бөлінеді (пиксилизация) немесе кескін қатады. Кей кезде сыртыл немесе сықыр пайда болады, дыбыс жоғалады немесе қабылдау толық құрады. Кескіндер цифрлық сыртыл немесе сықыр пайда оолады, дыбыс жоғалады немесе қабылдау толық құрады. кескіндер цифрлық<br>бейненің сигналы әлсізденуінен пиксельдерге бөлінуі мүмкін. Цифрлық бейне сигналының әлсізденуі әлсіз<br>сигналдың (теледидар а мүмкін. Егер қиындық әлсіз сигналдан болса, күшейткішті пайдаланыңыз. Кабельдік жабдықтама бойынша маман желілік күшейткішті немесе алдын ала күшейткішті орнатуға көмектеседі. Осы шаралар сигналды күшейтуге және пиксельдерге бөліну қиындығын кетіруге көмектеседі..

Егер теледидарлық сигнал жерсеріктен берілсе, тарелка күшті желден жылжып кетпегенін тексеріңіз: одан басқа, сигналды ағаш жабуы мүмкін. Ағаш қиындық тудыруы мүмкін, өйткені сигнал ағашта жапырақ бар болу-болмауына байланысты өзгерүі мүмкін.

#### $W$ ok anyanan

Кей кезде арна болмауы немесе баска өңірдің арналары қабылдануы анықталады. Кей кезде интербелсенді қызметтер түрлері жұмыс істемейді (қызыл түймешік). Әдетте бұл әлсіз сигналдан болады, теледидарлық антенналарды қараңыз.

#### **ТВ Антенналар**

Цифрлық жер бетіндегі телевизия (Freeview) антеннамен қамтамасыз етіледі. Балама теледидарға жарамды ескі антенна цифрлық теледидарда дәл солай жақсы жұмыс істемейді. Бұл себептен жаңа жабдықтамаға ауысу керек. Егер DTV (Freeview) арқылы кейбір (барлық емес) цифрлық арналар қабылданса – мысалы, BBC1, BBC2, Channel 4 арналары кабылданып, ITV немесе Channel 5 арналары кабылданбаса – анттеннаныздың типі тар жолакты, оны жолағы кең анттенаға ауыстыру керек.

#### Ақаулы сымдар мен кабельдер

Теледидарыңызды тексеріңіз. Қоректену, анттенна, кабельдік ресивер сымдары, бейне немесе DVD-плейер немесе жазу құрылғысының сымдары дұрыс қосылып тұр ма? SCART сымы уақыт өте келе әлсізденетіні белгілі, бұл аудио мен бейне үшін қиындықтарға әкеліп соқтырады. Арналардың бірі (оң/сол) немесе аудио арнасының екеуі де жоғалуы мүмкін, сонымен бірге түстер бұлыңғыр немесе реңсіз болады. Бұл жағдайда қиындық SCART ажыратқышын ұяшыққа тығыздау салынғанынан шешілуі мүмкін. HDMI ажыратқыштары сонымен қатар ұяшыққа берік кіріктіруді қажет етеді, өйткені түйіспе өткізгіштердің соңғы миллиметрінде орындалады. Әдетте, HDMI қара пластик бөлігі өте жақын болуы немесе тіпті теледидар корпусы немесе оның құрамдасына жанасуы тиіс.

НDMI кабельдері қосылғанда қиындықтар HDMI кбельдері теледидар немесе басқа құрылғы қосылып тұрғанда қосылуынан туындауы мүмкін. Теледидарды да, оған қосылатын құрамдасты да ылғи өшіріңіз. Егер Сіз ажыратқыштар мен уяшықтарды тексерсеңіз, теледидарды өшіріңіз және оған құрылғыны қосыңыз, одан кейін оларды қайта қосыңыз.

#### Теледидарға компьютер қосулы. Дыбыс жоқ.

Егер компьютер немесе ноутбук теледидарға VGA (15 сыналы Sub D ажыратқышы) арқылы қосылып тұрса, дыбыс болмайды. Теледидар мен компьютер немесе ноутбук арасында жеке аудио кабельді пайдалану керек.

#### Тустер және реңктер жалған

Жалған дене реңктері мен басқа түстер тіпті жаңа HDTV қолданған жағдайда да тағы бір қиындықты шығаруы лалан дала өрлүк экинен жана көлтірілетін теледидарлық кескінді теңшеу нәтижесінен туындайды. Кескін мәзірінде<br>кескін режимін табиғи режимге ауыстырып қиындықты жойыңыз. Үлкен дәлдікке түсті, ажыратымдылықты және ашықтықты кескін мәзірінде қолмен теңшеу жолымен жетуге болады.

#### Ак шенберлер

Адамдар мен нысандардын айналасында ак шенберлер әдетте теледидардын анықтығы өте жоғары болғанда немесе теледидарда шеңберлерді бөлектеудің белгілі технологиясы пайдаланылғанда туындайды. Кескін мәзіріне кіріп, анықтықты ақ контур кеткенше өзгертіңіз. Егер шеңберлерді бөлектеу қолданылса, оған сервистік мәзірде тыйым салыныз.

#### Үзілген Бейне

Кейде бейне узіліп көрсетілуі мумкін. Бул жағдайда сигнал куатын тексеруге болады. Сигнал кушті болса, киындык кабельдік телевизия компаниясында болады. Егер сигнал әлсіз болса, күшейткішті пайдаланыңыз.

#### Кескін экранды толтырмайды

ДК немесе ноутбукты теледидарға косканда, кескін экранды толык толтырмауы мумкін. Компьютерде немесе ноутбуктағы экран теңшелімдерін тексеріңіз (Windows> Қосу> Басқару панелі> Рәсімдеу мен дербестендіру> Дисплей теңшелімдері) және ең жақсы ажыратымдылықты таңданыз. Теледидар экранында: ТВ> Фото> теңшелімдер мәзірін таңдаңыз, содан кейін жақсы көрсету үшін AUTO. Zoom1 немесе Zoom2 көрініз.

#### **SB косылысы**

USB қосылысы. \*.jpg (фото) және \*.mp3 (музыка) файлдарымен жұмыс істейді. Теледидар теледидардың USB ажыратқышына қосылған Apple фирмасының iPhone немесе iPod танымайды. Теледидар басқа файлдарды ойнатуы мумкін. бірак көп файлдык пішімдерінен осы файлдык пішімдер жүмыс істейтініне кепілдік берілмейді.

# Маманданым

### Цифрлық ЖДИ СК-теледидар 43" FULL HD 1080P

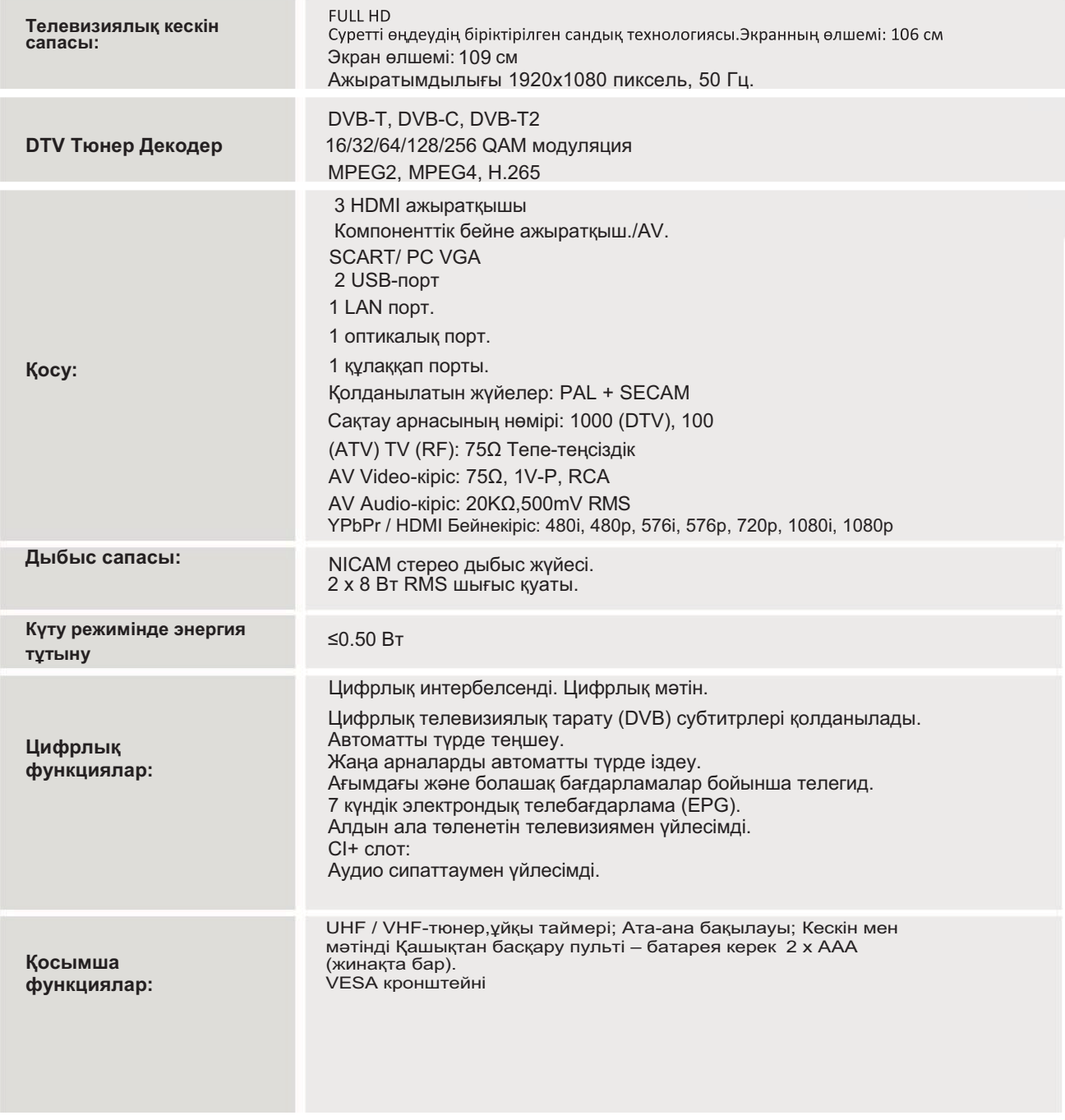

\*Бұл теледидардың бір бөлек маманданымдары тек анықтама үшін көрсетілген. Өзгерістер енгізілуі мүмкін, өйткені өндіріс технологиясы үнемі жаңартылуда.

Құрылымы мен сипаттамалары алдын ала ескертілмей өзгертілуі мүмкін.

# **3MICT**

#### **ВАЖЛИВА ІНФОРМАЦІЯ 1**

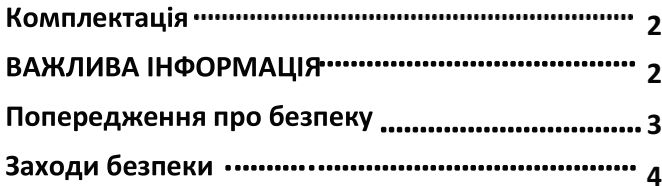

#### **2** Вступ

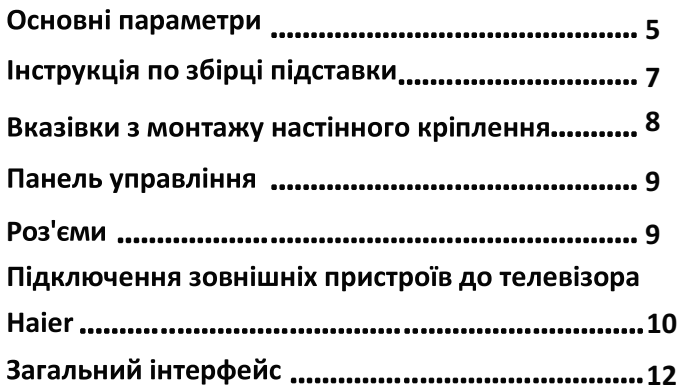

### **21**

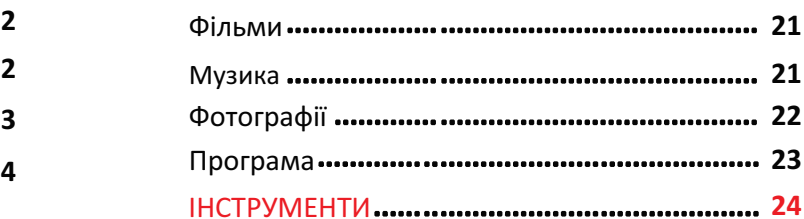

#### Пошук і усунення несправностей **5**

Пошук і усунення несправностей .......................... 25

#### <u>Специфікації </u> **6**

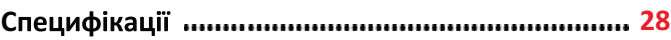

#### Використання пульта дистанційного керування **3**

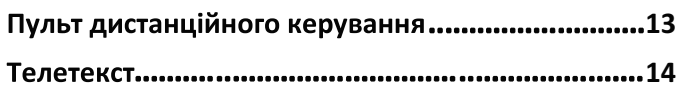

#### **4 ЕКСПЛУАТАЦІЯ**

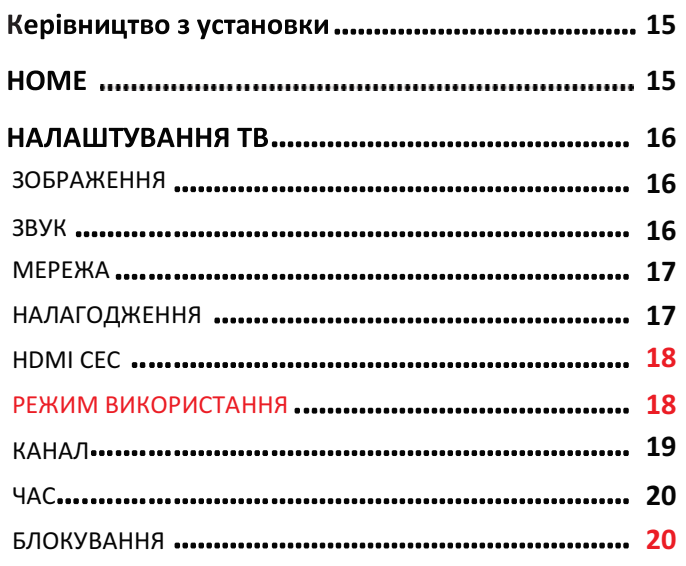

# О1 ВАЖЛИВА ІНФОРМАЦІЯ

# Увага!

Дякуємо за придбання телевізора кольорового зображення рідкокристалічного 43" зі світлодіодним підсвічуванням. Даний посібник допоможе вам налаштувати ТВ і почати ним користуватися.

Для початку слід перевірити комплектність придбаного обладнання у відповідності з переліком нижче

Цифровий СІД ЖК-телевізор 43" FULL HD 1080P Пульт дистанційного керування 2 батарейки ААА Кабель YPbPr Кабель AV Інструкція з експлуатації Керівництво по швидкому запуску Підставка

Тепер ви можете приступити до роботи!

# ВАЖЛИВА ІНФОРМАЦІЯ

УВАЖНО ПРОЧИТАЙТЕ УСІ ІНСТРУКЦІЇ ДО ПОЧАТКУ ЕКСПЛУАТАЦІЇ ПРИСТРОЮ І ЗБЕРЕЖІТЬ ЇХ ДЛЯ ПОДАЛЬШОГО ВИКОРИСТАННЯ.

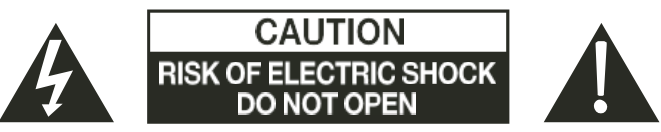

### ОБЕРЕЖНО

ЩОБ ЗМЕНШИТИ РИЗИК УДАРУ СТРУМОМ НЕ ЗНІМАЙТЕ КРИШКУ (В Т. Ч. ЗАДНЮ). ВСЕРЕДИНІ ПРИСТРОЮ ВІДСУТНІ ДЕТАЛІ, ЯКІ МОЖУТЬ ВИМАГАТИ ВТРУЧАННЯ КОРИСТУВАЧА. ПРИ НАЯВНІСТІ ТРУДНОЩІВ ТЕЛЕФОНУЙТЕ НА НОМЕР ЛІНІЇ ПІДТРИМКИ КЛІЕНТІВ. ТРИКУТНИЙ СИМВОЛ З БЛИСКАВКОЮ ВКАЗУЄ НА НАЯВНІСТЬ ВИСОКОЇ НАПРУГИ ВСЕРЕДИНІ ПРИСТРОЮ. КОНТАКТ З БУДЬ-ЯКИМИ ДЕТАЛЯМИ ВСЕРЕДИНІ ПРИЛАДУ СТАНОВИТЬ НЕБЕЗПЕКУ ДЛЯ ЖИТТЯ.

НА ПРИЛАДІ ТАКОЖ Є СИМВОЛ - ЗНАК ОКЛИКУ В ТРИКУТНИКУ: ДАНИЙ СИМВОЛ ПОПЕРЕДЖАЄ ПРО ТЕ, ЩО В КОМПЛЕКТ ПОСТАВКИ ЦЬОГО ВИРОБУ ТАКОЖ ВХОДИТЬ ВАЖЛИВА ЛІТЕРАТУРА, ЯКА МІСТИТЬ ДАНІ ПРО ЕКСПЛУАТАЦІЮ ТА ОБСЛУГОВУВАННЯ.

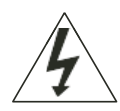

ОБЕРЕЖНО: ЩОБ ЗМЕНШИТИ РИЗИК УДАРУ СТРУМОМ І ІМОВІРНОСТІ ПОЖЕЖІ НЕ ВСТАНОВЛЮЙТЕ ТЕЛЕВІЗОР ПОБЛИЗУ ДЖЕРЕЛ ВОЛОГИ. НЕ використовуйте БУДЬ-ЯКИХ абразивних засобів, ЯКІ МОЖУТЬ подряпати або ПОШКОДИТИ РК-ЕКРАН. НЕ ДОПУСКАЙТЕ КОНТАКТУ РК-ЕКРАНУ З ПРЕДМЕТАМИ. ЯКІ МОЖУТЬ ЙОГО ПОДРЯПАТИ.

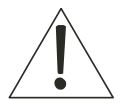

ПРИМІТКА: САМОСТІЙНЕ ОБСЛУГОВУВАННЯ ПРИСТРОЮ НЕПРИПУСТИМО І МОЖЕ ПРИЗВЕСТИ ДО ОТРИМАННЯ ТРАВМ АБО ЙОГО ПОШКОДЖЕННЯ. З УСІХ ПИТАНЬ СЕРВІСНОГО ОБСЛУГОВУВАННЯ ТЕЛЕФОНУЙТЕ НА НОМЕР ЛІНІЇ ПІДТРИМКИ КЛІЄНТІВ.

### 2 LED Backlit Flat TV Instruction Manual

# Заходи безпеки

ШОБ ЗМЕНШИТИ РИЗИК УДАРУ СТРУМОМ НЕ ЗНІМАЙТЕ КРИШКУ (В Т. Ч. ЗАДНЮ). ВСЕРЕДИНІ ПРИЛАДУ ВІДСУТНІ ДЕТАЛІ, ЯКІ МОЖУТЬ ВИМАГАТИ **ВТРУЧАННЯ** КОРИСТУВАЧА. Сервісне обслуговування пристрою виконується ТІЛЬКИ кваліфікованим персоналом.

уникнути • Попередження: шоб виникнення пожежі або небезпеки ураження електричним струмом забороняється піддавати пристрій дії вологи.

• Контакт пристрою з водою (у вигляді крапель або бризок) не допускається, так само як і розміщення ємностей. наповнених водою, наприклад. ваз. безпосередньо на пристрої.

• Уникати впливу прямих сонячних променів і теплових джерел (радіаторів, печей) на пристрій.

Забороняється закривати вентиляційні отвори. Роз'єми і отвори на корпусі пристрою призначені для його вентиляції. При розміщенні пристрою на подушці, дивані або іншої аналогічної поверхні блокування його вентиляційних отворів також не допускається.

• Не допускається розміщення пристрою на поверхнях нестійких візків, підставок, штативів, кронштейнів або столів. Це може привести до падіння пристрою з його можливим пошкодженням або заподіянням шкоди здоров'ю.

• Забороняється розміщувати важкі або гострі предмети на панелі або корпусі пристрою.

• При невикористанні пристрою слід відключити шнур живлення від мережі.

• Дотримуйтесь передбаченого порядку утилізації акумуляторних батарей.

• ПОПЕРЕДЖЕННЯ: забороняється піддавати акумуляторні батареї впливу джерел підвищеного тепла - сонячного проміння, вогню і т.п.

• ПОПЕРЕДЖЕННЯ: надмірний звуковий тиск, який чиниться навушниками, може привести до втрати CAYXY.

• Попередження: щоб уникнути отримання травм пристрій і всі його компоненти повинні завжди встановлюватися в горизонтальному (не схиленому) положенні

• OБЕРЕЖНО: ЯКЩО пристрій піддавався електростатичному впливу, він може працювати викличе необхідність неправильно, що його перезапуску користувачем.

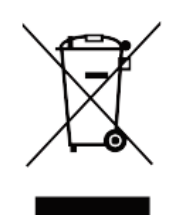

Це маркування вказує на заборону утилізації даного продукту з іншими побутовими відходами на території всього Євросоюзу. Щоб уникнути забруднення навколишнього середовища або заподіяння шкоди здоров'ю, викликаних безконтрольною утилізацією відходів, утилізація даного ПРОДУКТУ повинна здійснюватися  $\mathbf{3}$ дотриманням передбаченої відповідальності  $-i$ забезпеченням можливості повторного застосування матеріальних ресурсів. Для повернення пристрою, який перебував у використанні, слід скористатися системами повторного використання і збору продукції або звернутися в магазин. в якому даний пристрій було придбано, для його безпечної утилізації.

 $\epsilon$ umm

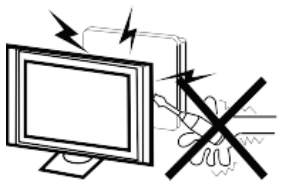

#### Попередження

Телевізор використовує при роботі високу напругу. Не знімайте задню кришку з корпусу пристрою. Сервісне обслуговування пристрою виконується тільки кваліфікованим персоналом.

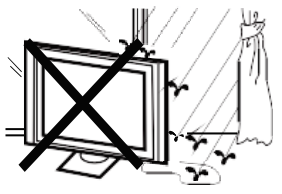

#### Попередження

Попередження: щоб уникнути виникнення пожежі або небезпеки ураження електричним струмом забороняється піддавати пристрій дії вологи.

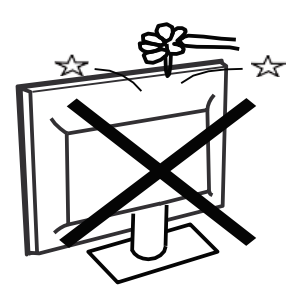

#### Попередження

Не кидайте і не заштовхуйте сторонні предмети в отвори і роз'єми корпусу телевізора. Ні в якому разі не розливайте на нього рідину.

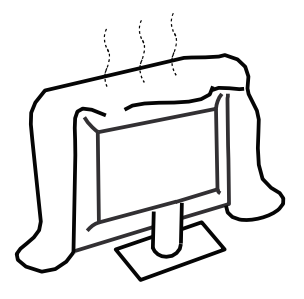

#### Обережно:

Не закривайте вентиляційних отворів на задній кришці. Для недопущення збою електричних компонентів телевізора необхідна достатня вентиляція.

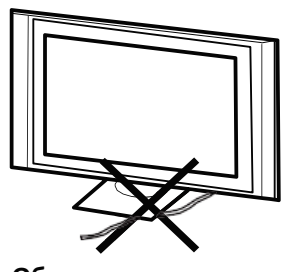

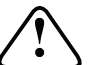

Обережно: Не перетискайте шнур живлення під телевізійним приймачем.

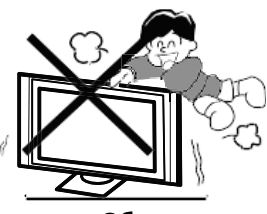

Обережно:

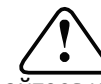

Ніколи не ставайте, не спирайтеся на телевізор і не піддавайте його різким поштовхам. Пам'ятайте про безпеку дітей. Падіння телевізора може призвести до серйозних травм.

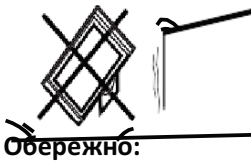

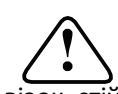

Не ставте виріб на нестійкий візок, стійку або стіл. Падіння телевізора може призвести до серйозної травми або пошкодження телевізора.

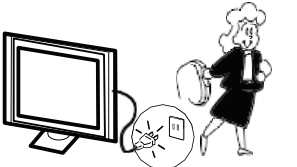

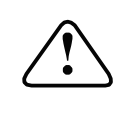

#### Обережно:

Коли телевізійний приймач не використовується протягом тривалого періоду часу, відключіть шнур живлення від мережі змінного струму.

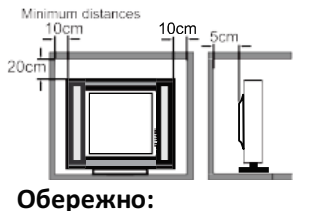

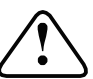

Якщо телевізор повинен бути вбудований в відсік або аналогічний корпус, повинні бути дотримані мінімальні відстані. Тепловиділення може зменшити термін служби вашого телевізора, а також може виявитися небезпечним.

# 02 Вступ

### **ПОПЕРЕДЖЕННЯ**

Категорично забороняється втручатися в конструкцію будь-яких компонентів всередині телевізора, а також будь-яких засобів управління налаштуванням, що не описані в цьому посібнику. Все РК-телевізори є високовольтним електричним обладнанням.

При витиранні пилу або крапель рідини з ЕКРАНУ або КОРПУСУ пристрої, з будь-яких його кнопок або роз'ємів штепсель необхідно витягти з розетки. Протирайте телевізор м'якою сухою тканиною без ворсу.

Під час грози виймайте кабель живлення і зовнішню антену / кабель антени з гнізд, щоб уникнути пошкодження телевізора і будь-яких підключених до нього пристроїв. Будь-який ремонт даного телевізора повинен виконуватися лише кваліфікованим обслуговуючим персоналом.

# Основні характеристики

- (1) Використання в якості телевізора, дисплейного терміналу, дисплея для ПК;
- 2 Висока яскравість, широкий кут огляду;  $(2)$
- HDMI інтерфейс і SCART інтерфейс; ③

### **ВСТАНОВЛЕННЯ**

\* Телевізор слід розташувати в кімнаті, де світло не потрапляє прямо на екран.

\* Повне затемнення або відображення на екрані зображення можуть привести до перенапруження очей. Для комфортного перегляду рекомендується м'яке непряме світло.

Для забезпечення достатньої вентиляції компонентів телевізора між його корпусом і стіною позаду нього необхідно залишити достатнє місце.

\* Не допускайте установки телевізора в надмірно теплих місцях, щоб уникнути можливого пошкодження корпусу або передчасного виходу з ладу компонентів телевізора. \* При використанні телевізора не закривайте його вентиляційні отвори.

- система NICAM; ☎
- Функція відкладеного перегляду; டு

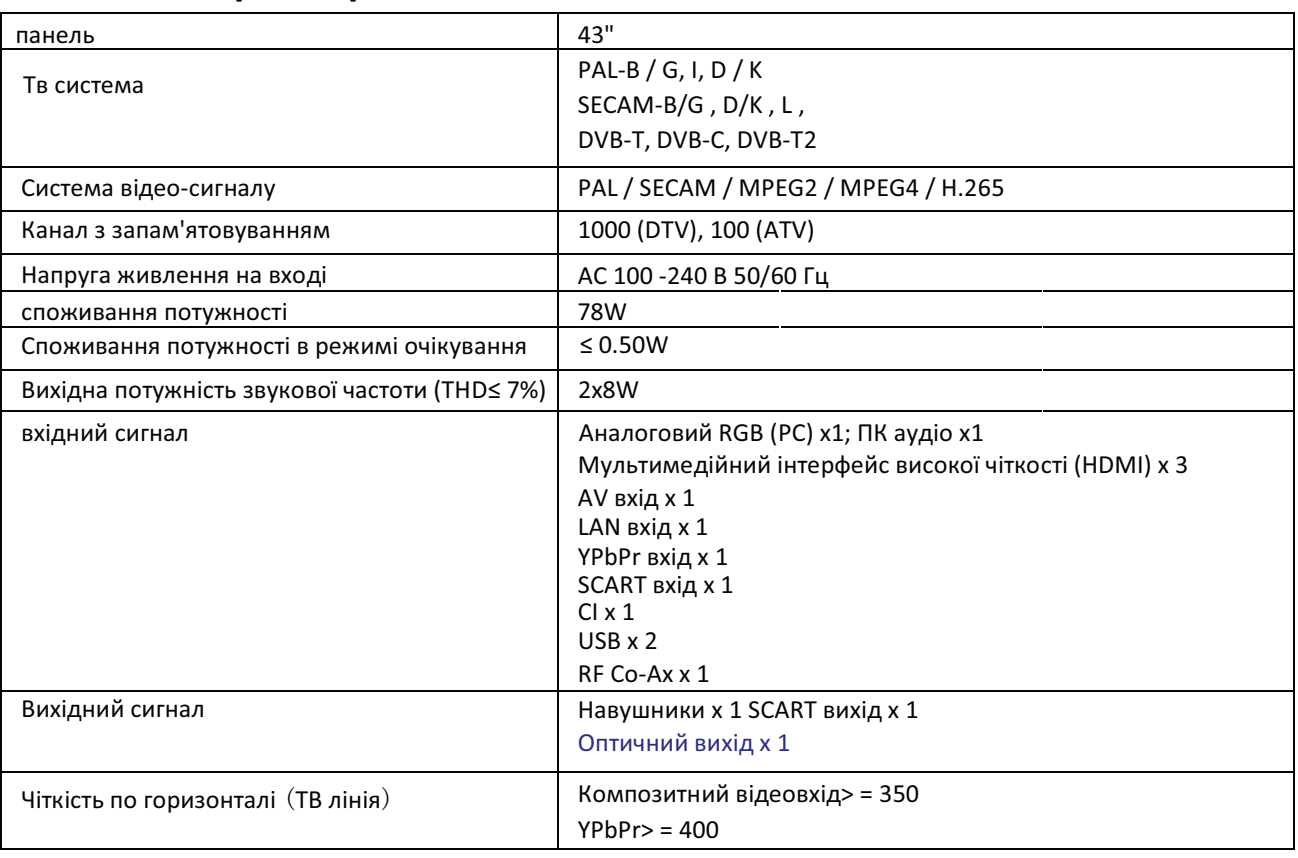

### Основні параметри

# $\n **ПK**\n$

# ПІДТРИМУВАНИЙ РЕЖИМ

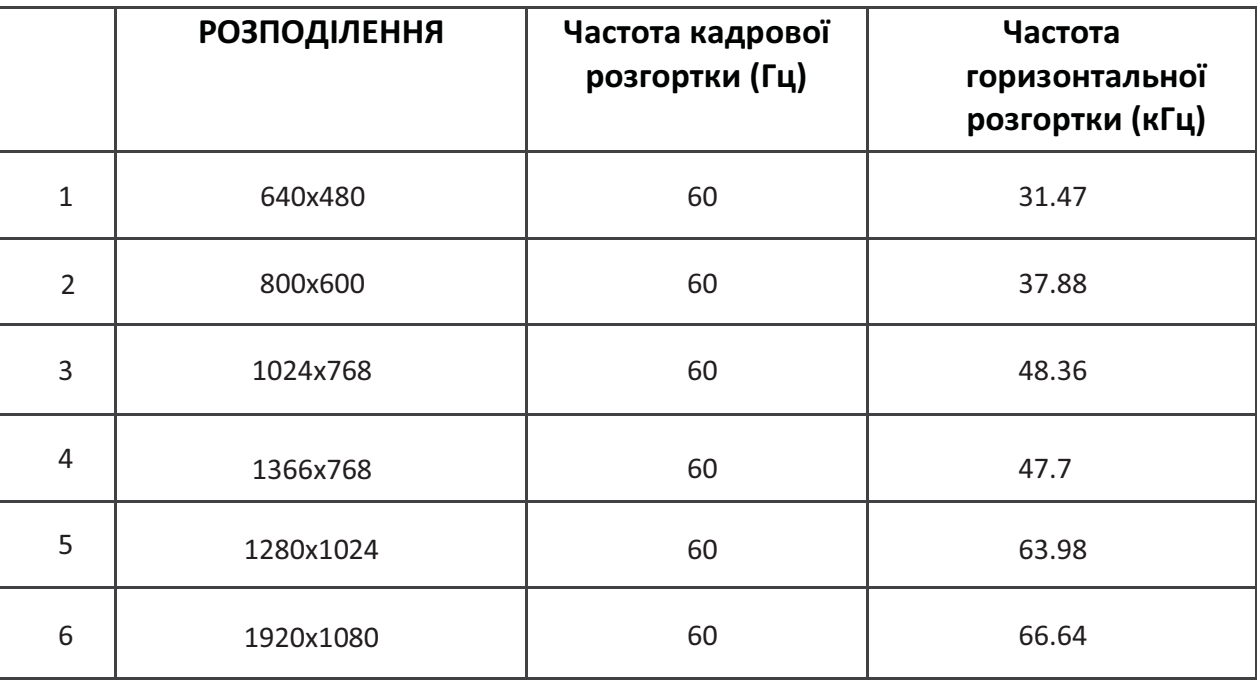

# Інструкція по збірці підставки

 $\mathbf{1}$ . Знайдіть видовжену ніжку кожної опори і введіть прямокутну частину опор в телевізор таким чином, щоб подовжені ніжки були в прямокутної частини його фронтальної сторони.

2. Вставте довгі гвинти в отвори на задній панелі телевізора, що відповідають отворам в прямокутної частини металевих опор, потім щільно затягніть гвинти. Для повноти установки гвинтів в необхідне перед їх затягуванням положення можна злегка посувати металеві опори.

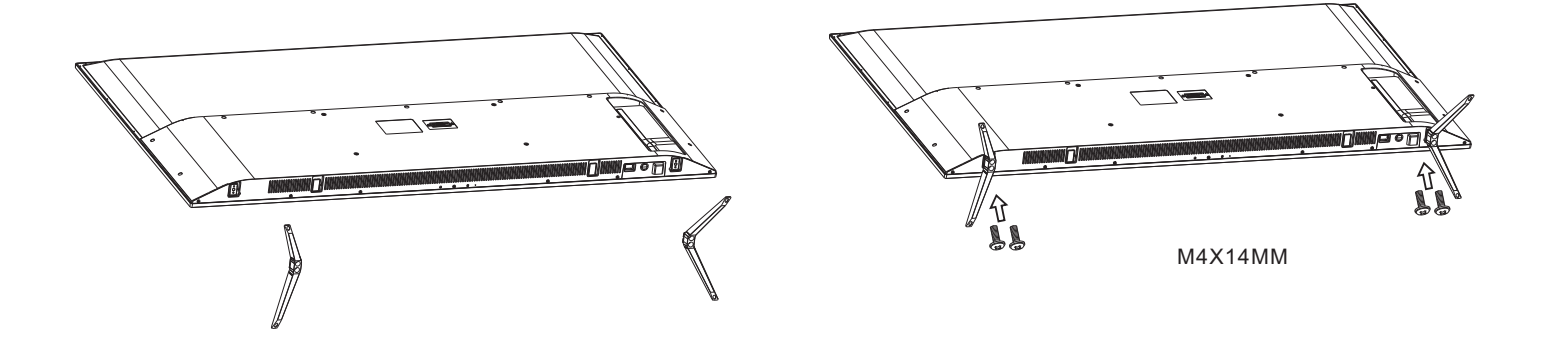

## ● ПРИМІТКИ ЗІ ВСТАНОВЛЕННЯ

Телевізор слід розташувати в кімнаті, де світло не потрапляє прямо на екран. \* Повне затемнення або відображення на екрані зображення можуть привести до перенапруження очей. Для комфортного перегляду рекомендується м'яке непряме світло.

Для забезпечення достатньої вентиляції компонентів телевізора між його корпусом і стіною позаду нього необхідно залишити достатнє місце. Не намагайтеся повертати телевізор на підставці.

\* Не допускайте установки телевізора в надмірно теплих місцях, щоб уникнути можливого пошкодження корпусу або передчасного виходу з ладу компонентів телевізора.

# ВКАЗІВКИ ЩОДО МОНТАЖУ НАСТІННОГО КРЕПЛЕНИЯ

Даний телевізор можна встановити на стіні при дотриманні наступних інструкцій:

1. Встановіть СІД ЖК-телевізор на твердій поверхні. Передню сторону екрану необхідно накрити м'яким матеріалом, щоб уникнути його пошкодження.

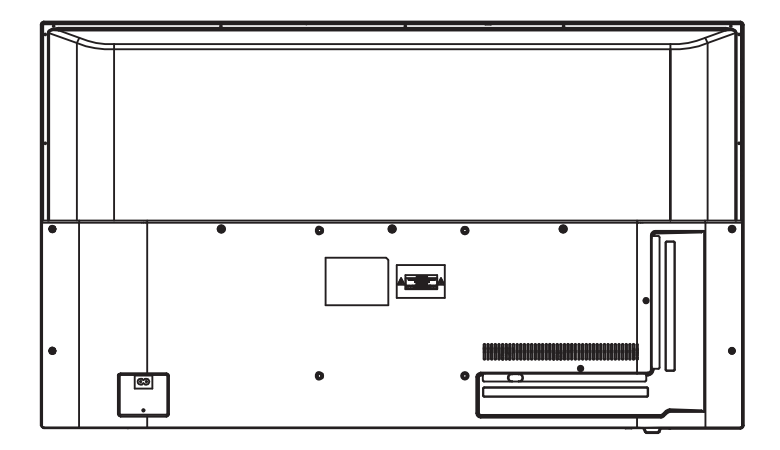

2.2. За допомогою чотирьох гвинтів, що входять в комплект поставки, закріпіть телевізор на кронштейні для настінного кріплення (не входить в комплект поставки), укрутивши гвинти в чотири отвори по стандарту VESA на задній стороні телевізора.

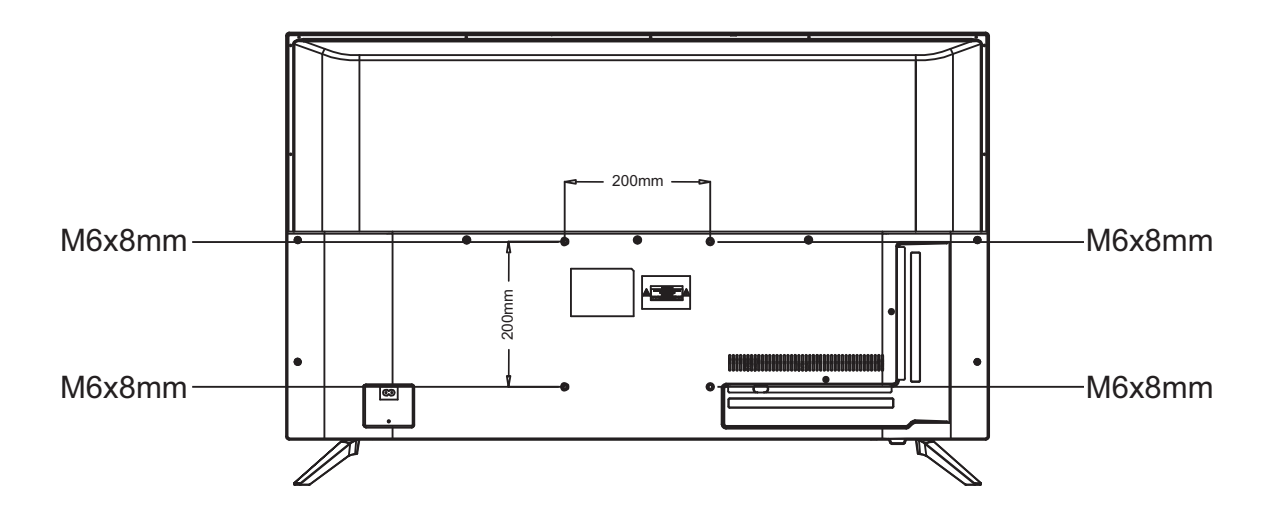

### Панель управління  $1\mathrm{:}$ Датчик дистанційного керування.  $\frac{2}{3}$ Світлодіодний індикатор: ЧЕРВОНИЙ СРЕЖИМ ОЧІКУВАННЯ. Кнопки керування. Джойстик  $\overline{\mathbb{D}}$  $\overline{\mathbb{G}}$  $\frac{↑}{≤8m}$  $\square$   $\circ$   $\Rightarrow$   $\square$ 鳳  $\blacktriangledown$ Вид знизу

 $\ddot{\circ}$ Навігаційне меню

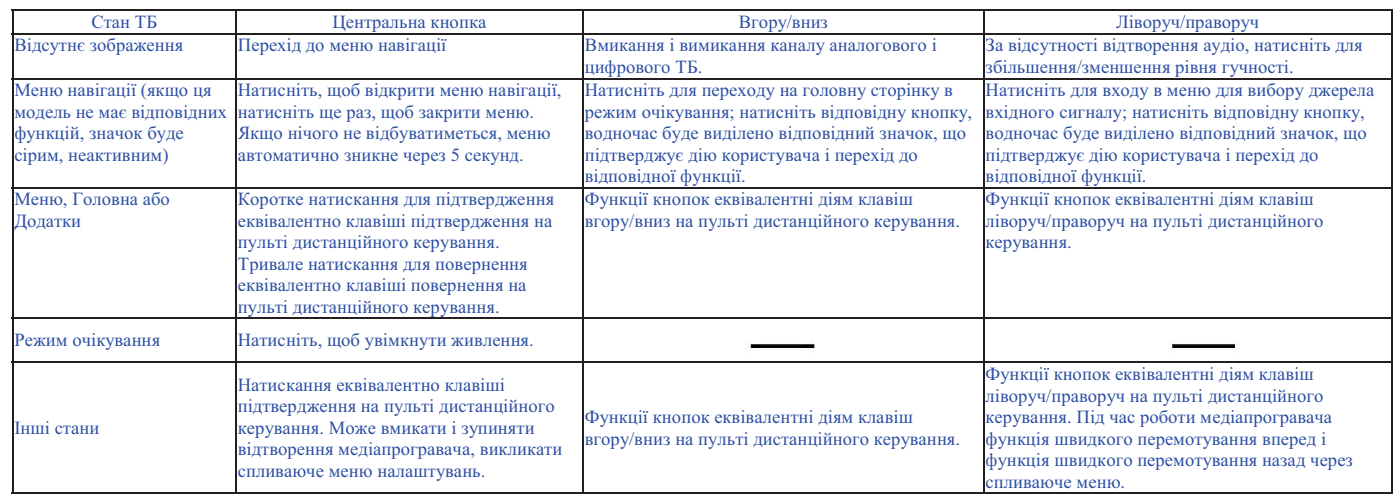

# Роз'єми

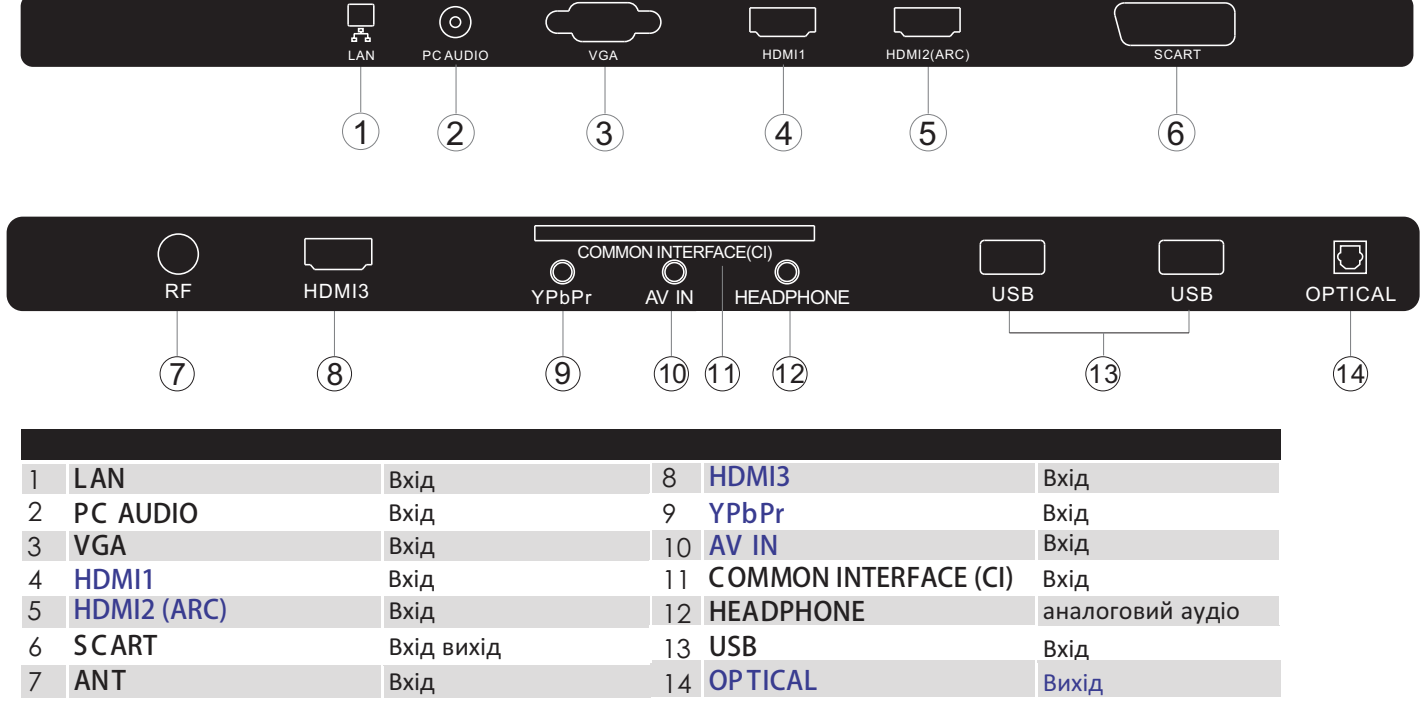

### Підключення зовнішніх пристроїв до телевізора Наіег

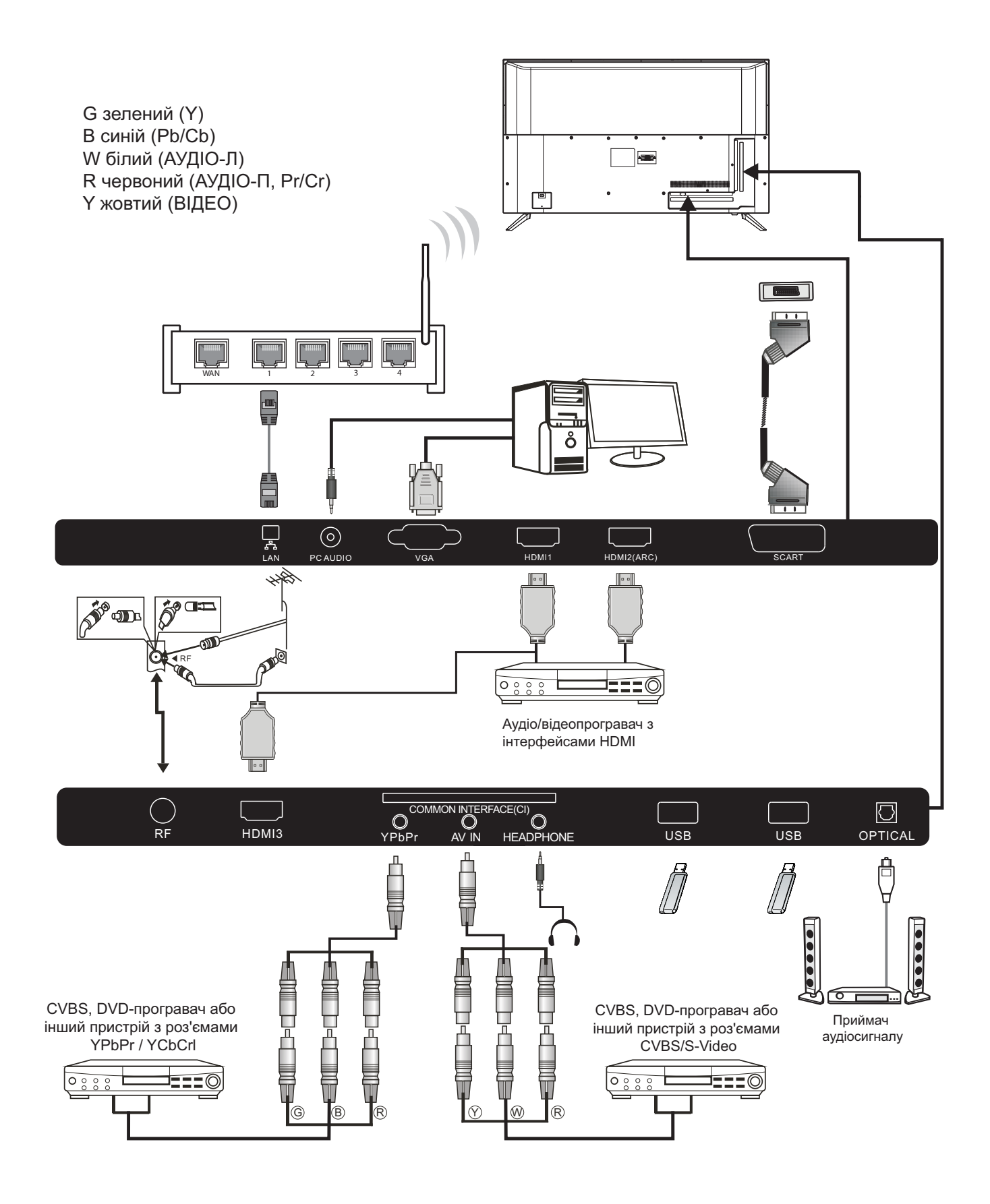

# Підключення зовнішніх пристроїв до телевізора Наіег

#### Підключення DVD-плеєра / приймача комплекту супутникового, кабельного телебачення / ігрової консолі / переносного або стаціонарного комп'ютера

Передбачено кілька варіантів підключення DVDплеєра / приймача комплекту супутникового. кабельного телебачення / ігрової консолі / переносного або стаціонарного комп'ютера до вашого телевізора.

#### Варіант 1 З'єднання за стандартом SCART

**1** з'єднайте кабелем типу SCART (не входить в комплект поставки) роз'єм SCART телевізора і DVDплеєр / приймач комплекту кабельного телебачення або ігрову консоль.

Д Для вибору пристрою, підключеного кабелем типу SCART, натисніть кнопку SOURCE на пульті дистанційного керування, виберіть **SCART** натисканням кнопок ▼ ▲ та натисніть ОК.

Примітка: за замовчуванням телевізор використовує з'єднання типу SCART при його включенні.

#### Варіант 2 З'єднання за стандартом HDMI

П Пристрій, що підключається до телевізора, слід попередньо вимкнути (якщо він був включений).

2 З'єднайте кабелем HDMI (не входить в комплект поставки) роз'єм HDMI телевізора і DVDплеєр або ігрову консоль.

Увімкніть пристрій, підключений до телевізора. В Увімкніть пристріи, щающительни до тро кабелем<br>Д Для вибору пристрою, підключеного кабелем типу SCART, натисніть кнопку SOURCE на пульті виберіть SCART дистанційного керування, натисканням кнопок ▼ ▲ та натисніть ОК.

#### Варіант 3 З'єднання за стандартом AV (Жовтий / білий / червоний)

П Перед підключенням телевізор і пристрій, що підключається, повинні бути вимкнені.

2 З'єднайте кабелями типу AV (не входять в комплект поставки) роз'єми відео (жовтий) і аудіо (червоний, білий) телевізора і DVD-плеєра, ігрової консолі і т. П.

В Для вибору пристрою, підключеного кабелем типу **COMPONENT, натисніть кнопку SOURCE на пульті** дистанційного керування, виберіть YPbPr натисканням кнопок ▼ ▲ і натисніть ОК.

#### Варіант 4 компонентне з'єднання (Зелений / Синій / Червоний) + (Білий / Червоний)

П Перед підключенням телевізор і пристрій, що підключається, повинні бути вимкнені.

2 2 З'єднайте кабелями (не входять в комплект поставки) роз'єми Ү, РЬ, Рг (зелений, синій, червоний) типу COMPONENT IN і роз'єми L-Audio-R (білий, червоний) телевізора і DVD-плеєра, ігрової консолі і т п

В Для вибору пристрою, підключеного кабелем типу COMPONENT, натисніть кнопку SOURCE на пульті дистанційного керування, виберіть ҮРЬРг натисканням кнопок ▼ ▲ і натисніть ОК.

#### Варіант 5 З'єднання за стандартом VGA (15-контактний роз'єм Sub-D)

• З'єднайте кабелем VGA (не входить в комплект поставки) роз'єм VGA телевізора і ПК / ноутбука.

Е Для вибору ПК / ноутбука, підключеного кабелем типу VGA, натисніть кнопку SOURCE на пульті дистанційного керування, виберіть PC натисканням

кнопок ▼ Аінатисніть ОК.

Примітка: роз'єм VGA призначений для передачі тільки Для відеосигналу. передачі аудіосигналу  $\overline{3}$ стаціонарного або переносного комп'ютера слід з'єднати додатковим кабелем аудіовихід ПК (3,5 мм) з роз'ємом для навушників на переносному або стаціонарному комп'ютері (3,5 мм)

#### Варіант б З'єднання за стандартом USB

П Телевізор підтримує роботу більшості USBнакопичувачів і ряду моделей цифрових камер.

• Підключіть USB-накопичувач (не входить в комплект) або кабель USB (не входить в комплект) до телевізора.

**В** Для вибору USB-устройсгва, підключеного до телевізора, натисніть кнопку SOURCE на пульті дистанційного керування, виберіть USB натисканням кнопок ▼ Аінатисніть ОК.

Примітка 1: підтримуються тільки формати файлів з розширенням \* .jpg та \* .mp3, файли інших форматів можуть не прочитатися.

Примітка 2: смартфони Apple iPhone і плеєри Apple iPod несумісні з даною моделлю телевізора.

Примітка 3: при підключенні будь-якого пристрою до USB-роз'єму довжина USB-кабелю повинна бути <u>мінімальною</u>

#### Варіант 7 Гніздо для навушників

Вставте штекер навушників в гніздо для навушників на телевізорі. Динаміки телевізора будуть відключені. Також при необхідності можна підключити зовнішні линаміки.

#### Варіант 8 Вхід LAN

Підключення телевізора до маршрутизатора через кабель локальної мережі Ethernet. Призначений для користування недоступними на поточний момент послугами - червона кнопка, перегляд на вимогу / перегляд пропущених передач.

#### Варіант 9 Оптичний вихід

Для з'єднання оптичного роз'єму телевізора з коаксіальним вхідним аудіороз'ємом зовнішнього аудіопріемніка використовуйте оптичний кабель. Перед тим як використовувати телевізор підключіть пристрої до електричної розетки.

# Загальний інтерфейс

Роз'єм загального інтерфейсу (CI) призначений для установки модуля умовного доступу (CA) і Smart- карти для платного перегляду телепередач і використання додаткових послуг.

Для отримання додаткових відомостей про ці модулях і порядок оформлення передплати зверніться до провайдеру послуги загального інтерфейсу.

Звертаємо увагу на те, що наша компанія не поставляє САмодулі і Smart-карти, а також не пропонує їх в якості додаткового обладнання.

- **Р** Попередження
- Перед вставкою модуля в роз'єм Common Interface слід вимкнути телевізор
- Правильно розмістіть СА-модуль, потім вставте Smart-карту в Cl-роз'єм на бічній панелі телевізора

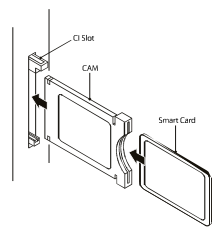

Після включення телевізора з'явиться наступне Й повідомлення (якщо СІ-модуль був виявлений): Дочекайтеся моменту активації карти

CI Module Inserted

3 Натисніть MENU і натисніть клавіші ◀ ▶, щоб вибрати Канал, потім натисніть Ущоб увійти в підменю каналу. натисніть клавіші < щоб обрати ALL, потім натисніть ОК, щоб вибрати СІ information.

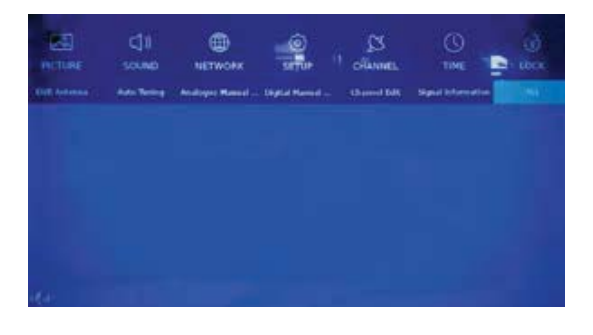

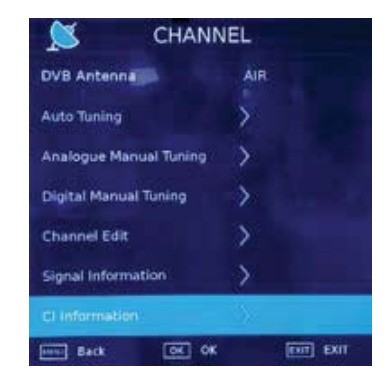

3'являться докладні дані про використовувану СІкарту.

Для переходу в меню карти натисніть кнопку ОК. Інформацію по установці див. у інструкції з експлуатації модуля

П Після видалення модуля на екрані з'явиться наступне повідомлення.

CI Modules has been Removed

# 03 Пульт дистанційного керування

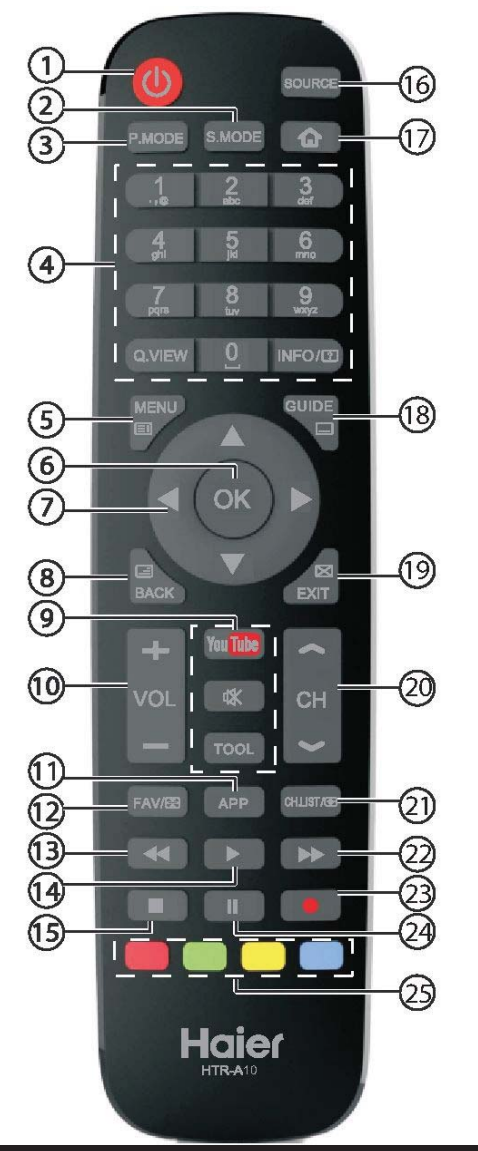

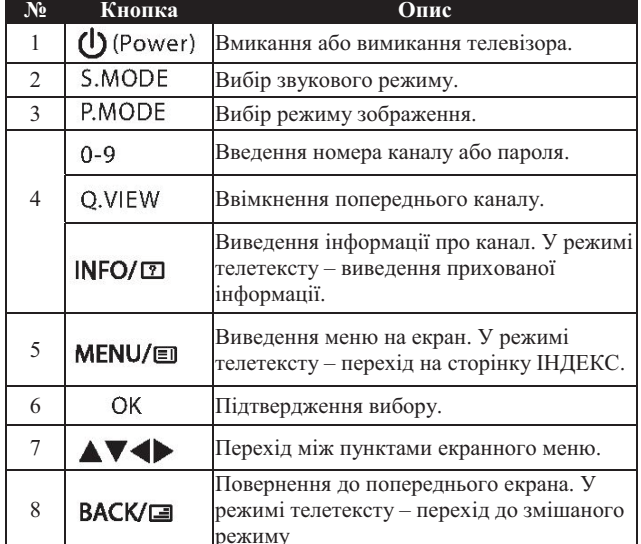

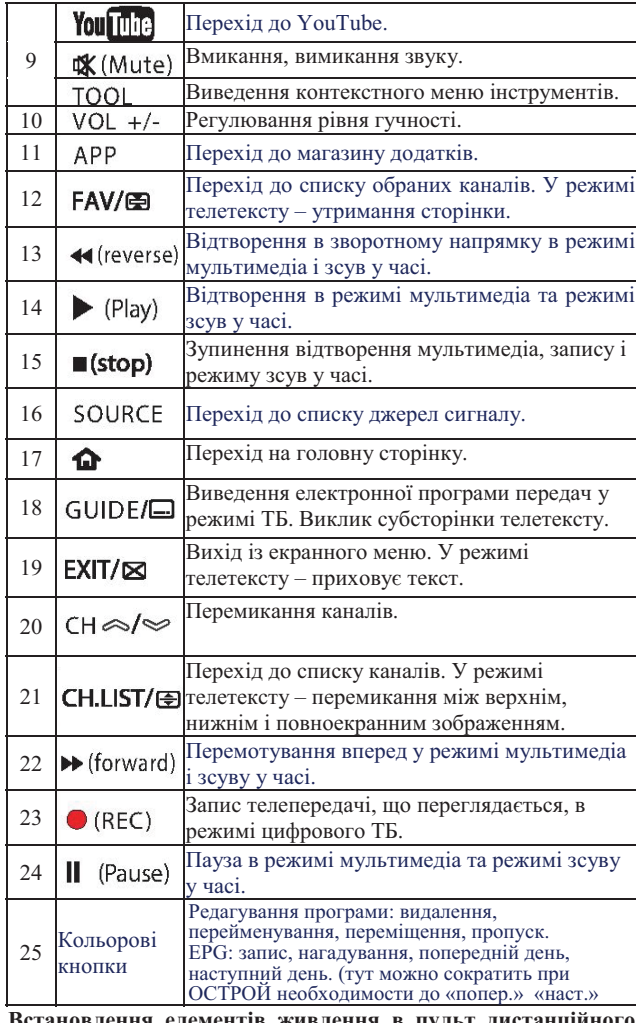

лентів живлення в пульт лис керування

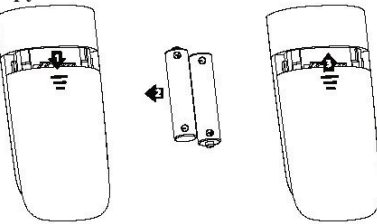

1. Зніміть кришку відсіку елементів живлення.

2. Вставте два елементи живлення ААА напругою 1,5 В, дотримуючись полярності (+/-), зазначеної на елементах живлення і всередині відсіку.

3. Встановіть на місце кришку відсіку елементів живлення. Елементи живлення необхідно міняти на нові, якщо спостерігаються збої в роботі телевізора і керуванні ним. Зокрема, якщо телевізор не реагує на натискання кнопок пульта.

### Примітка:

1) Рекомендується використовувати лужні елементи живлення.

2) Необхідно вилучати елементи живлення, якщо вони розряджені, а також якщо пульт дистанційного керування не використовуватиметься упродовж тривалого часу.

# Телетекст (текстовий режим)

Телетекст - це широкомовленна розсилка інформаційної системи по певних каналах, режим перегляду якої нагадує читання газети. Ця функція також надає доступ до субтитрів користувачам, які мають проблеми зі слухом або не знаючим мови передачі (кабельні мережі, супутникові канали і т.д.).

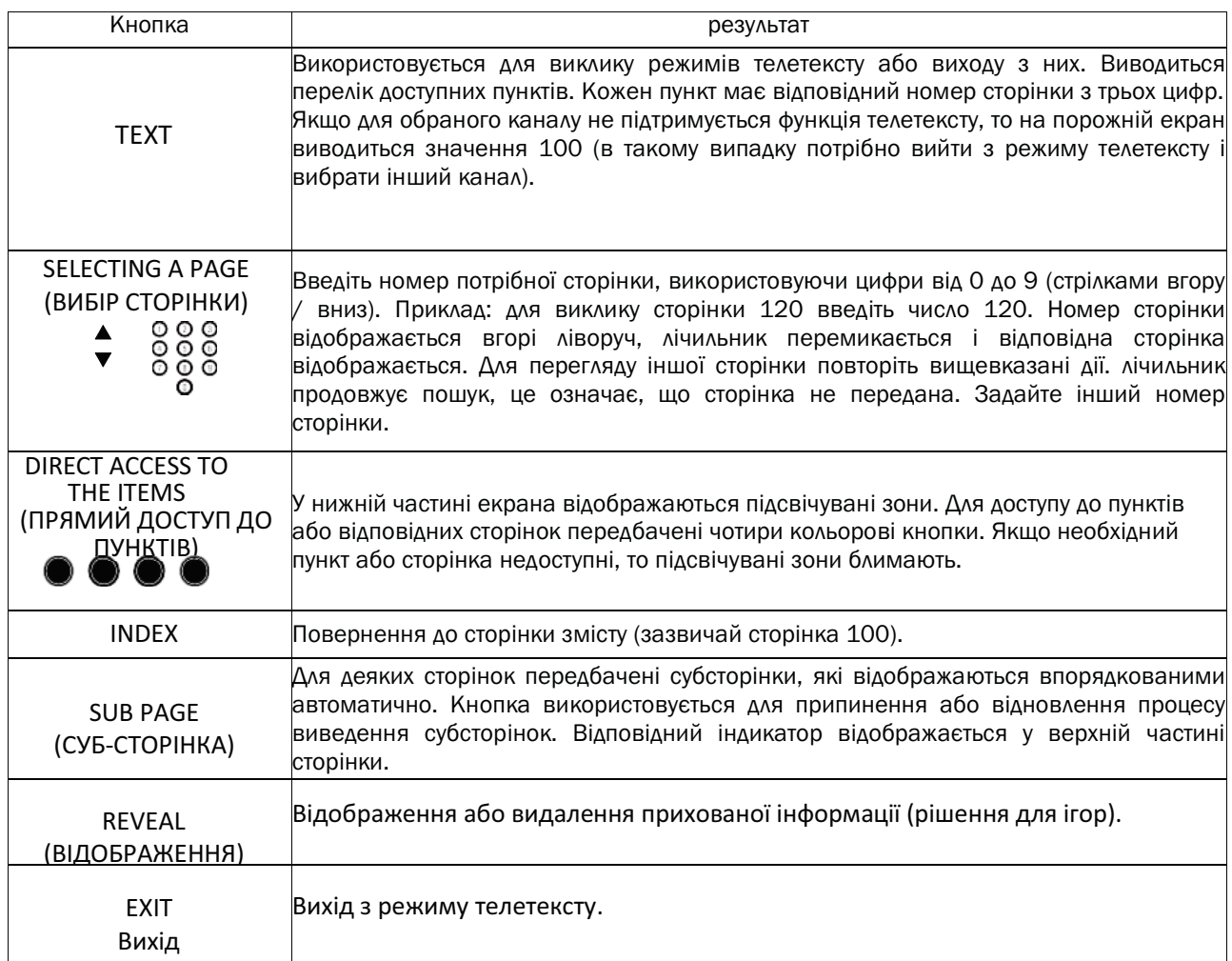

# 04 Експлуатація

## Перше налаштування

Дотримуйтесь підказки при першій установці.

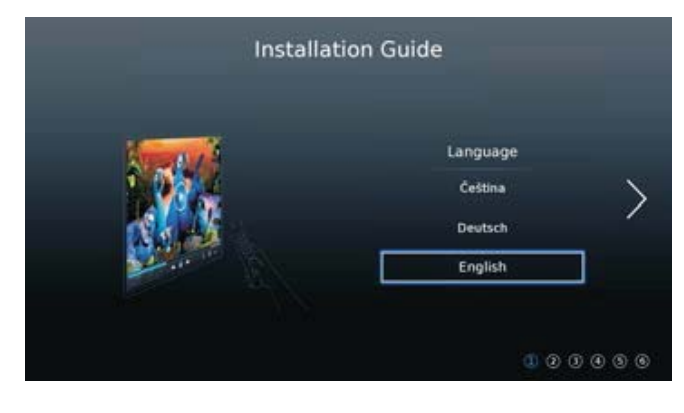

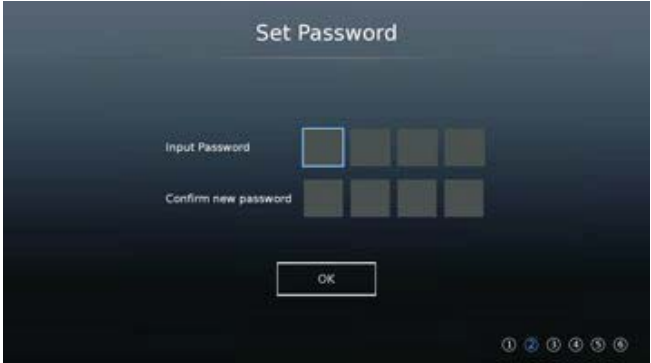

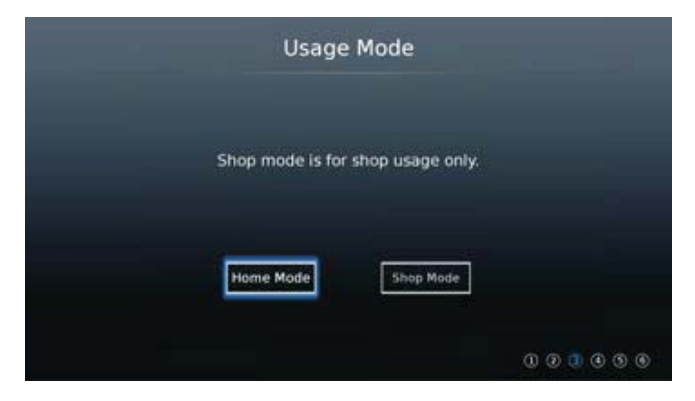

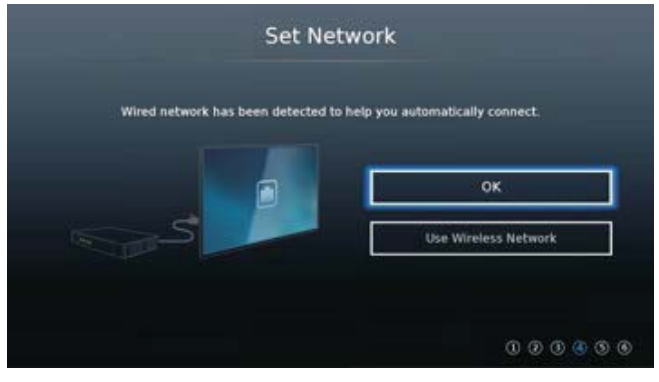

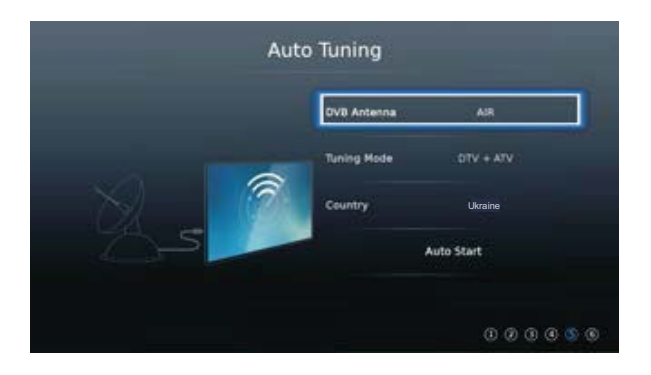

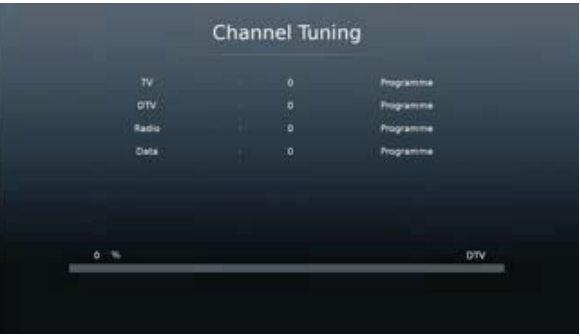

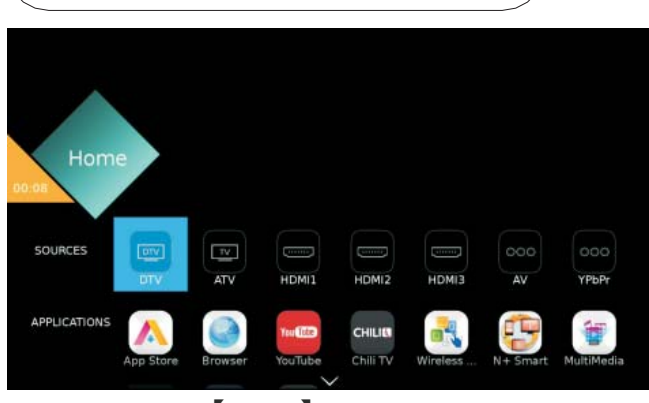

Натисніть кнопку [ НОМЕ ] для входу в меню НОМЕ. За допомогою кнопок **[**  $1/\Gamma$  $\blacktriangledown$  $\Delta$ l $\ell$  $\triangleleft$ l/[ • 1 Для вибору

джерел і додатків. Натисніть ОК для вибору.

**HOME** 

#### ДОДАТКИ

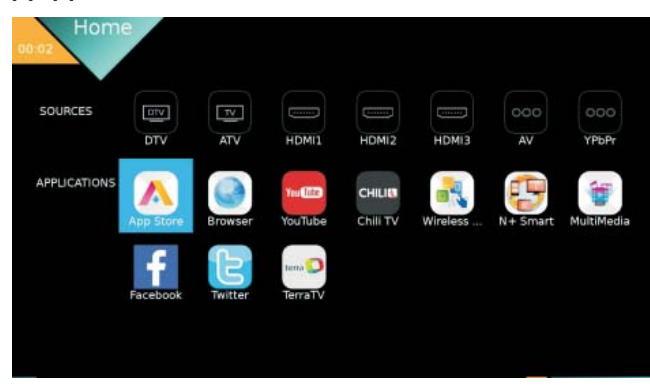
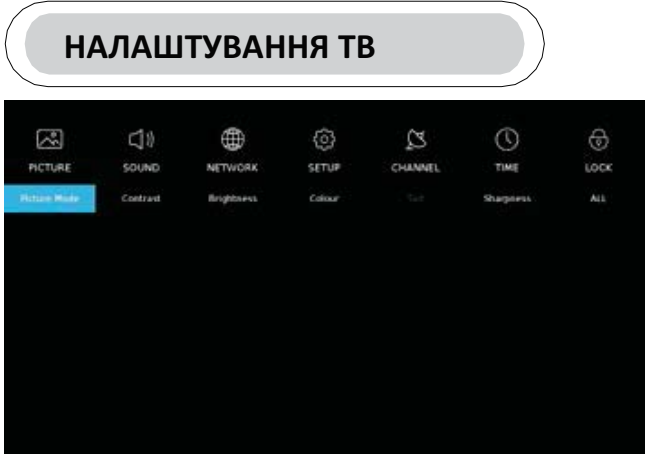

Натисніть кнопку MENU для відображення головного меню.

натисніть  $[\nabla] / [\triangle] / [\triangle] / [\triangle]$  Для вибору потрібного параметра.

натисніть ОК для введення.

## PICTURE (305PAЖЕННЯ)

натисніть **[MENU** для входу в головне меню, натисніть **[** 

 $\left( \left( \mathbf{I} \right) \right)$   $\left( \mathbf{I} \right)$   $\left( \mathbf{I} \right)$  для вибору меню picture.

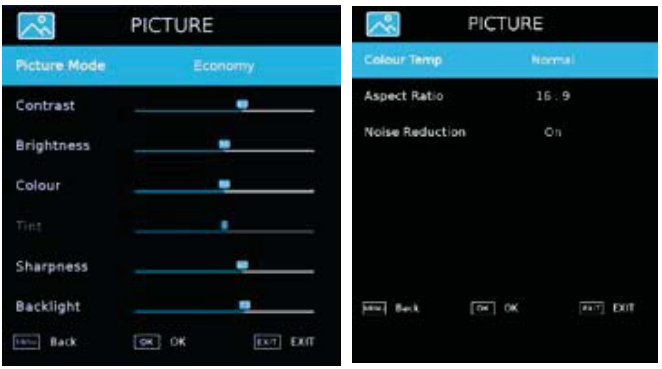

1. натисніть 【 ▼ 】 / 【 ▲ 】Для вибору зображення/ Контрасту / яскравості / кольору / відтінку / різкості / температури кольору / аспектового співвідношення / шумозаглушення.

2. Натисніть 【 ◀】/【 ▶】для регулювання або вибору.

#### режим Picture

натисніть  $[\nabla] / [\Delta]$  для вибору для вибору.

(Додатково: Economy / Vivid / Dynamic / Standard / Mild / User). економія: Зменшення яскравості екрану, поліпшена контрастність для економії енергії.

чіткість: режим підвищення контрастності і різкості, щоб зробити зображення більш яскравим.

Стандартний: Висока якість зображення при нормальному освітленні.

Помірний: більш м'які кольори, для захисту очей. Користувач: Визначені користувачем настройки зображення

Контраст / яскравість / колір / різкість натисніть  $[\nabla] / [\Delta]$  Для вибору та натисніть  $[\blacktriangle] / [\blacktriangle]$ • Для регулювання.

Контраст: регулювання контрасту зображення. Яскравість: регулювання яскравості зображення. Колір: регулювання щільності кольору. Різкість: різкість зображення.

температура кольору Регулювання кольору зображення.

натисніть [ ▼ ] / [ ▲ ] для вибору температури,

натисніть  $\blacksquare \blacktriangleleft \square / \blacksquare \blacktriangleright \square$  Для вибору. (Додатково: холодний, стандартний, теплий). Холодний: ніжне синьо-кольорове зображення. Нормальний: Дає яскраве зображення. Теплий: червоно-кольорове зображення.

#### Аспектовое співвідношення

натисніть  $[\nabla] / [\triangle]$ для вибору аспектового співвідношення, натисніть 【 ◀】/【 ▶ 】Для вибору. (Додатково: Auto, 16:9, 4:3, Zoom 1, Zoom 2).

шумозаглушення

Установка опції для усунення інтенсивності шуму<br>зображення натисніть [▼ ] / [▲] Для вибору 【▲】 Для вибору шумозаглушення і натисніть 【◀】/【▶】 Для вибору вкл.  $/$  Викл

## **SOUND (3BYK)**

Натисніть кнопку MENU для відображення головного меню. Натисніть **[ 4]** / **[ > ]** для вибору **SOUND** в головному меню.

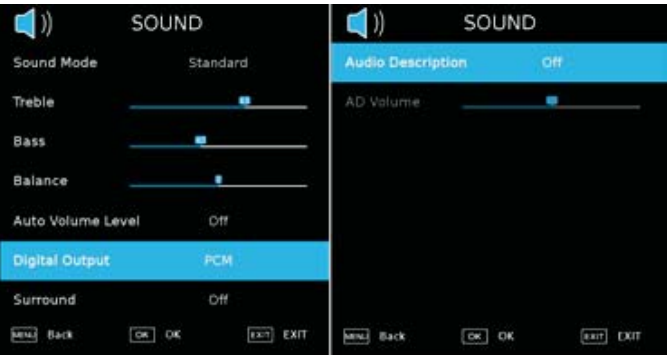

Натисніть  $\begin{bmatrix} \nabla \end{bmatrix}$  /  $\begin{bmatrix} \Delta \end{bmatrix}$  Для вибору: Sound Mode / Treble / Bass / Balance / Auto Volume Level / Surround / Digital Output / Surround / Audio Description / AD Volume. натисніть ОК / 【 ◀ 】 / 【 ▶ 】 для вибору або регулювання.

Sound Mode (режим звуку)

натисніть 【 ▼ 】 / 【 ▲ 】для вибору режиму звуку, потім натисніть 【 ◀ 】 / 【 ▶ 】Для вибору. (Додатково: Standard / Music / Movie / Sports / User).

Стандартний: збалансоване звучання у всіх середовищах. Музика: оригінальний звук. Підходить для музичних програм. Фільми: підсилює низькі і високі частоти для багатого звучання. Нічний: нічний режим.

Користувач: тільки в режимі користувача можна переключатися на інші режими звуку, режим прямого перемикання автоматично перемикається в режим користувача.

#### Високі частоти

Регулювання високих частот вихідного каналу.

#### баланс

Регулювання лівого і правого балансу вихідного сигналу каналу.

натисніть  $[\nabla] / [\Delta]$  для вибору балансу, потім натисніть  $\blacksquare$  /  $\blacksquare$  Для регулювання.

Рівень автоматичного регулювання гучності

натисніть  $[\nabla] / [\Delta]$  для вибору рівня регулювання, потім натисніть 【 ◀ 】 / 【 ▶ 】 для вибору ВКЛ.-ВИМКН.

Якшо вибрано значення "ОN.". Гучність буде залишатися на постійному рівні. цифровий вихід

натисніть [ ▼ ] / [ ▲ ] для вибору цифрового виходу, потім натисніть  $\blacksquare \blacksquare$  /  $\blacksquare \blacktriangleright \blacksquare$  Для вибору. (Опції: РСМ, Auto)

Середовище

натисніть  $\blacksquare \blacktriangledown \blacksquare$  /  $\blacksquare \blacktriangle \blacksquare$  для вибору ОN / ОFF. Аудіо опис натисніть  $\blacksquare \blacktriangledown \blacksquare \neq \blacksquare \blacktriangle \blacksquare$  для вибору Аудіо опису, потім натисніть  $\blacksquare$  /  $\blacksquare$  Для вибору ОN / ОFF. **AD гучність** натисніть  $\blacksquare \blacktriangledown \blacksquare \wedge \blacksquare \blacktriangle \blacksquare$  для вибору AD гучності, потім натисніть  $\blacksquare \blacksquare \blacksquare$  /  $\blacksquare \blacktriangleright \blacksquare$  для регулювання.

## **NETWORK (MEPEXA)**

натисніть  $\blacksquare$  /  $\blacksquare$  ) Для вибору Network в головному меню.

натисніть 【 ▼ 】 / 【 ▲ 】Для вибору : Network

Configuration/IP Config / Network info / Network test

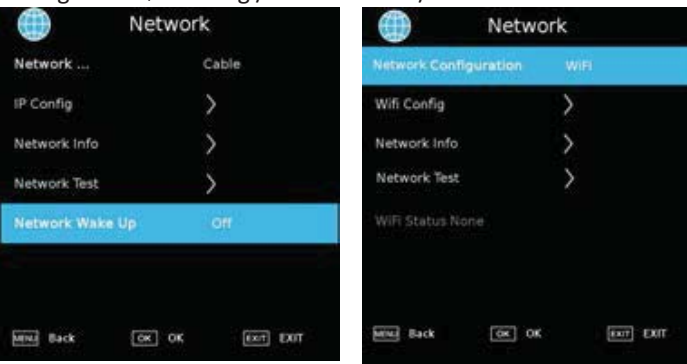

конфігурація мережі

Виберіть Wifi або кабельну мережу.

HATMCHITЬ  $\begin{bmatrix} \nabla \end{bmatrix} / [\Delta]/[\Delta]/[\Delta]$ мережі, конфігурації підтвердження.

#### **IP конфігурація**

Натисніть IP Config або отримаєте інформацію IP автоматично.

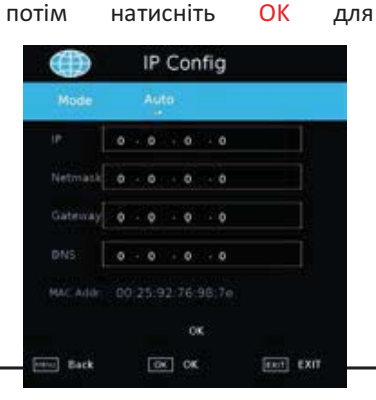

для вибору

#### Wifi конфігурація

Натисніть Wifi Config для пошуку WiFi автоматично, і виберіть один з WiFi, щоб увійти.

#### Wifi автопошук

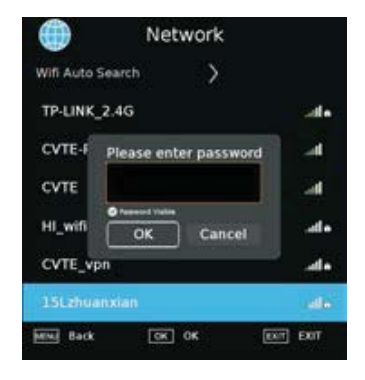

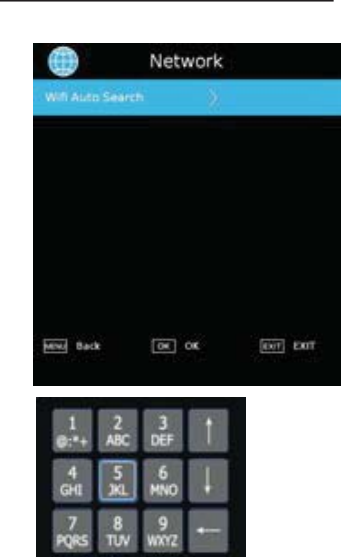

#### Інформація про

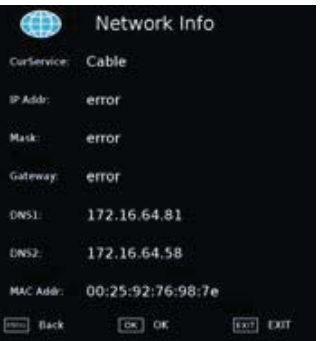

#### Перевірка мережі

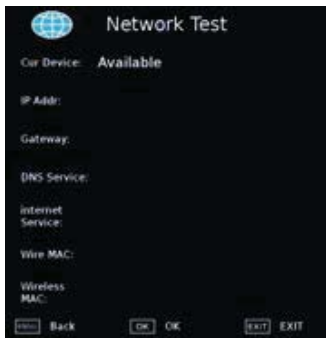

## **SETUP (НАЛАГОДЖЕННЯ)**

Натисніть  $[\nabla] / [\Delta]$  Для вибору: Language / Audio Language / Subtitle Language / Hearing Impaired / Blue Screen / PVR File System / First Time Installation / Software Update (USB) / Software Update (NET) / Reset TV / HDMI CEC / HDMI Port Setting / HbbTV / Usage Mode.

#### натисніть 【 ◀】 / 【 ▶ 】 для установки.

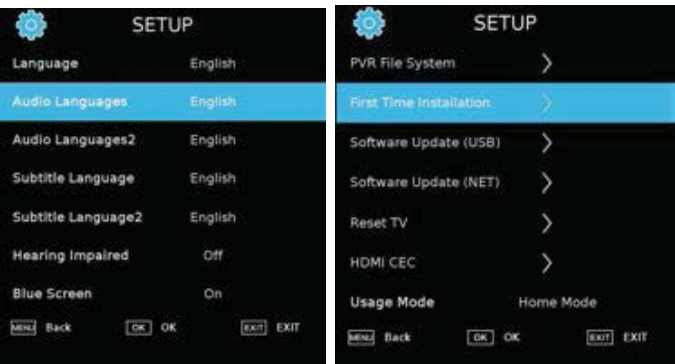

#### Мова

натисніть  $\blacksquare \blacktriangledown \blacksquare$  /  $\blacksquare \blacktriangle \blacksquare$  для вибору мови. натисніть  $\left[\begin{array}{c} \begin{array}{c} \end{array}\right] / \begin{array}{c} \end{array}\right]$  для вибору мови меню. Мова аудіо

натисніть  $\blacksquare \blacktriangledown \blacksquare$  /  $\blacksquare \blacktriangle \blacksquare$  для вибору мови. натисніть  $\left[\begin{array}{c} \left( \begin{array}{cc} \left( \end{array} \right) & \left( \begin{array}{cc} \right) & \right) & \left( \end{array} \right] \right]$  для вибору мови аудіо. Мова субтитрів

натисніть  $\blacksquare \blacktriangledown \blacksquare$  /  $\blacksquare \blacktriangle \blacksquare$  для вибору мови. натисніть  $\left[\begin{array}{c} \left( \begin{array}{c} \left( \right. \\ \left. \right. \right. \\ \left. \right. \end{array} \right]$  /  $\left[\begin{array}{c} \right. \\ \left. \right. \right]$  для вибору мови субтитрів.

#### Для людей з порушенням слуху

натисніть  $\blacksquare \blacktriangledown \blacksquare$  /  $\blacksquare \blacktriangle \blacksquare$  для вибору режиму Hearing Impaired. натисніть  $\blacksquare$  (  $\blacktriangleright$  ) ВКЛ викл.. Blue Screen (синій екран)

натисніть  $\begin{bmatrix} \nabla & 1 \end{bmatrix}$  /  $\begin{bmatrix} \Delta & 1 \end{bmatrix}$  для вибору Blue Screen. натисніть 【 ◀ 】 / 【 ▶ 】 для вибору вкл. / викл.

#### Файлова система PVR

Запис обраної програми.

натисніть  $\blacksquare \blacktriangledown \blacksquare$  /  $\blacksquare \blacktriangle \blacksquare$  для вибору PVR, потім

натисніть ОК для підтвердження.

#### первісна установка

натисніть ▼ / ▲ для вибору початкової установки, потім натисніть ОК для входу в підменю.

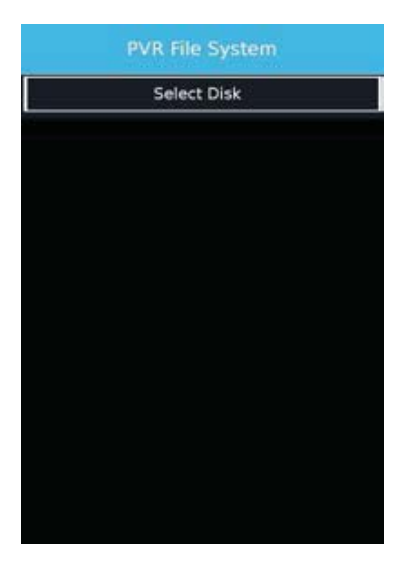

#### Оновлення ПО (USB)

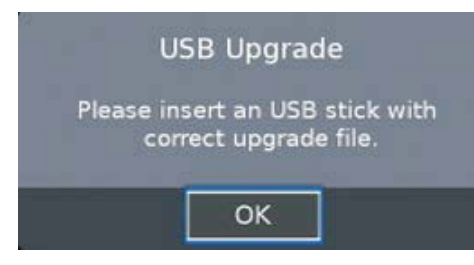

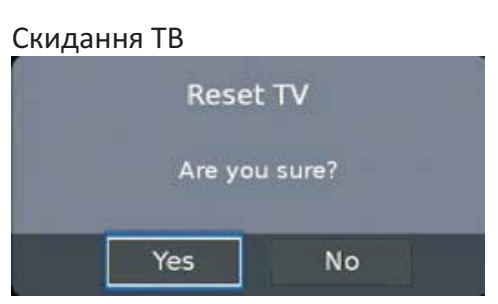

## **HDMI CEC**

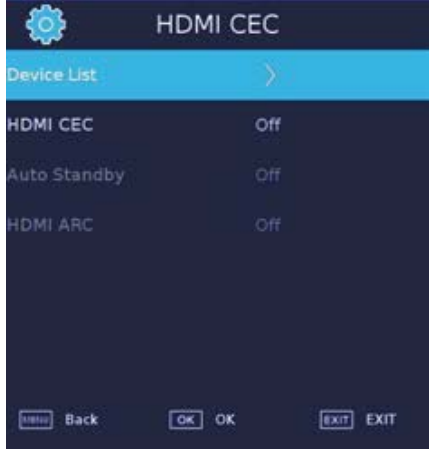

## Призначений для користувача

#### режим

Ви можете вибрати режим Home або Shop. У режимі Shop буде відображатися наступне вікно. Будь ласка, зверніться до реального зображення ТВ.

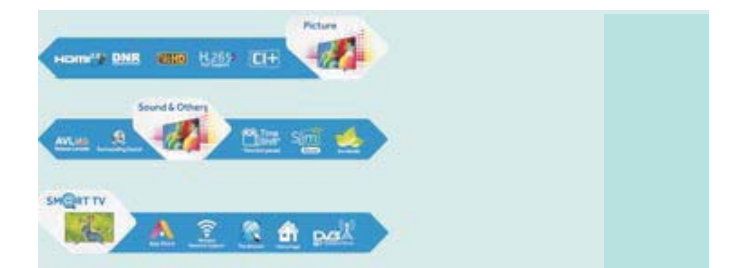

## **КАНАЛ**

натисніть [ ▼ ] / [ ▲ ] Для вибору: DVB Antenna / Auto Tuning / Analogue Manual Tuning / Digital Manual Tuning / Channel Edit / Signal Information / CI information / Record List / Schedual List / OAD. натисніть ОК  $\left( \left( \bullet \right) / \left( \bullet \right) \right)$  для введення.

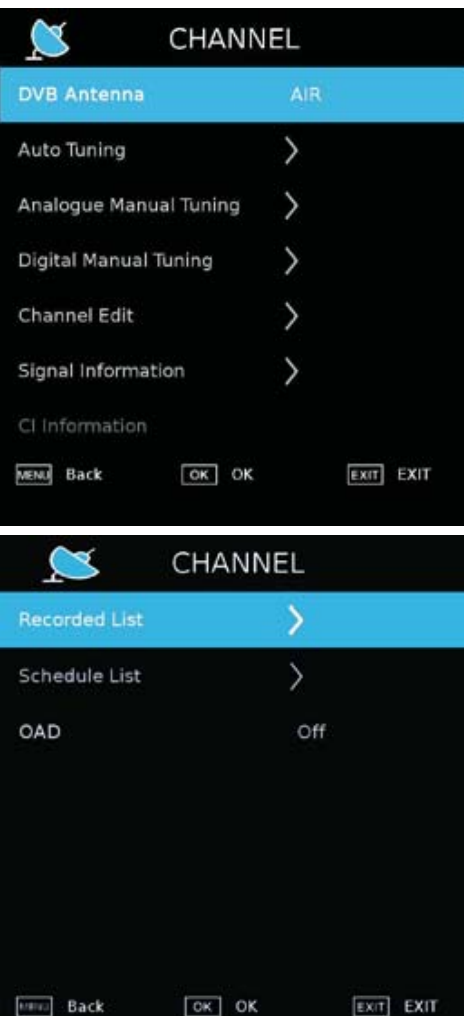

#### Автоматична настройка

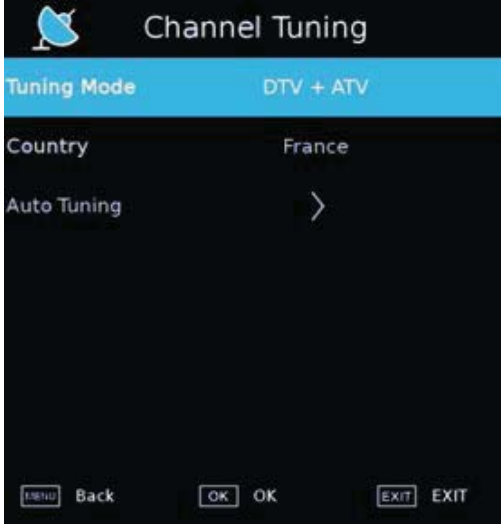

Аналогова ручна настройка

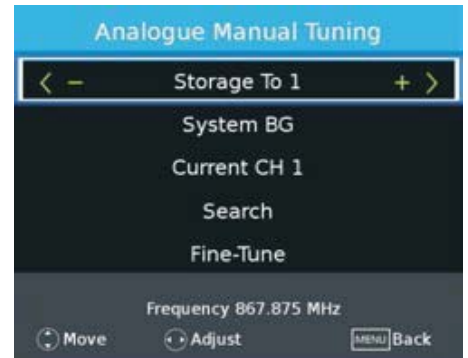

#### Ручне цифрове налаштування

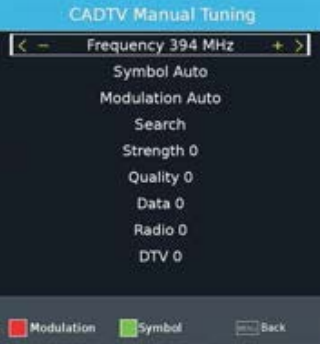

#### редагування каналу

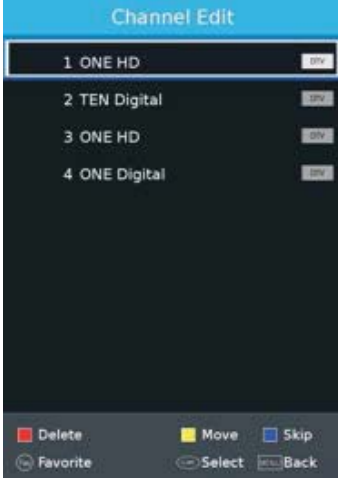

Інформація про сигнал

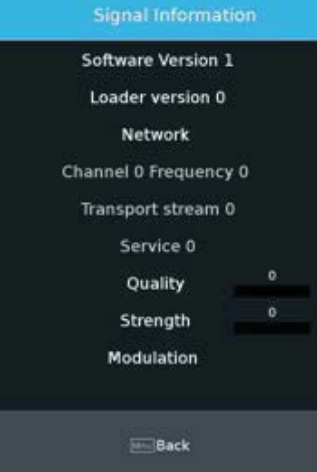

#### Перелік пристроїв запису Відтворення відео з пристрою USB.

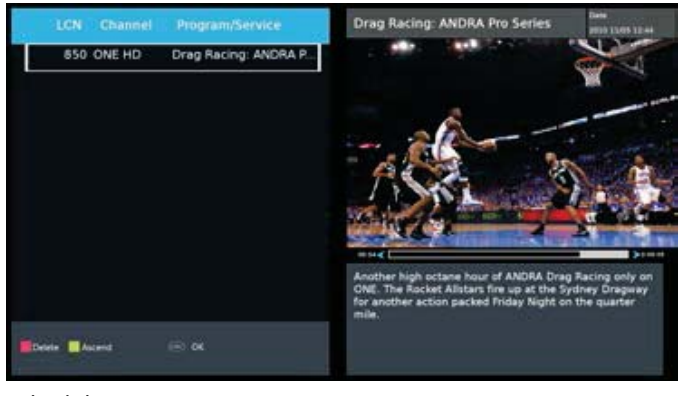

Schedule List

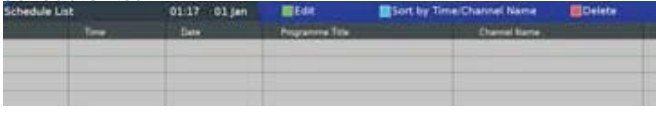

## ЧАС

натисніть  $[\nabla] / [\Delta]$  Для вибору: Off Time / On Time / Sleep Timer / OSD Timer / Auto Standby / Time Zone. натисніть 【 ◀】 / 【 ▶ 】 для установки.

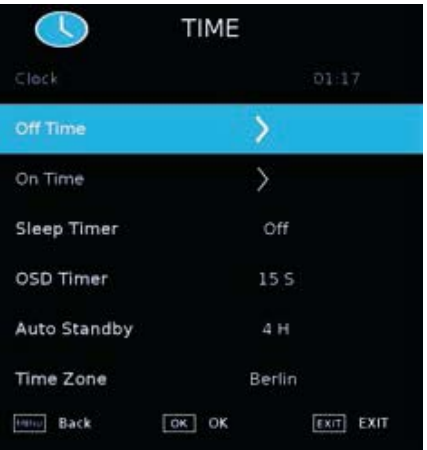

#### Час в стані «вимкнено»

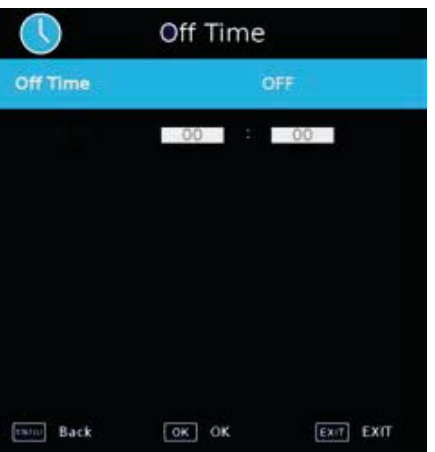

#### Час в стані «включено»

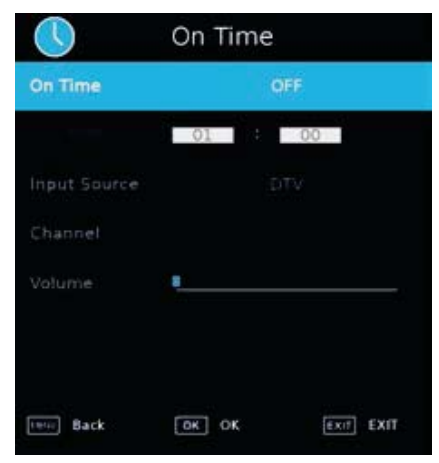

#### Таймер нічного режиму

натисніть 【 ▼ 】 / 【 ▲ 】 для вибору таймера нічного режиму, Натисніть 【 ◀】 / 【 ▶ 】 Для вибору. (Додатково: off, 15min, 30min, 45min, 60min, 90min, 120min, 240min).

#### OSD Таймер

натисніть 【 ▼ 】 / 【 ▲ 】для вибору OSD таймера, натисніть **[4] / [>]** Для вибору. (Додатково: off, 5s, 10s, 15s, 20s, 25s, 60s).

Автоматичний режим очікування

натисніть [ ▼ ] / [ ▲ ] для вибору автом. режиму очікування, натисніть 【 ◀】 / 【 ▶ 】 Для вибору.

(Додатково: Off, 3H, 4H, 5H).

#### Часовий пояс

натисніть 【 ▼ 】 / 【 ▲ 】для вибору часового поясу, натисніть 【 ◀ 】 / 【 ▶ 】 Для вибору.

## Блокування

натисніть 【 ▼ 】 / 【 ▲ 】 для вибору: System/Hotel Lock/Set Password / Channel Lock / Parental Guidance Натисніть 【 ◀】 / 【 ▶ 】 для установки.

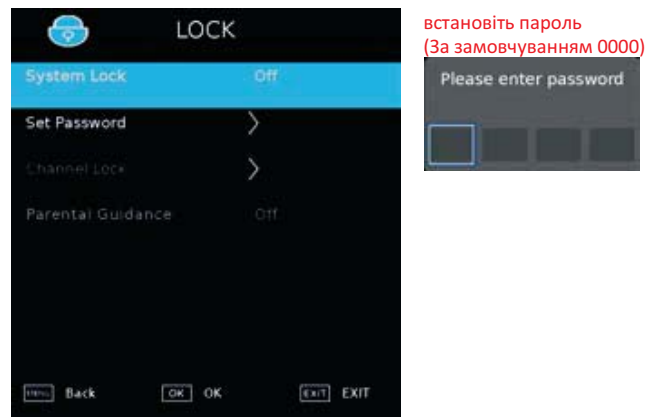

#### Блокування каналу

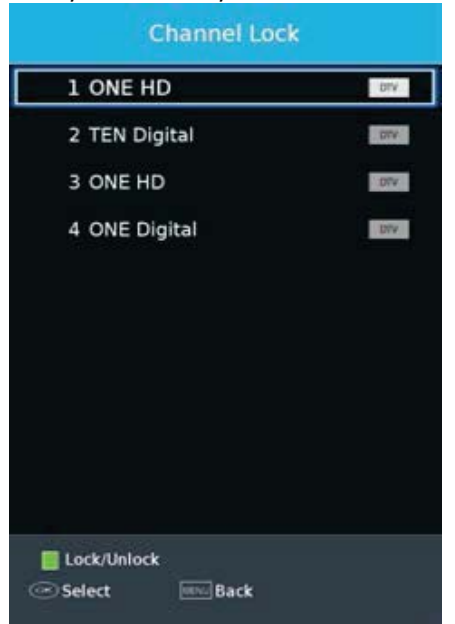

#### батьківський контроль;

Деякі програми можуть бути тільки для дорослих; за допомогою функції Батьківського контролю, батьки можуть автоматично заблокувати невідповідні програми. натисніть ▼ / ▲ для вибору функції Батьківського контролю.

натисніть  $\nabla / \triangle$  для вибору Викл., 4, 5, 6, 7... 18 (вік дитини)

## **SMART MEDIA**

Натисніть кнопку **[** НОМЕ ] і виберіть Мультимедіа в APPLICATIONS (додатки).

#### Фільми

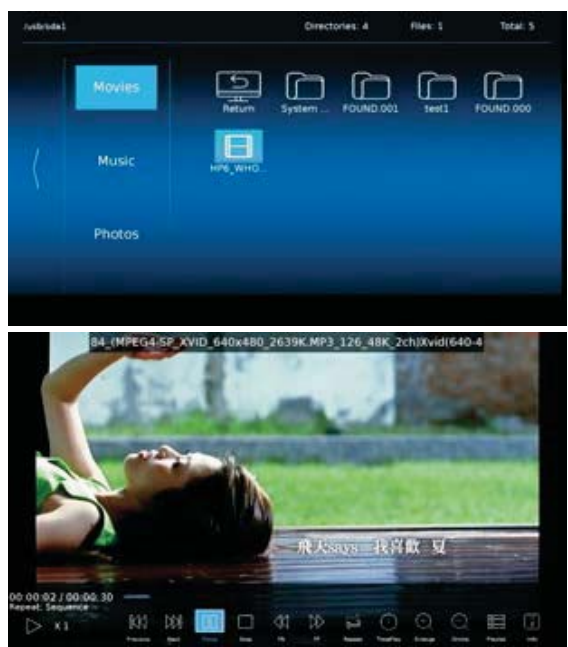

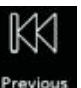

Відтворення попереднього фільму.

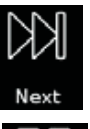

Відтворення наступного фільму.

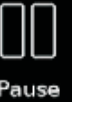

Призупинити

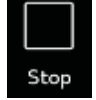

Зупинка відтворення.

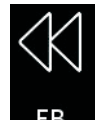

Перемотка фільму назад.

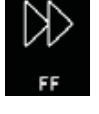

Перемотка фільму вперед.

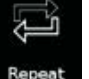

Повторне відтворення фільму.

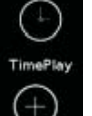

Установка часу відтворення.

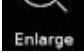

Збільшення зображення фільму.

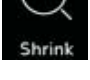

Стиснення зображення фільму.

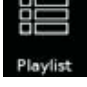

Відображення переліку всіх фільмів.

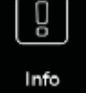

Відображення інформації про фільм.

#### Музика

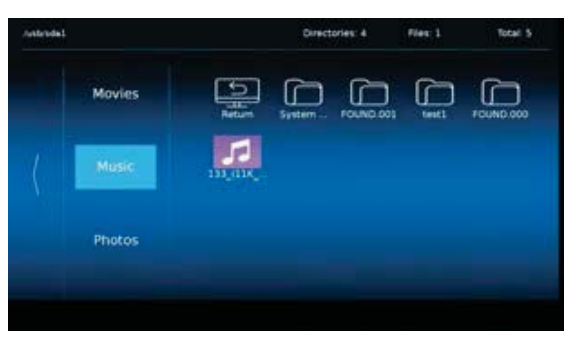

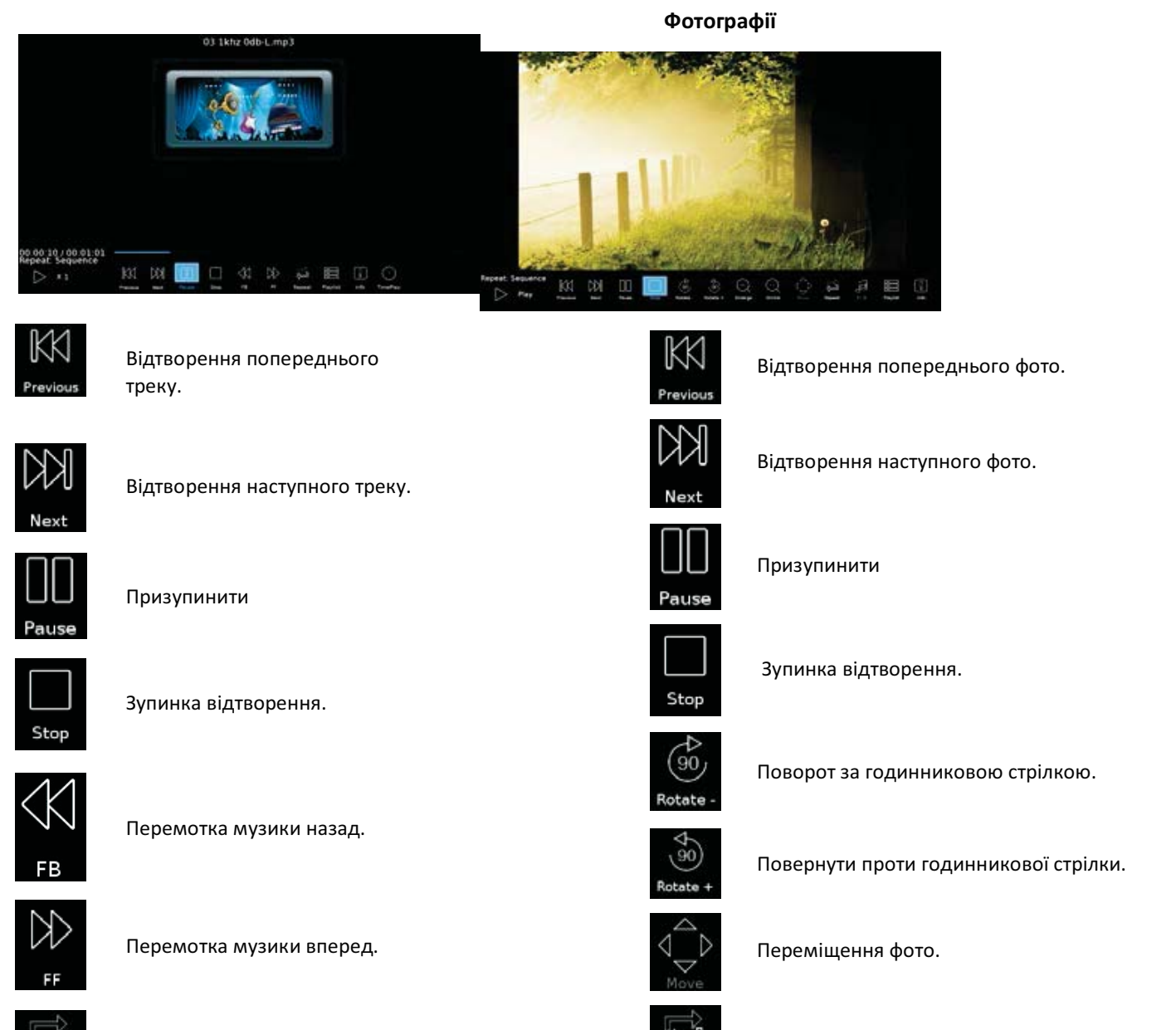

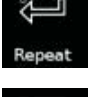

Повторне відтворення.

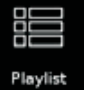

Відображення переліку всіх фільмів.

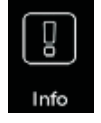

Відображення інформації про фільм.

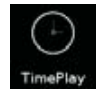

Установка часу відтворення.

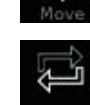

Повторне відтворення фотографій.

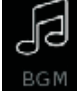

Відтворення фонової музики.

#### Programme Guide (Керівництво по програмі)

Натисніть кнопку [GUIDE] для входу в меню<br>PROGRAMME GUIDE.

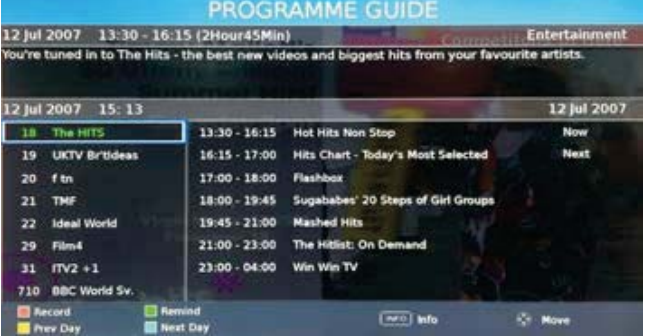

#### **ІНСТРУМЕНТИ**

Натисніть кнопку [TOOL] для входу в меню TOOL.

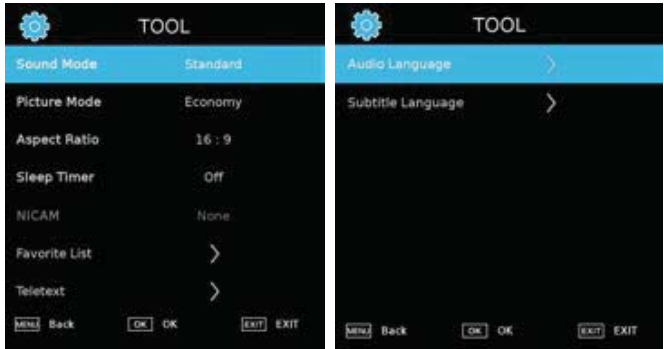

#### Sound Mode (режим звуку)

Виберіть Sound Mode: стандартний / помірний / призначений для користувача / економічний / швидкий.

#### Picture Mode (режим зображення)

Виберіть Picture Mode: стандартний / музика / фільми / ніч / призначений для користувача. Aspect Ratio (аспектовое співвідношення) Виберіть Aspect Ratio: 16: 9/4: 3 / Off. Sleep Timer (таймер нічного часу) Виберіть Sleep Timer: Off / 5s / 10s / 15s / 20s / 25s  $/60s$ . **NICAM** Виберіть функцію NICAM. **Favorist List (Вибране)** Виберіть режим «Вибране». Audio Language (Мова звукового супроводу) Виберіть Audio Language. **Subtitle Language (Мова субтитрів)** Виберіть Subtitle Language.

#### Вибране Мова звукового супроводу

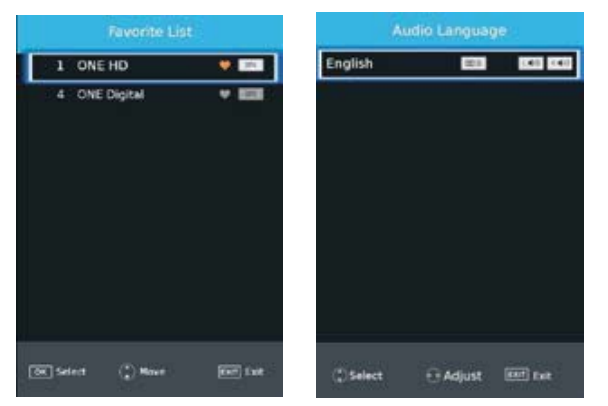

#### Мова субтитрів

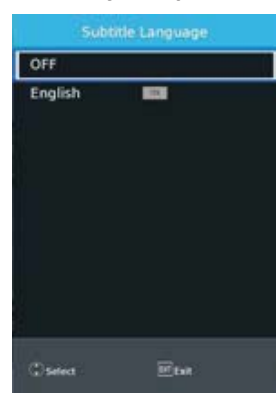

## **Готельний режим (Hotel Mode)**

Натисніть кнопку меню, а потім кнопку 1,0,0,1, щоб увійти в меню режиму Hotel.

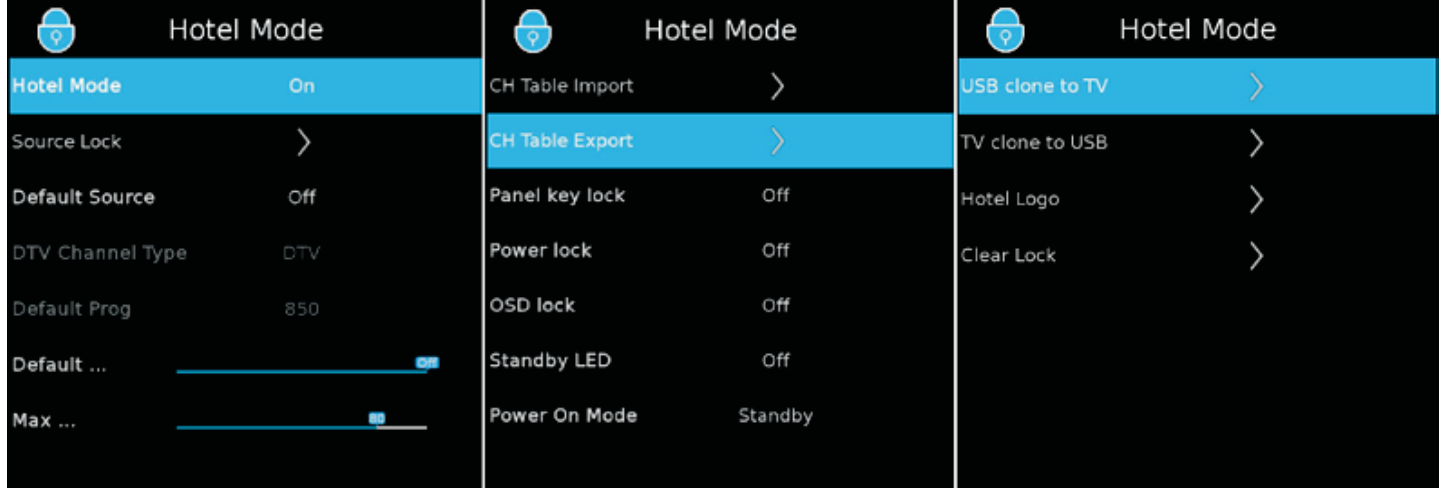

режим Hotel

натисніть  $[\nabla] / [\triangle]$ для вибору режиму Hotel, потім натисніть  $[\triangle] /$ 

 $\Gamma$   $\blacktriangleright$  ] для установки Увімкнути, або Вимк, (Інші опції доступні, якшо режим Hotel

включений).

Source Lock (блокування джерела)

Блокування джерела

Default Source (джерело за замовчуванням)

Ми можемо встановити джерело за замовчуванням в цьому записі. Виберіть "Default Source" і натисніть  $\blacksquare \blacktriangleleft \parallel \blacktriangleleft \rfloor$ 

【►】вибрати інше джерело.

Тип каналу DTV

Якщо DTV є джерелом за замовчуванням, даний запис є дійсною, ви можете вибрати DTV/RADIO/DATA.

Default Prog

Якщо DTV або ATV є джерелом за замовчуванням і має канали. даний запис є дійсним - встановіть канал за замовчуванням.

Default Volume (ryчність за замовчуванням)

Ми можемо поставити це параметр, щоб визначити гучність за замовчуванням в режимі готелю. Мах Volume (макс. Гучність)

Ми можемо поставити це параметр, щоб визначити макс. гучність в режимі hotel.

CH Table Import

Імпорт таблиці програми з USB.

CH Table Outport

Імпорт таблиці програми на USB.

Блокування кнопок

Для блокування кнопок, виберіть ON / OFF. Блокування подачі живлення Для блокування подачі живлення, виберіть ON / OFF. Блокування OSD Для блокування функції OSD, виберіть ON / OFF. Індикатор режиму очікування Виберіть ON / OFF. Режим подачі живлення Виберіть ON / OFF. Переміщення з USB на ТВ Переміщення програми з USB на ТБ. Переміщення з ТВ на USB Переміщення програми з ТВ на USB. Hotel logo (логотип готелю) Відображення логотипу готелю з USB пристрою. Розблокування Очищення налаштувань блокування.

# 05 Пошук і усунення несправностей

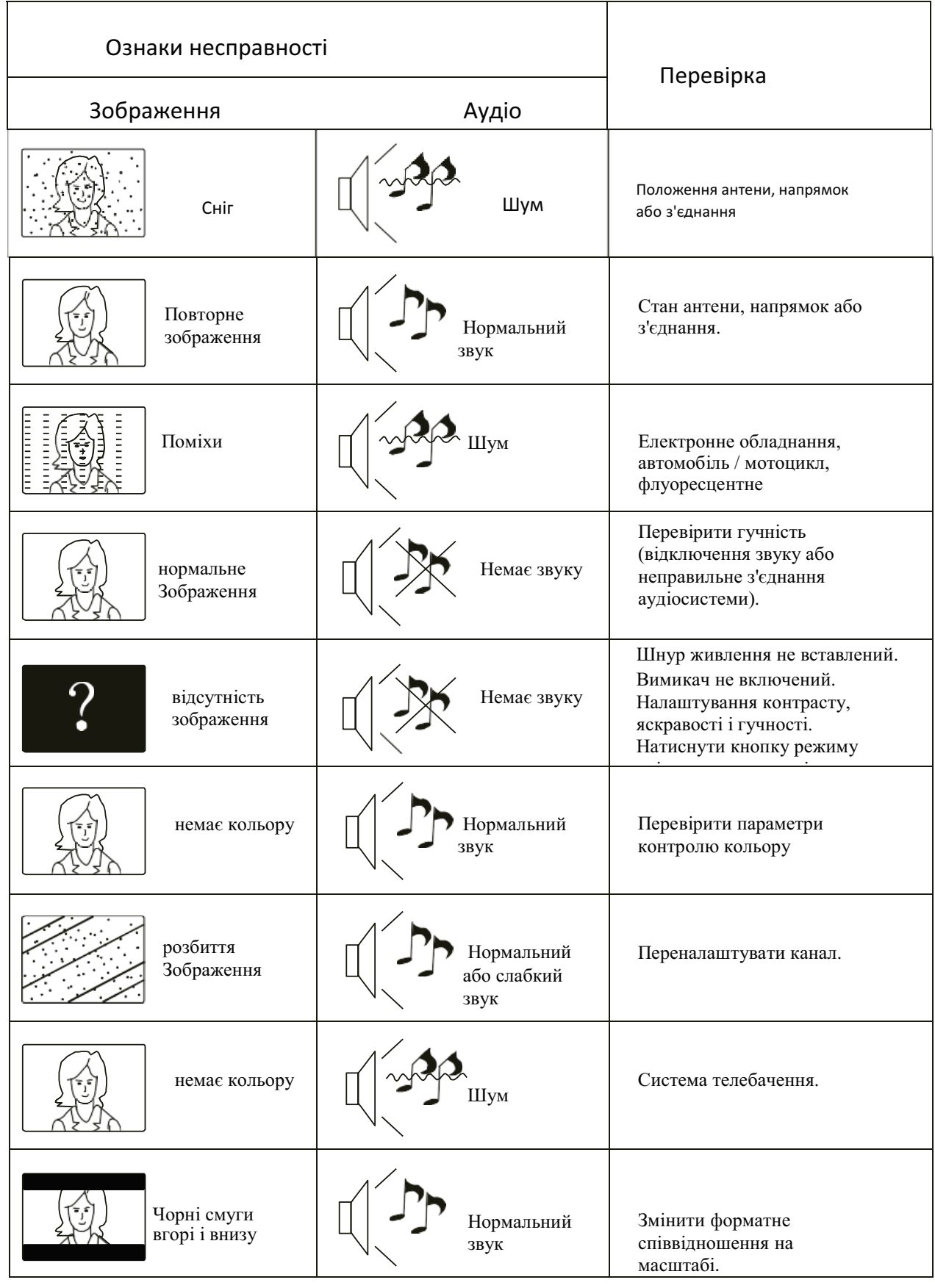

## Усунення несправностей

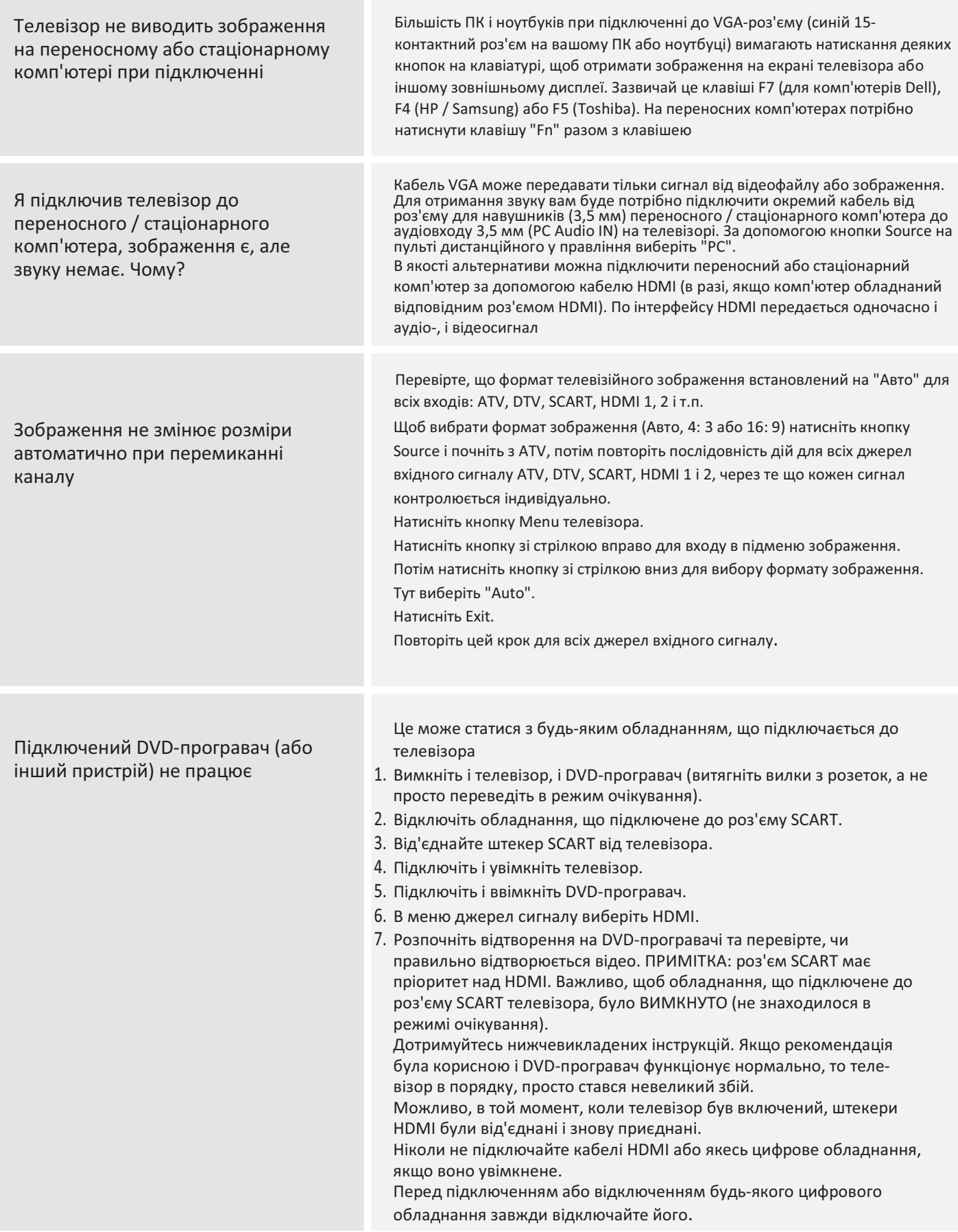

## Усунення несправностей проблеми цифрових телевізорів і можливі рішення.

#### Зображення розбивається на пікселі

Типові проблеми при прийомі сигналу включають в себе розбивання зображення (пікселізація) або замерзання зображення, іноді також можуть виникати клацання або писки, пропажа звуку або повна втрата сигналу.

Зображення на екрані може розпадатися на окремі пікселі внаслідок збою передачі цифрового сигналу. Збій передачі сигналу може виникати внаслідок слабкого сигналу антени (див. «Антени»), або, якщо у вас кабельне телебачення, слабкого сигналу по кабелю. Якщо проблема полягає в слабкому сигналі, необхідно використовувати підсилювач. Технік кабельної компанії допоможе вам встановити внутрішній лінійний підсилювач або попередній підсилювач. Це допоможе посилити потужність сигналу і усунути проблему з пікселізацією. Якщо ви отримуєте телевізійний сигнал через супутник, то перевірте, чи не змістилося чи положення тарілки внаслідок сильного вітру, а також, не блокується чи сигнал деревами. Дерева можуть становити проблему, так як телевізійний сигнал може змінюватися в залежності від того, вкрите листям дерево на шляху між супутниковою тарілкою і супутником чи ні.

#### Відсутність каналів

Ви можете помітити, що відсутні деякі канали, або ви приймаєте канали з неправильного регіону. Іноді можуть не працювати інтерактивні служби (червона кнопка). Це зазвичай виникає внаслідок слабкого сигналу, див. "Телевізійні антени".

#### Телевізійні антени

Телевізор отримує сигнал цифрового наземного телебачення від телевізійної антени. Старі антени, які добре підходили для аналогового телебачення, можуть не підходити цифровому обладнанню, що викликає необхідність в модернізації. Якщо телевізор приймає сигнал деяких, але не всіх цифрових каналів в режимі DTV, наприклад BBC1, BBC2, Channel 4, але не ITV або Channel 5, причиною цього часто є вузький робочий діапазон антени, який необхідно змінити на широкий.

#### Несправність проводів і кабелів

Перевірте телевізор. Чи правильно підключені дроти з заднього боку - живлення, антена, приймач супутникового телебачення, відео- або DVD-програвач / рекордер? З'єднання проводів SCART часто можуть слабшати з плином часу, що може призводити до виникнення проблем як з аудіо-, так і зображенням. Або лівий, або правий аудиоканал можуть бути відсутніми, а кольори - виглядати розмитими або нечіткими. Вставте штекери SCART до кінця, це повинно усунути проблему.

Штекери HDMI необхідно вставляти до кінця: контакт виникає буквально на останньому міліметрі. Як правило, чорна пластикова частина штекера HDMI повинна розташовуватися якомога ближче до корпусу телевізора або компонента аж до торкання.

При підключенні кабелів HDMI можуть виникати проблеми в тому випадку, якщо підключення виконується при працюючому телевізорі або іншому компоненті. При підключенні завжди вимикайте і телевізор, і підключений компонент. Після перевірки штекерів і роз'ємів вимкніть телевізор і будь-який підключений до нього компонент, а потім знову ввімкніть їх.

#### Я підключив свій комп'ютер до телевізора. Відсутній звук.

Якщо ви підключаєте переносний або стаціонарний комп'ютер до телевізора за допомогою кабелю VGA (15-контактний Sub D), а аудіосигнал відсутній, потрібно підключити окремий аудіо-кабель до телевізора від стаціонарного або переносного комп'ютера.

#### Неприродні кольори і відтінки шкіри

Неприродні відтінки шкіри і інші кольори можуть являти собою проблему навіть в тому випадку, якщо у вас новий телевізор високої чіткості. Це виникає внаслідок налаштувань зображення в телевізорі, які оптимізовані для демонстрації в магазині. Це можна виправити, змінивши режим зображення на природний в меню зображення. Для більшої точності спробуйте налаштувати кольору, контрастність і яскравість вручну в меню зображення.

#### Білі силуети

Білі силуети навколо предметів і людей зазвичай виникають в тих випадках, коли яскравість телевізора встановлена на дуже високу, або коли ваш телевізійний комплект використовує будь-яку технологію для поліпшення різкості зображення. Перейдіть в меню зображень і налаштовуйте різкість до тих пір, поки білі силуети не зникнуть. Якщо поліпшення різкості зображення включено, спробуйте відключити його через сервісне меню.

#### Фрагментарне відео

Часом відеозображення може ставати фрагментарним. В цьому випадку необхідно перевірити, чи достатню потужність має відеосигнал. Якщо сигнал має достатню потужність, перевірте відсутність проблем з боку оператора кабельного телебачення. Якщо потужність сигналу мала, то спробуйте її збільшити за допомогою підсилювача.

#### Розмір зображення не відповідає екрану

При підключенні переносного або стаціонарного комп'ютера розмір зображення може бути менше, ніж екран. Перевірте налаштування дисплея вашого переносного або стаціонарного комп'ютера (Windows> Пуск> Панель управління> Оформлення та персоналізація> Налаштування дисплея) і виберіть правильне розподілення. На телевізорі виберіть: Меню телевізора> Зображення> Налаштування. Потім спробуйте ABTO, ZOOM1 або ZOOM2 для вибору найкращого варіанта відображення.

#### USB-з'єднання

USB-з'єднання працює для файлів формату \* .jpg (фото) і \* .mp3 (музика). Просимо врахувати, що телевізор не розпізнає смартфони Apple iPhone, а також плеєри Apple iPod, підключені до USB-роз'єму телевізора. Телевізор може відтворювати файли інших форматів, однак внаслідок їх різноманіття можливість їх відтворення не гарантовано.

# 06 Специфікації

## Цифровий СІД ЖК-телевізор 43" FULL HD 1080р

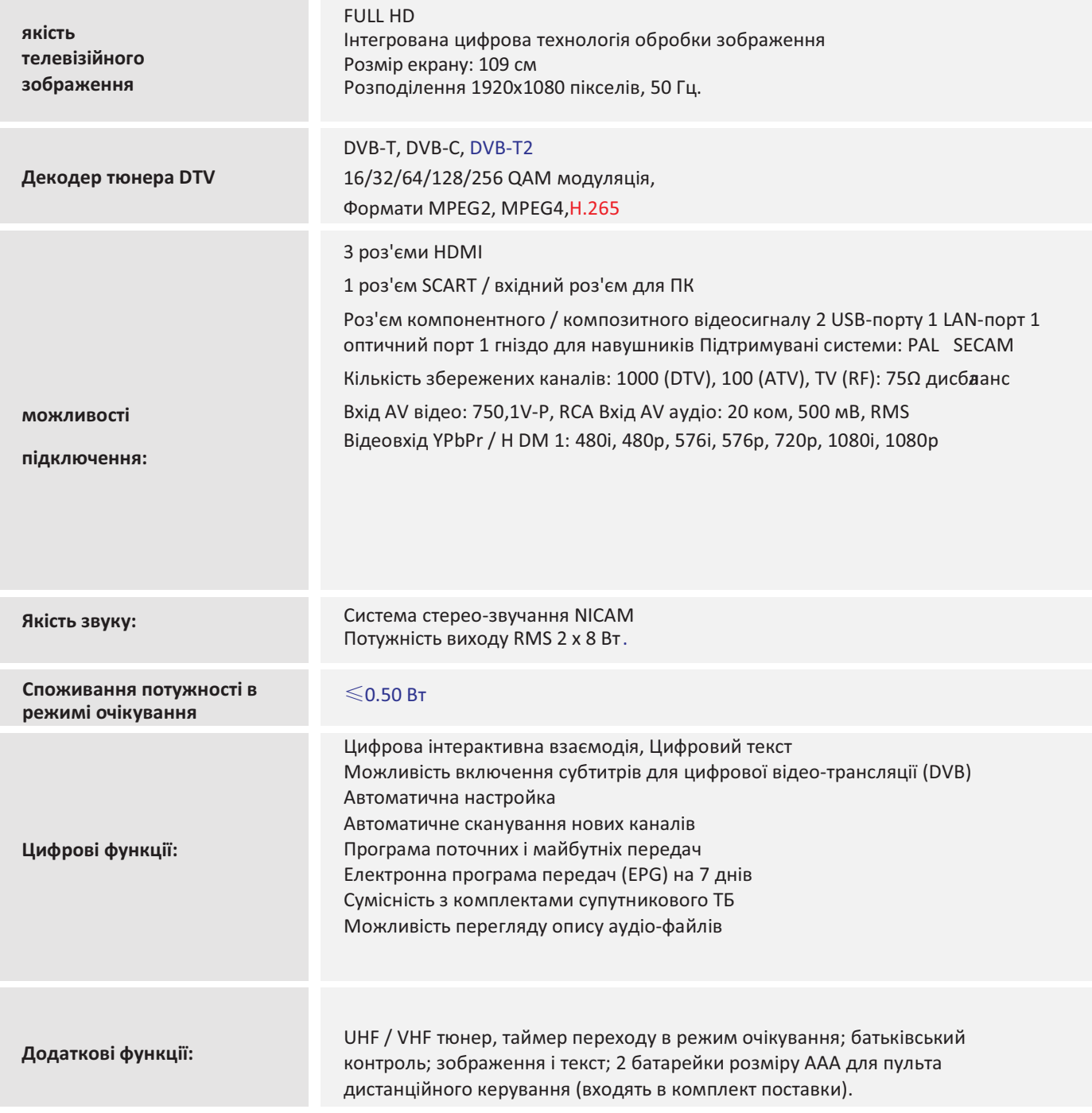

\* Специфікації на даний ТВ представлені тільки для інформації.

Під час модернізації технології виробництва в специфікації можуть вноситися зміни.

Дизайн та технічні характеристики можуть змінюватися без попереднього повідомлення.

Опис виходу SCART:

- 1. 1. Якщо поточним джерелом сигналу є ATV / AV / SCART, то вихідним сигналом SCART є ATV.
- 2. 2. Якщо поточним джерелом сигналу є DTV, то вихідним сигналом SCART є DTV.
- 3. 3. Інші джерела не передають вихідного сигналу SCART.

# **Haier**

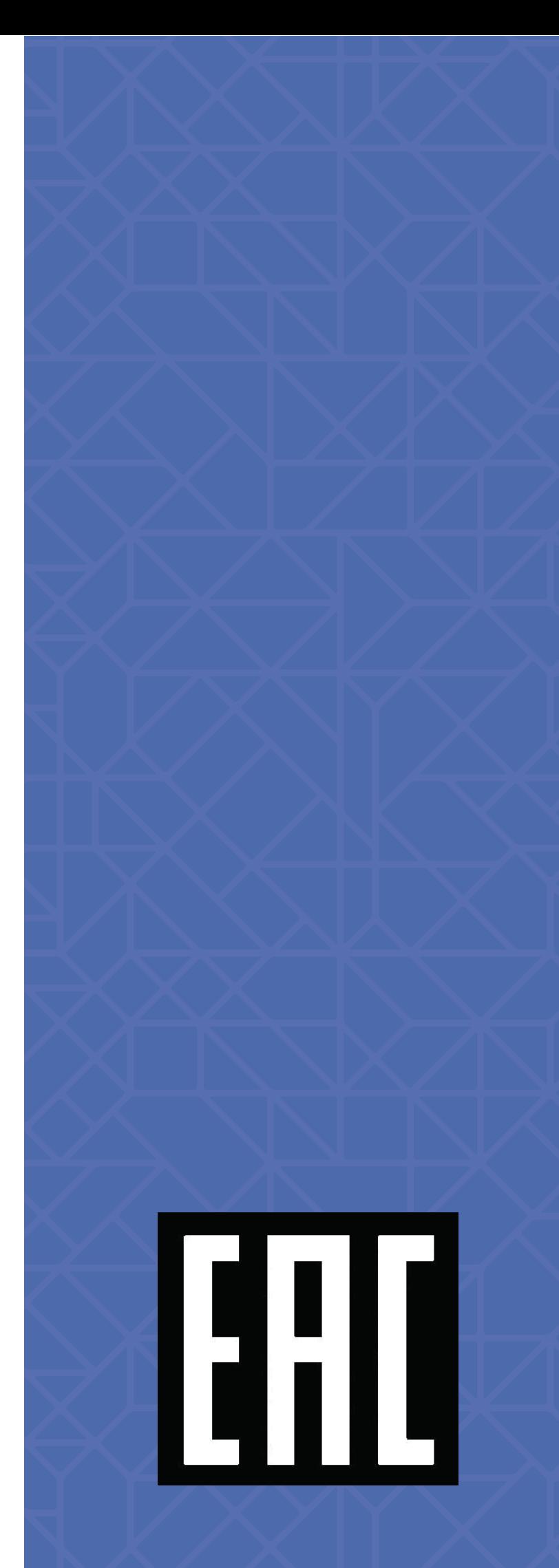

Изготовитель, страна производства, дата производства и гарантийный срок указаны на упаковке.

Өндіруші ел, өндіру, өндірілген күні және кепілдік мерзімі көрсетілген орау.

Виробник, країна виробництва дата виробництва і гарантійний термін вказані на упаковці.